# **Atlas Copco**

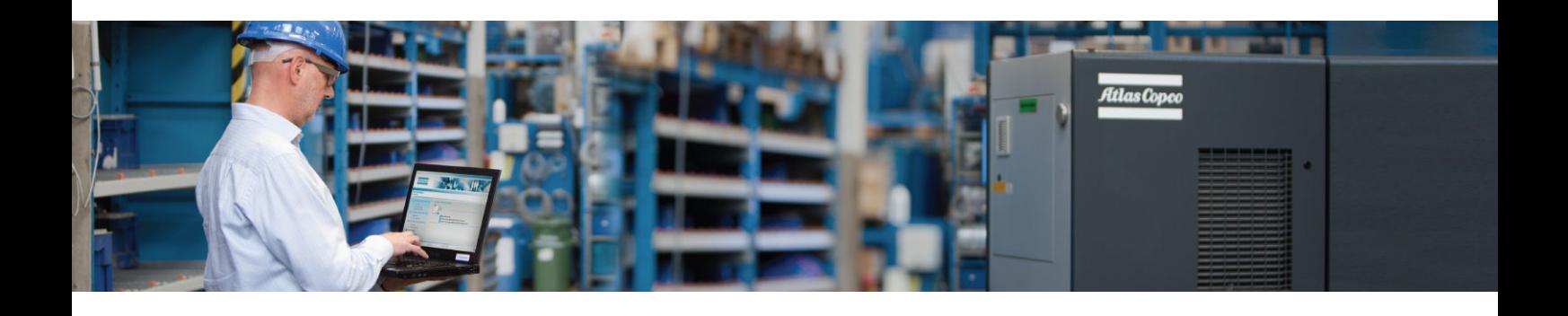

**GA 22 VSD+ API827517**

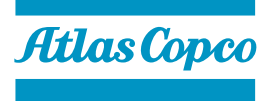

Bedienungsanleitung

# **Atlas Copco**

GA 22 VSD+ API827517

### **Bedienungsanleitung**

Übersetzung der Originalbetriebsanleitung

Manufacturing Date: 26/08/2015

#### **Hinweis zum Copyright**

Unberechtigter Gebrauch, Nachdruck oder Vervielfältigung, auch auszugsweise, nicht erlaubt.

Dies gilt im Besonderen für Warenzeichen, Typenbezeichnungen, Stücknummern und Zeichnungen.

Diese Bedienungsanleitung gilt für Maschinen mit und ohne CE-Zeichen. Sie erfüllt die Anforderungen an Anleitungen, die in den in der Konformitätserklärung aufgeführten EU-Richtlinien aufgelistet sind.

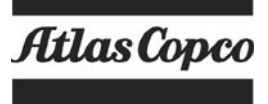

2016 - 02

www.atlascopco.com

# Inhaltsverzeichnis

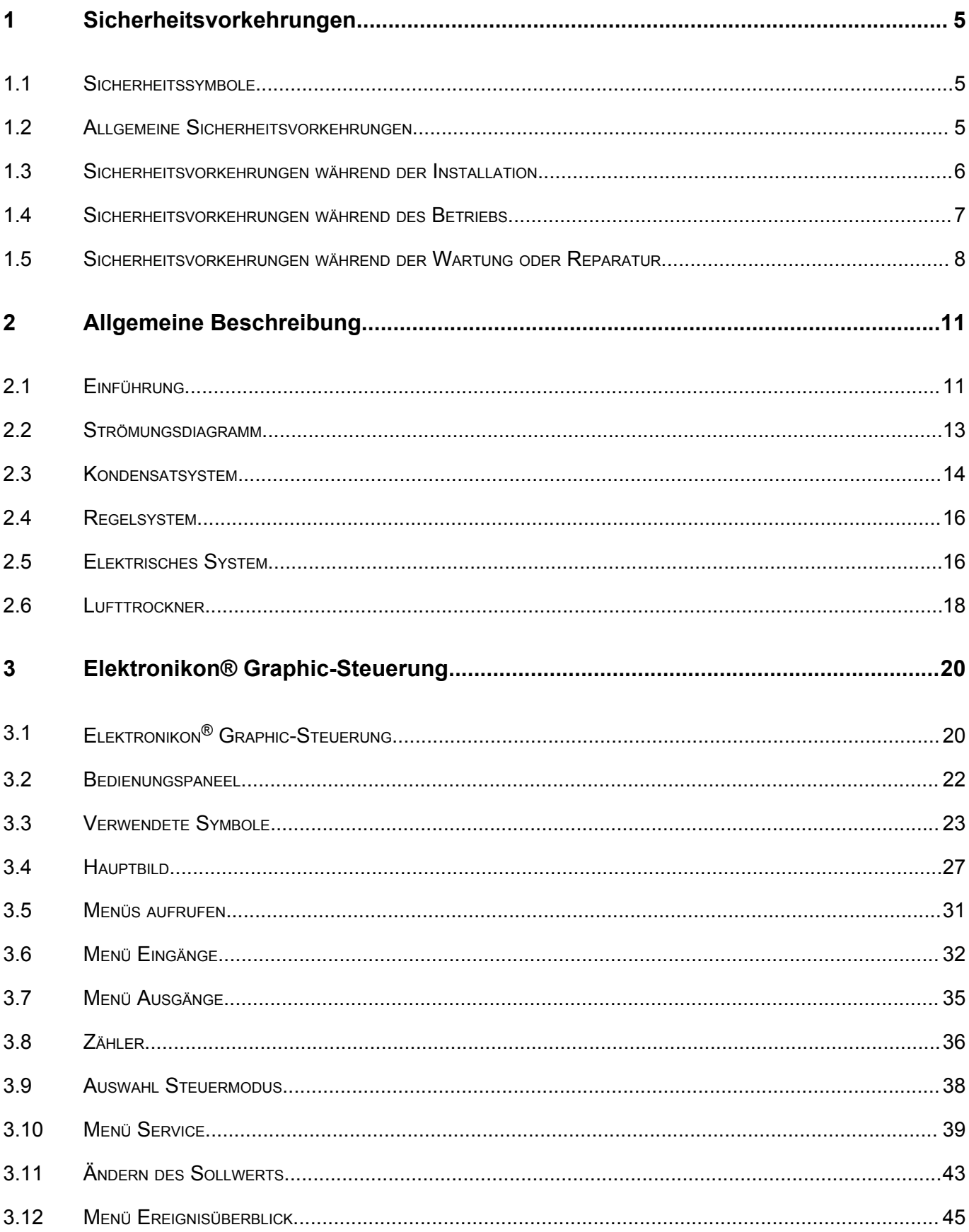

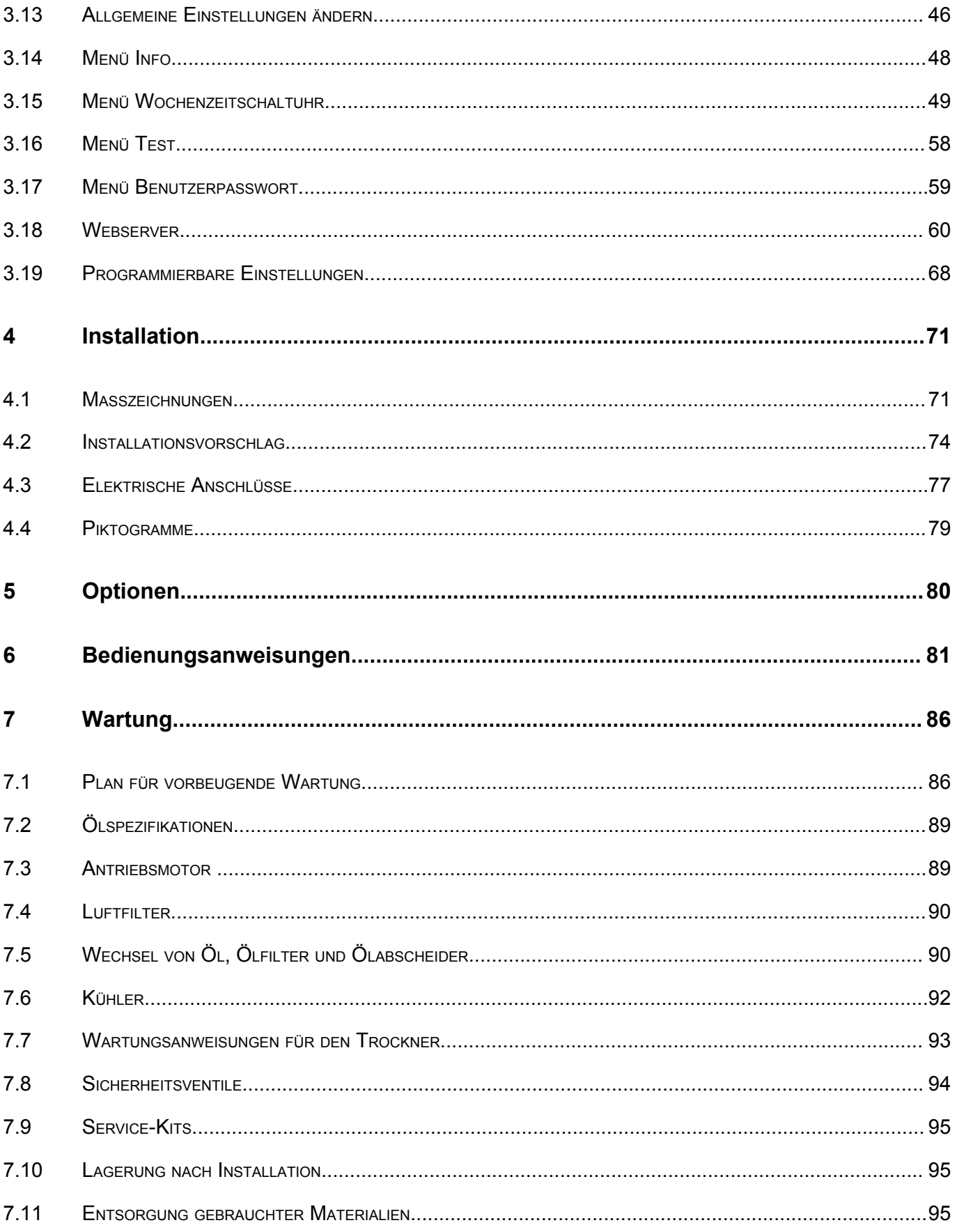

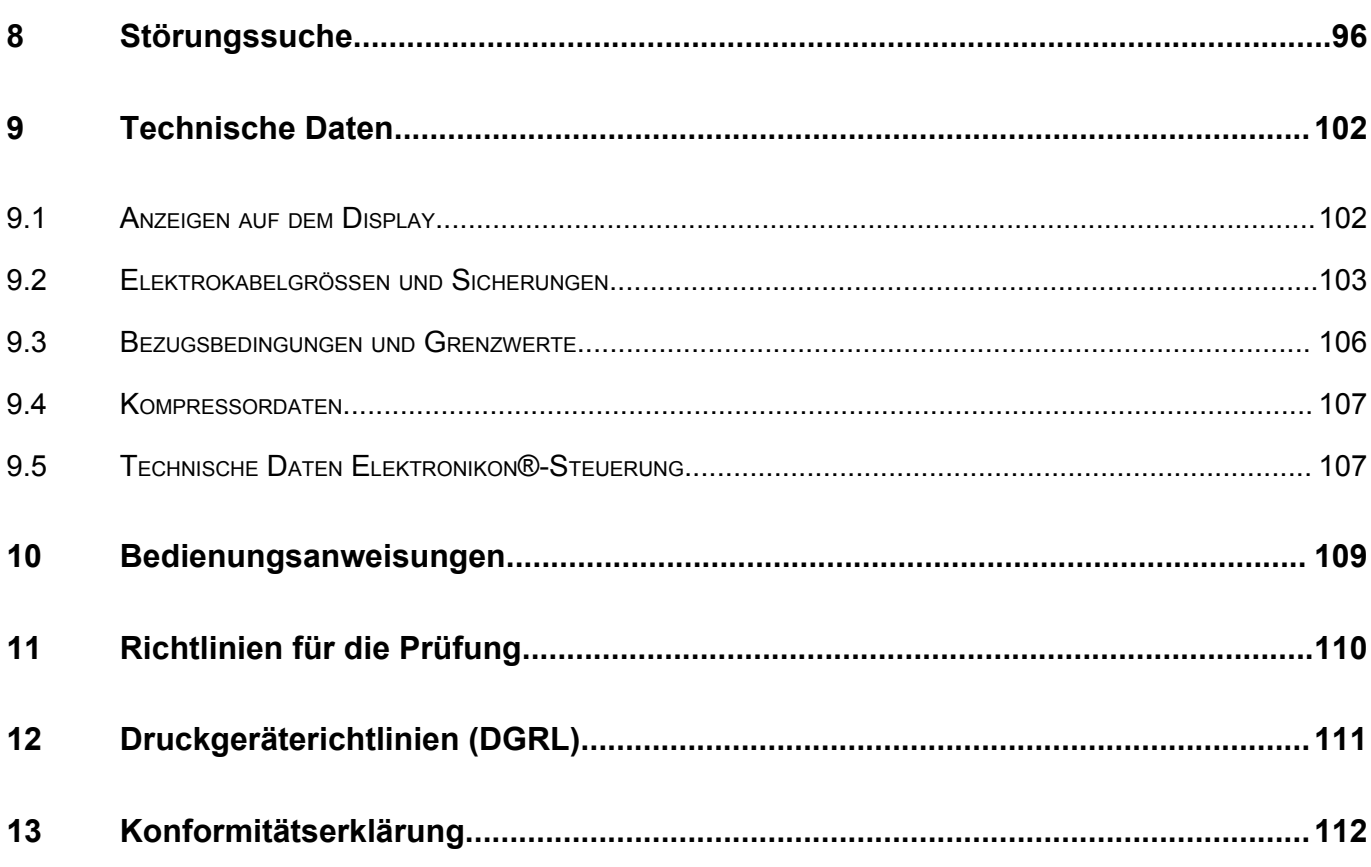

# <span id="page-6-0"></span>**1 Sicherheitsvorkehrungen**

# **1.1 Sicherheitssymbole**

#### **Erläuterung**

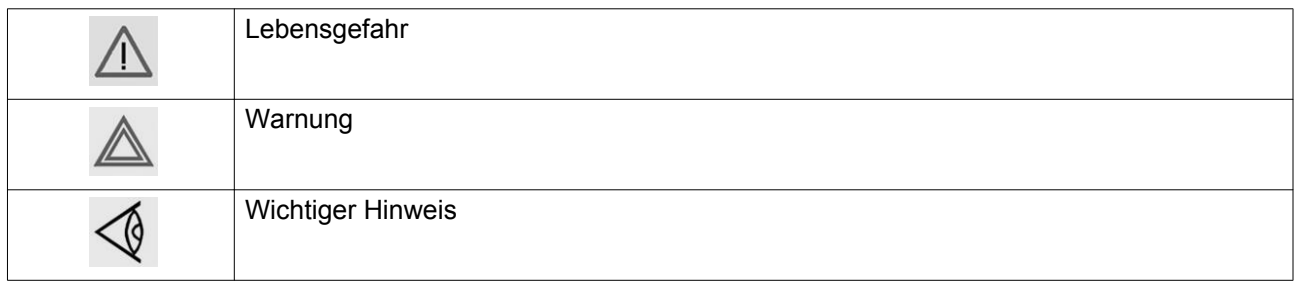

# **1.2 Allgemeine Sicherheitsvorkehrungen**

#### **Allgemeine Vorsichtsmaßnahmen**

- 1. Der Bediener muss sichere Arbeitspraktiken anwenden und alle einschlägigen Vorschriften und Verordnungen zur Arbeitssicherheit einhalten.
- 2. Bei Abweichungen zwischen den folgenden Anweisungen und der geltenden Gesetzgebung gilt die jeweils strengere Vorschrift.
- 3. Installation, Betrieb, Wartung und Reparatur dürfen nur durch autorisiertes und geschultes Fachpersonal durchgeführt werden.
- 4. Die vom Kompressor erzeugte Luft hat keine Atemluftqualität. Zur Erzeugung von Atemluftqualität muss die Druckluft den geltenden Gesetzen und Normen entsprechend gereinigt werden.
- 5. Vor der Durchführung jeglicher Wartungs-, Reparatur- und Einstellarbeiten sowie aller anderen nicht routinemäßig durchgeführten Prüfungen den Kompressor stoppen, den Not-Aus-Taster betätigen, die Spannung ausschalten und eine Druckentlastung des Kompressors vornehmen. Außerdem ist der Trennschutzschalter zu öffnen und zu arretieren.

Die Einheiten werden von einem Frequenzumrichter gespeist; vor der Durchführung von elektrischen Reparaturarbeiten mindestens 10 Minuten warten.

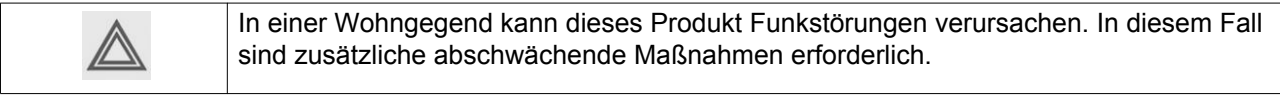

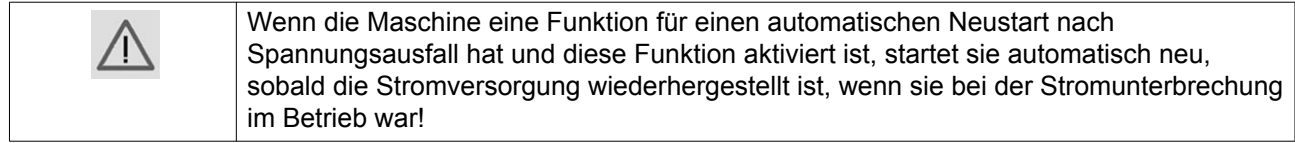

- 6. Keinesfalls mit Druckluft spielen. Den Druckluftstrahl nicht auf die Haut oder auf Dritte richten. Druckluft darf keinesfalls angewendet werden, um Schmutz von der Kleidung zu entfernen. Bei der Reinigung von Ausrüstung mit Druckluft ist mit äußerster Vorsicht vorzugehen; Augenschutz tragen.
- 7. Der Besitzer trägt die Verantwortung dafür, dass die Maschine stets in einem betriebssicheren Zustand gehalten wird. Teile und Zubehör, die für den sicheren Betrieb als ungeeignet befunden werden, sind unverzüglich auszuwechseln.

<span id="page-7-0"></span>8. Es ist verboten, auf der Einheit oder seinen Komponenten zu gehen oder zu stehen.

## **1.3 Sicherheitsvorkehrungen während der Installation**

Der Hersteller lehnt jede Haftung für etwaige Schäden oder Verletzungen infolge der Nichteinhaltung dieser Sicherheitsbestimmungen oder infolge der Vernachlässigung der üblichen Vorsichtsmaßnahmen und Sorgfalt bei Installation, Betrieb, Wartung und Reparatur ab, auch wenn diese hier nicht ausdrücklich angeführt sind.

#### **Vorsichtsmaßnahmen während der Installation**

- 1. Die Maschine darf nur mit geeigneten Vorrichtungen, die den geltenden Vorschriften zur Arbeitssicherheit entsprechen, angehoben werden. Lockere oder drehbare Teile müssen vor dem Anheben sicher befestigt werden. Der Aufenthalt im Gefahrenbereich unter einer angehobenen Last ist strengstens verboten. Beschleunigungs- und Bremsvorgänge beim Heben müssen innerhalb sicherer Grenzen erfolgen. Bei Arbeiten unter angehobener Ausrüstung oder in der Nähe von Hebevorrichtungen ist ein Schutzhelm zu tragen.
- 2. Das Gerät ist für die Verwendung innerhalb von Gebäuden ausgelegt. Wenn das Gerät im Freien aufgestellt wird, müssen spezielle Vorkehrungen getroffen werden. Wenden Sie sich an Ihren Lieferanten.
- 3. Für den Fall, dass das Gerät ein Kompressor ist, muss der Standort der Maschine so gewählt werden, dass die Umgebungsluft möglichst kühl und sauber ist. Gegebenenfalls einen Ansaugkanal installieren. Den Lufteinlass keinesfalls blockieren. Die Aufnahme von Feuchtigkeit mit der Ansaugluft ist so weit wie möglich zu minimieren.
- 4. Vor dem Anschluss der Rohrleitungen alle Blindflansche, Stopfen, Kappen und Trockenmittelbeutel entfernen.
- 5. Luftschläuche der korrekten Größe sind dem Betriebsdruck entsprechend zu wählen. Keinesfalls durchgescheuerte, beschädigte oder abgenutzte Schläuche verwenden. Verteilerrohre und verbindungen der korrekten Größe sind dem Betriebsdruck entsprechend zu wählen.
- 6. Für den Fall, dass das Gerät ein Kompressor ist, darf die Ansaugluft keine entflammbaren Rauchgase, Dämpfe oder Partikel, wie z. B. Lösungsmittel, enthalten, die sich innerhalb des Geräts entzünden oder explodieren können.
- 7. Für den Fall, dass das Gerät ein Kompressor ist, ist der Lufteinlass so anzuordnen, dass locker sitzende Kleidung von Personen nicht angesaugt werden kann.
- 8. Es muss sichergestellt werden, dass sich das Auslassrohr des Kompressors bei Wärme zum Nachkühler oder zum Luftnetz ausdehnen kann und dass es nicht an oder in der Nähe von brennbarem Material liegt.
- 9. Auf das Luftauslassventil darf keine äußere Kraft einwirken; das angeschlossene Rohr muss belastungsfrei sein.
- 10. Ist eine Fernsteuerung installiert, muss ein deutlich sichtbares Schild mit der Aufschrift GEFAHR: Diese Maschine wird ferngesteuert und kann unvermittelt anlaufen angebracht werden. Das Bedienungspersonal muss sicherstellen, dass die Maschine gestoppt und drucklos ist und der elektrische Trennschutzschalter geöffnet, verriegelt und mit einer temporären Warnung versehen ist, bevor jegliche Wartungs- oder Reparaturarbeiten durchgeführt werden können. Beim Ein- und Ausschalten ferngesteuerter Maschinen ist durch geeignete Vorsichtsmaßnahmen sicherzustellen, dass zu diesem Zeitpunkt keine Kontrollen oder Arbeiten an der Maschine durchgeführt werden. Dazu ist ein entsprechender Hinweis an der Starteinrichtung anzubringen.
- 11. Luftgekühlte Maschinen sind so zu installieren, dass eine ausreichende Kühlluftzufuhr gewährleistet ist und die Auslassluft nicht zum Kompressorlufteinlass oder zum Kühllufteinlass zurückströmt.
- <span id="page-8-0"></span>12. Die elektrischen Verbindungen müssen den geltenden Vorschriften entsprechen. Die Maschinen müssen geerdet und durch Sicherungen in allen Phasen gegen Kurzschlüsse abgesichert sein. In unmittelbarer Nähe des Kompressors muss ein arretierbarer Trennschutzschalter installiert werden.
- 13. Bei Maschinen mit automatischem Start/Stopp-System, oder wenn die automatische Neustartfunktion nach Spannungsausfall aktiviert ist, muss in der Nähe der Instrumententafel ein Schild mit der Aufschrift "Diese Maschine kann unvermittelt anlaufen" angebracht werden.
- 14. Bei Systemen mit mehreren Kompressoren müssen die einzelnen Kompressoren durch manuell bediente Ventile voneinander getrennt werden. Rückschlagventile bieten bei Drucksystemen keine verlässliche Trennung.
- 15. An der Maschine angebrachte Sicherheitsvorrichtungen, Verkleidungen oder Isolierungen dürfen nicht entfernt oder manipuliert werden. Druckbehälter oder außerhalb der Maschine angebrachte Zusatzbehälter für Druckluft müssen je nach Bedarf durch ein oder mehrere Überdruckventile geschützt werden.
- 16. Leitungen und andere Komponenten mit einer Temperatur über 70 °C (158 °F), die u. U. bei normalen Betriebsbedingungen durch Personal versehentlich berührt werden können, müssen verkleidet oder isoliert werden. Andere Hochtemperaturrohrleitungen sind eindeutig zu kennzeichnen.
- 17. Bei wassergekühlten Maschinen muss das außerhalb der Maschine angebrachte Kühlwassersystem durch eine Sicherheitsvorrichtung mit einem Einstelldruck gemäß dem maximalen Kühlwassereinlassdruck gesichert werden.
- 18. Bei unebenem oder unterschiedlich geneigtem Untergrund an den Hersteller wenden.
- 19. Wenn das Gerät ein Trockner ist und kein freies Löschsystem im Luftnetz in der Nähe des Trockners zur Verfügung steht, müssen in den Behältern des Trockners Sicherheitsventile installiert werden.

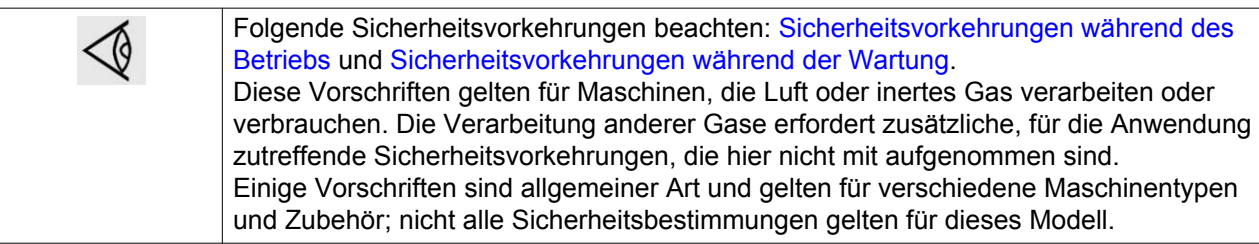

## **1.4 Sicherheitsvorkehrungen während des Betriebs**

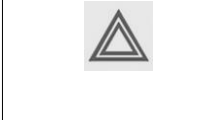

Der Hersteller lehnt jede Haftung für etwaige Schäden oder Verletzungen infolge der Nichteinhaltung dieser Sicherheitsbestimmungen oder infolge der Vernachlässigung der üblichen Vorsichtsmaßnahmen und Sorgfalt bei Installation, Betrieb, Wartung und Reparatur ab, auch wenn diese hier nicht ausdrücklich angeführt sind.

#### **Vorsichtsmaßnahmen während des Betriebs**

- 1. Keine Leitungen oder Bauteile der Maschine während des Betriebs berühren.
- 2. Bei Schlaucharmaturen und -verbindungen auf korrekten Typ und richtige Größe achten. Beim Durchblasen eines Schlauchs oder einer Luftleitung darauf achten, dass das offene Ende gut festgehalten wird. Lose Schlauchenden können ausschlagen und zu Verletzungen führen. Vor dem Abkuppeln eines Schlauchs den Druck ganz entweichen lassen.
- 3. Beim Einschalten ferngesteuerter Maschinen ist durch geeignete Sicherheitsvorkehrungen sicherzustellen, dass zu diesem Zeitpunkt keine Kontrollen oder Arbeiten an der Maschine durchgeführt werden. Dazu ist ein entsprechender Hinweis an der Fernstarteinrichtung anzubringen.
- 4. Die Maschine darf nicht in Betrieb genommen werden, wenn entflammbare oder giftige Gase, Dämpfe oder Partikel angesaugt werden können.
- <span id="page-9-0"></span>5. Die Maschine darf nicht außerhalb der Grenzwerte betrieben werden.
- 6. Während des Betriebs alle Gehäusetüren geschlossen halten. Die Türen dürfen nur kurzzeitig geöffnet werden, z. B. zur Durchführung von Routinekontrollen. Beim Öffnen einer Tür Gehörschutz tragen. In der Nähe von Maschinen ohne Schalldämmhaube Gehörschutz tragen.
- 7. Beim Aufenthalt in Bereichen oder Räumen, in denen ein Schalldruckpegel von 80 dB (A) erreicht oder überschritten wird, ist Gehörschutz zu tragen.
- 8. Regelmäßig kontrollieren, ob:
	- alle Verkleidungen angebracht und sicher befestigt sind
	- alle Schläuche und/oder Rohre in der Maschine in gutem Zustand und sicher befestigt sind und keine Reibstellen vorhanden sind
	- keine Undichtigkeiten auftreten
	- alle Befestigungselemente fest angezogen sind
	- alle elektrischen Leitungen sicher und in gutem Zustand sind
	- Sicherheitsventile und andere Überdruckvorrichtungen nicht durch Schmutz oder Farbe verstopft sind
	- Luftauslassventil und Luftnetz, also Rohre, Kupplungen, Sammelrohre, Ventile, Schläuche usw., in gutem Zustand und frei von Verschleiß oder Beschädigungen sind.
	- Luftkühlfilter des Schaltschranks nicht verstopft sind
- 9. Wenn in Luftheizungssystemen erwärmte Kühlluft von Kompressoren eingesetzt wird, um beispielsweise einen Arbeitsraum zu heizen, sind geeignete Maßnahmen gegen Luftverschmutzung sowie eine mögliche Verschmutzung der Atemluft zu ergreifen.
- 10. Werden bei wassergekühlten Kompressoren in einem offenen Kreislauf Kühltürme eingesetzt, müssen Schutzmaßnahmen ergriffen werden, um das Wachstum schädlicher Bakterien, wie etwa Legionella pneumophila, zu verhindern.
- 11. Das schalldämmende Material nicht entfernen oder manipulieren.
- 12. An der Maschine angebrachte Sicherheitsvorrichtungen, Verkleidungen oder Isolierungen dürfen nicht entfernt oder manipuliert werden. Alle Druckbehälter oder außerhalb der Maschine angebrachte Zusatzbehälter für Druckluft müssen je nach Bedarf durch ein oder mehrere Überdruckventile geschützt werden.
- 13. Jährlich den Luftbehälter prüfen. Es sind die in der Bedienungsanleitung angegebenen Mindestwandstärken zu berücksichtigen. Wenn die örtlichen Vorschriften strenger sind, sind diese einzuhalten.

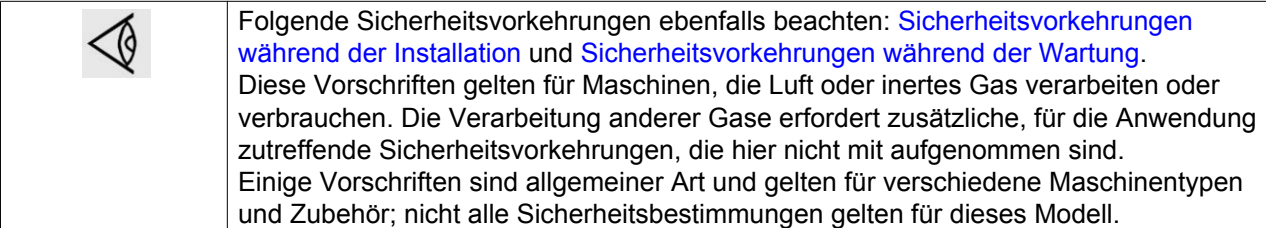

## **1.5 Sicherheitsvorkehrungen während der Wartung oder Reparatur**

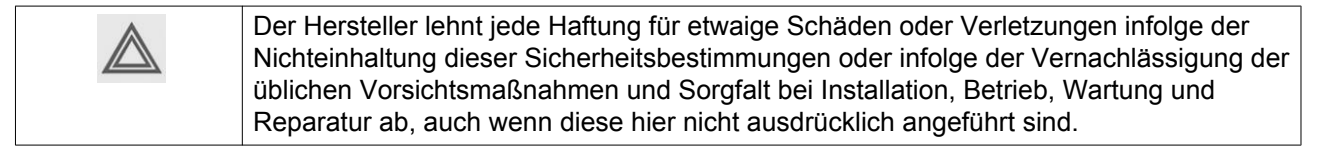

#### **Vorsichtsmaßnahmen während der Wartung oder Reparatur**

- 1. Immer die richtige Sicherheitsausrüstung verwenden (z. B. Schutzbrille, Handschuhe, Sicherheitsschuhe usw.).
- 2. Wartungs- und Reparaturarbeiten dürfen nur mit den korrekten Werkzeugen durchgeführt werden.
- 3. Verwenden Sie ausschließlich Originalersatzteile für Wartungs- oder Reparaturarbeiten. Der Hersteller lehnt jegliche Haftung für Schäden oder Verletzungen durch die Verwendung von nicht originalen Ersatzteilen ab.
- 4. Sämtliche Wartungsarbeiten dürfen erst nach dem Abkühlen der Maschine durchgeführt werden.
- 5. Ein entsprechendes Warnschild, z. B. mit der Aufschrift "Laufende Arbeiten; Maschine nicht starten", muss an der Starteinrichtung angebracht werden.
- 6. Beim Einschalten ferngesteuerter Maschinen ist durch geeignete Sicherheitsvorkehrungen sicherzustellen, dass zu diesem Zeitpunkt keine Kontrollen oder Arbeiten an der Maschine durchgeführt werden. Dazu ist ein entsprechender Hinweis an der Fernstarteinrichtung anzubringen.
- 7. Das Luftauslassventil des Kompressors schließen und eine Druckentlastung des Kompressors vor dem Anschließen oder Trennen eines Rohres vornehmen.
- 8. Vor dem Abnehmen von unter Druck stehenden Komponenten muss die Maschine wirksam von allen Druckquellen getrennt und eine Druckentlastung des gesamten Systems vorgenommen werden.
- 9. Zum Reinigen von Komponenten keinesfalls entflammbare Lösungsmittel oder Tetrachlorkohlenstoff verwenden. Geeignete Sicherheitsvorkehrungen gegen giftige Dämpfe von Reinigungsflüssigkeiten treffen.
- 10. Bei Wartungs- und Reparaturarbeiten penibel auf Sauberkeit achten. Komponenten und freiliegende Öffnungen mit sauberen Tüchern, Papier oder Band abdecken, um Schmutz fernzuhalten.
- 11. Keinesfalls Schweißarbeiten oder andere Arbeiten mit Hitzeentwicklung in der Nähe des Ölsystems durchführen. Vor Durchführung solcher Arbeiten müssen Ölbehälter vollständig gespült werden, z. B. per Dampfreinigung. Druckbehälter keinesfalls schweißen oder auf andere Weise modifizieren.
- 12. Bei Anzeichen für oder Verdacht auf Überhitzung eines internen Bauteils die Maschine anhalten, jedoch keine Abdeckungen öffnen, bevor die Maschine ausreichend abgekühlt ist, um die Gefahr einer spontanen Entzündung der Öldämpfe bei Lufteinlass zu vermeiden.
- 13. Zur Inspektion des Inneren einer Maschine oder eines Druckbehälters usw. keinesfalls eine Lichtquelle mit offener Flamme verwenden.
- 14. Sicherstellen, dass keine Werkzeuge, losen Teile oder Lappen in oder auf der Maschine liegen bleiben.
- 15. Alle Regel- und Sicherheitsvorrichtungen müssen sorgfältig gewartet werden, damit sie einwandfrei funktionieren. Sie dürfen nicht außer Betrieb gesetzt werden.
- 16. Vor Freigabe der Maschine zur Wiederinbetriebnahme nach Wartung oder Überholung prüfen, ob die Einstellungen für Betriebsdruck, Temperatur und Uhrzeit korrekt sind. Überprüfen, ob die Steuerund Abschaltvorrichtungen eingebaut sind und einwandfrei funktionieren. Falls der Kupplungsschutz der Kompressor-Antriebswelle ausgebaut wurde, sicherstellen, dass er wieder eingebaut wurde.
- 17. Bei jedem Austausch des Ölabscheiderelements das Auslassrohr und die Innenseite des Ölabscheiderbehälters auf Kohlenstoffablagerungen untersuchen; übermäßige Ablagerungen müssen entfernt werden.
- 18. Motor, Luftfilter, elektrische Komponenten sowie Regelkomponenten usw. vor Feuchtigkeit schützen, z. B. bei der Dampfreinigung.
- 19. Sicherstellen, dass alle schalldämpfenden Materialien und Schwingungsdämpfer in gutem Zustand sind, zum Beispiel das Dämpfungsmaterial am Gehäuse und in den Lufteinlass- und -auslasssystemen des Kompressors. Beschädigtes Material durch Originalmaterial vom Hersteller ersetzen, damit sich der Schalldruckpegel nicht erhöht.
- 20. Keinesfalls ätzende Lösungsmittel verwenden. Diese können die Werkstoffe des Luftnetzes, z. B. die Polykarbonatschalen, beschädigen.
- 21. **Nur wenn zutreffend, folgende Sicherheitsvorkehrungen sind besonders für den Umgang mit Kältemittel von Bedeutung:**
- Kältemitteldämpfe keinesfalls einatmen. Kontrollieren, ob der Arbeitsraum ausreichend belüftet ist; andernfalls Atemschutz verwenden.
- Stets Spezialhandschuhe tragen. Falls die Haut mit Kältemittel in Berührung kommt, mit Wasser abspülen. Falls flüssiges Kältemittel durch die Kleidung auf die Haut gelangt, die Kleidung keinesfalls abreißen oder ausziehen, sondern viel klares Wasser über die Kleidung laufen lassen, bis das gesamte Kältemittel abgespült ist. Anschließend ärztliche Hilfe suchen.

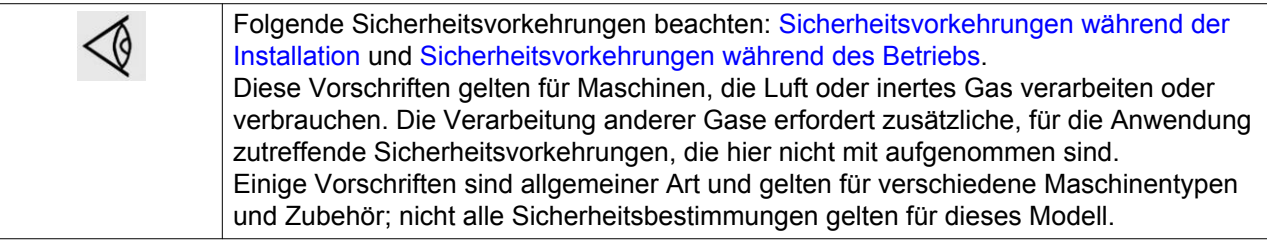

# <span id="page-12-0"></span>**2 Allgemeine Beschreibung**

# **2.1 Einführung**

#### **Einführung**

GA 18 VSD+ bis GA 37 VSD+ sind einstufige, öleingespritzte Schraubenkompressoren mit einem Antrieb durch einen internen Dauermagnet-Motor (IPM).

Die Steuerung der Kompressoren erfolgt über die Atlas Copco Elektronikon® Graphic-Steuerung (ER).

Die Steuerung ist an der Frontplatte angebracht. Hinter dieser Platte befindet sich ein Schaltschrank (1), der Sicherungen, Transformatoren, Relais usw. enthält.

Die Kompressoren verwenden VSD-Technologie (variable Drehzahlregelung). Das bedeutet: automatische Nachstellung der Motordrehzahl, abhängig vom Druckluftbedarf.

Die Kompressoren sind luftgekühlt und von einem schallisolierten Gehäuse umschlossen.

#### **GA Workplace Full-Feature**

Die Workplace Full-Feature-Kompressoren sind mit einem Lufttrockner ausgestattet, der in das schallisolierte Gehäuse integriert ist. Der Trockner zieht Kondensat aus der Druckluft, indem er die Luft bis in die Nähe des Gefrierpunkts abkühlt.

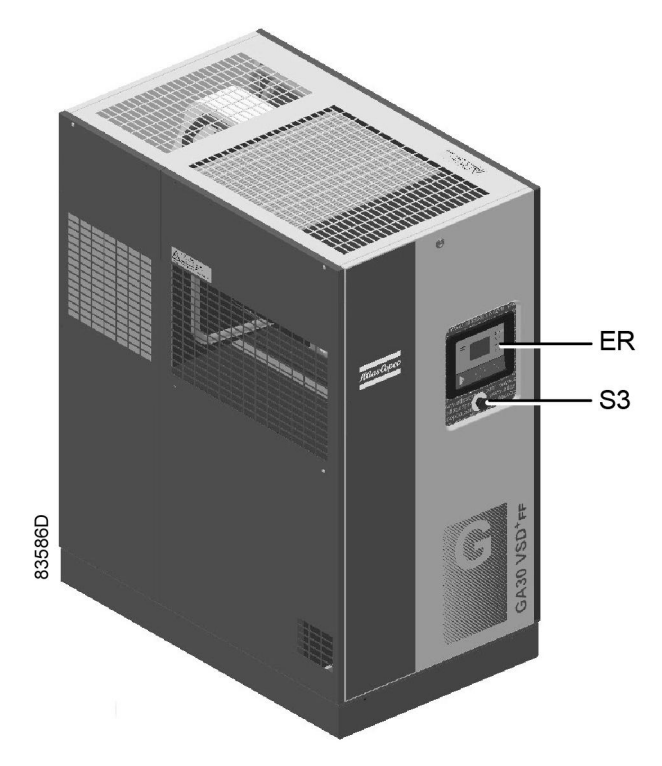

*Vorderansicht, GA VSD+ Workplace Full-Feature*

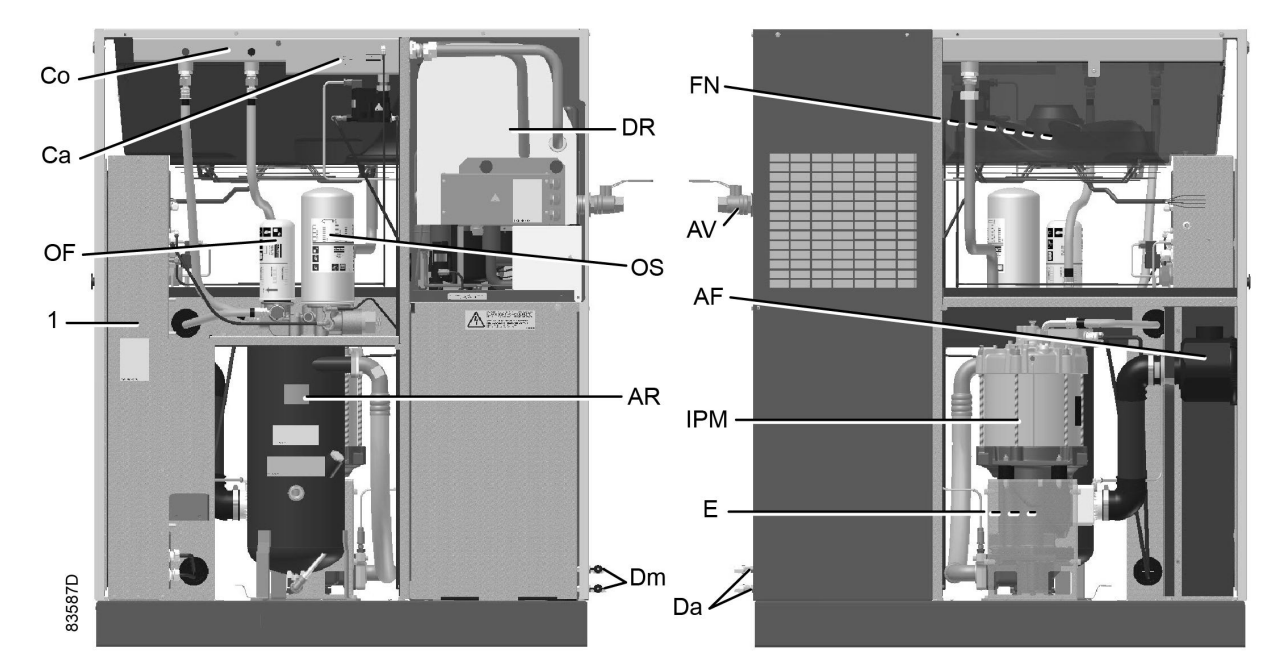

*Offene Seitenansicht, GA VSD+ Workplace Full-Feature*

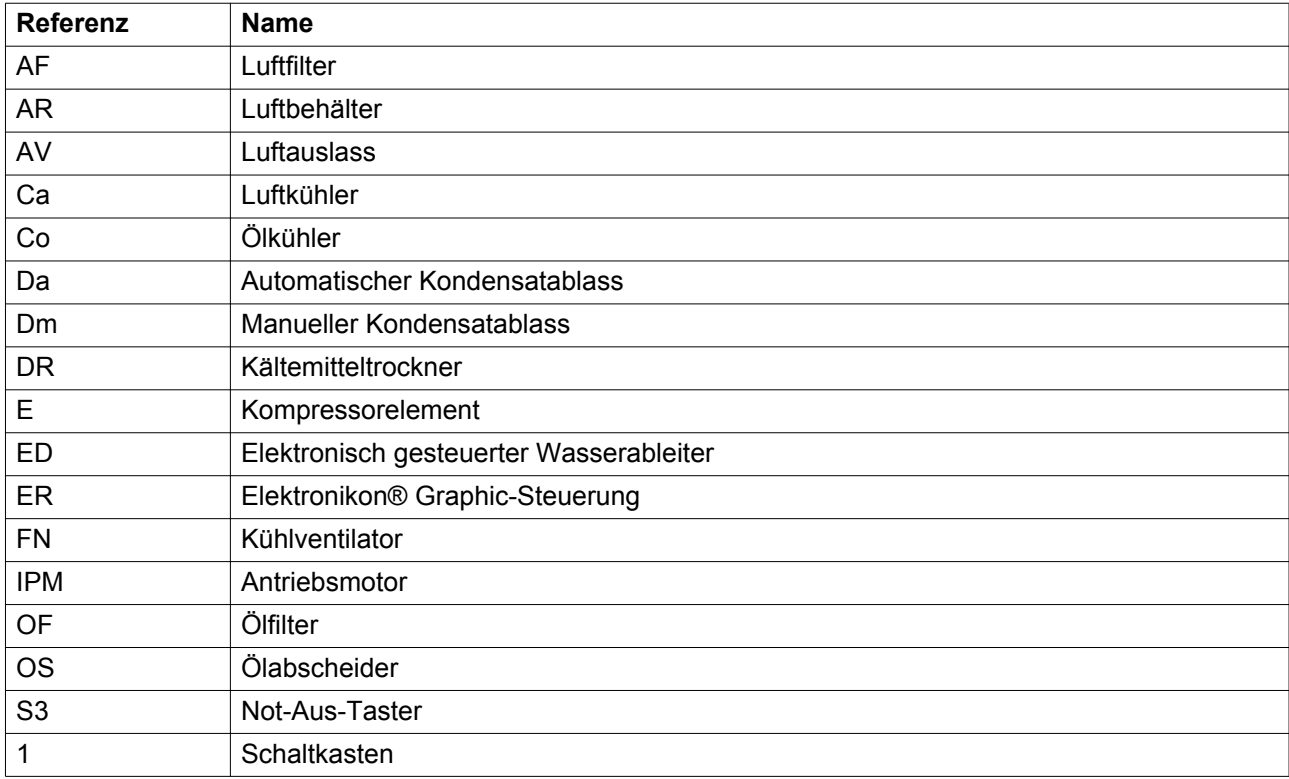

# <span id="page-14-0"></span>**2.2 Strömungsdiagramm**

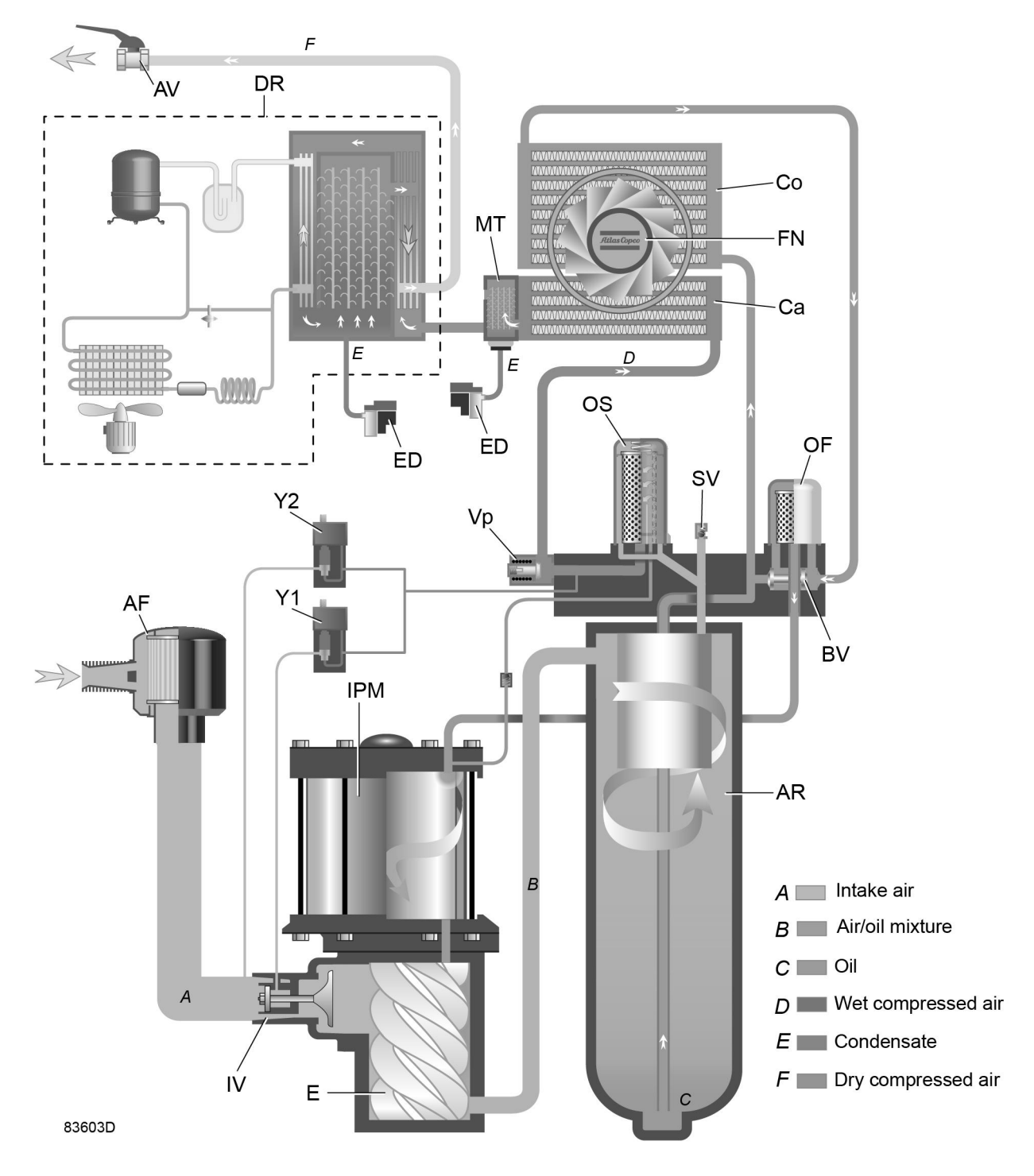

*GA 18 VSD+ bis GA 37 VSD+ Workplace Full-Feature*

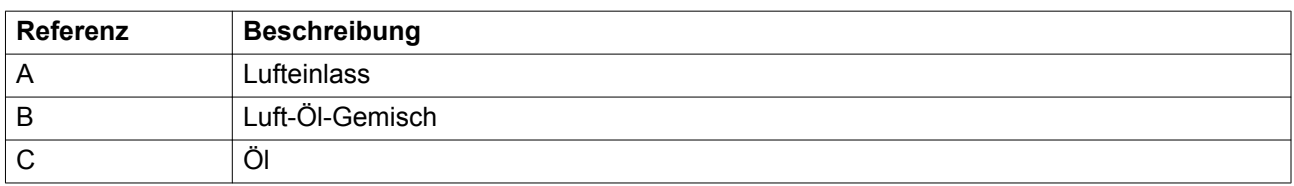

<span id="page-15-0"></span>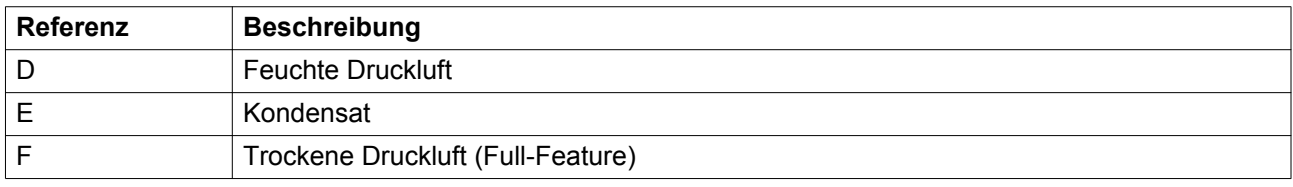

#### **Luftstrom**

Die Luft strömt über das Filter (AF) und das Einlassventil (IV) ein und wird im Kompressorelement (E) verdichtet.

Ein Gemisch aus verdichteter Luft und Öl strömt in den Luftbehälter/Ölabscheider (AR).

Die Luft strömt durch das Mindestdruckventil (Vp), den Luftkühler (Ca) und den Kondensatabscheider (MT) zum Auslassventil (AV).

Das Mindestdruckventil (Vp) verhindert ein Absinken des Behälterdrucks unter einen Mindestwert und verfügt über ein eingebautes Rückschlagventil, das ein Zurückströmen der Druckluft aus dem Netz verhindert.

Full-Feature-Kompressoren sind mit einem Trockner (DR) nach dem Luftkühler ausgestattet.

#### **Ölkreislauf**

Im Luftbehälter (AR) wird das Öl durch Fliehkraftabscheidung zum größten Teil vom Luft-Öl-Gemisch getrennt. Der Ölabscheider (OS) entfernt das restliche Öl. Das Öl sammelt sich im unteren Teil des Luftbehälters (AR), der als Ölbehälter dient.

Das Ölsystem hat ein thermostatisches Bypassventil (BV).

Bei einer Öltemperatur unter 71 °C (160 ˚F) sperrt das Bypassventil die Ölzufuhr vom Ölkühler (Co).

Der Luftdruck drückt das Öl aus dem Luftbehälter (AR) durch das Ölfilter (OF). Der Ölkühler (Co) wird umgangen.

Bei einem Anstieg der Öltemperatur auf 71 °C (160 ˚F) beginnt das Bypassventil (BV), die Ölzufuhr vom Ölkühler (Co) zu öffnen. Bei ca. 85 ˚C (185 ˚F) strömt die gesamte Ölmenge durch den Ölkühler.

Das gefilterte Öl fließt durch die Kühlkanäle eines internen Dauermagnets-Motors (IPM) in das Kompressorelement (E).

#### **Kühlsystem**

Das Kühlsystem enthält einen Luftkühler (Ca) und einen Ölkühler (Co).

Der Ventilator (FN) bläst Luft in die Kühler. Dieser Ventilator wird in Abhängigkeit von den Betriebsbedingungen nach einem speziellen Algorithmus ein- und ausgeschaltet.

## **2.3 Kondensatsystem**

#### **Ablassanschlüsse**

Die Kompressoren sind mit einem elektronischen Wasserableiter (ED) ausgerüstet.

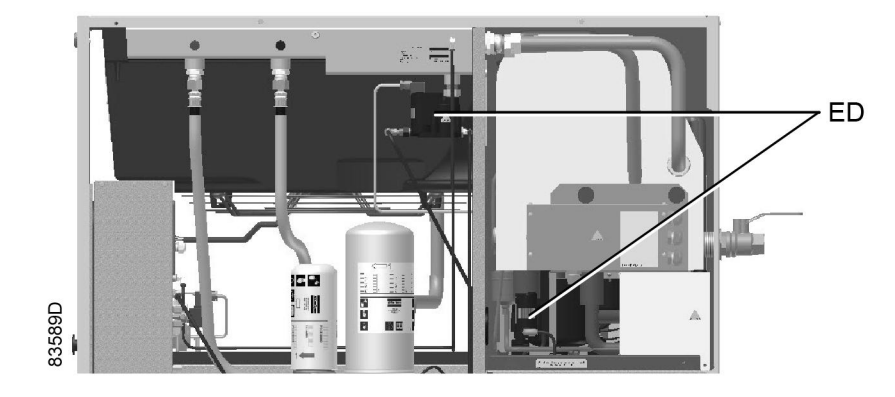

*Einbauort des elektronischen Wasserableiters (Workplace Full-Feature)*

Beim GA Workplace Full-Feature sammelt sich das Wasser in der Luft im Wasserabscheider des Wärmetauschers/Verdampfers.

Wenn das Kondensat im elektronischen Ablass (ED) einen bestimmten Füllstand erreicht, wird es über den Auslass des automatischen Ablasses (Da) abgelassen.

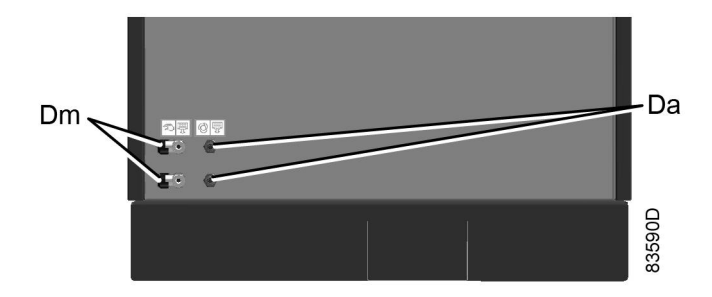

*Kondensatablassanschlüsse, GA Workplace Full-Feature*

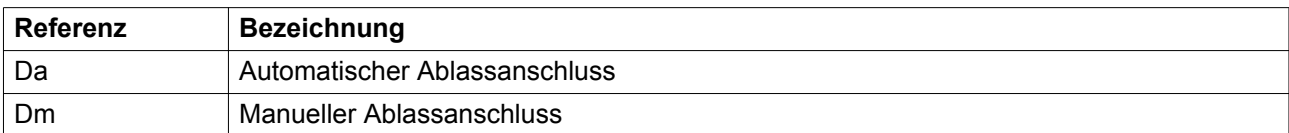

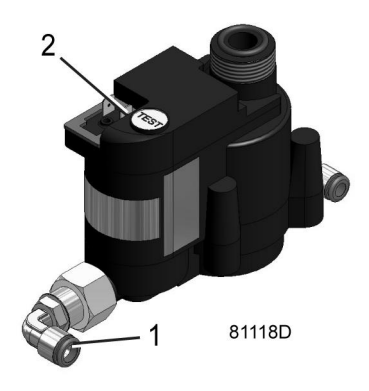

*Elektronischer Wasserableiter (ED), typisches Beispiel*

<span id="page-17-0"></span>Zum Prüfen des elektronischen Wasserableiters die Test-Taste (2) oben am Gerät drücken.

# **2.4 Regelsystem**

#### **Beschreibung**

Wenn der Kompressor gestartet wird und der Netzdruck unter dem Einstellpunkt liegt, steigt die Motordrehzahl weiter an, bis der Netzdruck den Einstellwert oder die maximale Motordrehzahl erreicht.

Wenn der Luftverbrauch niedriger als die Luftförderung des Kompressors ist, steigt der Netzdruck weiter an.

Erreicht der Netzdruck den Einstellpunkt (gewünschter Netzdruck) und steigt weiter an, senkt der Regler die Motordrehzahl.

Wenn der Druck weiter ansteigt, obwohl der Motor bereits auf Mindestdrehzahl läuft, stoppt der Regler den Motor so bald der Netzdruck einen Wert erreicht, der dem Einstellwert plus dem Einstellwert für indirekten Stopp (normalerweise 0,3 bar über dem Einstellpunkt, siehe Abschnitt [Programmierbare](#page-69-0) [Einstellungen](#page-69-0)) entspricht.

Sollte der Netzdruck sehr schnell auf einen Wert ansteigen, der dem Einstellwert plus dem Einstellwert für direkten Stopp (normalerweise 1 bar über dem Einstellwert, siehe Abschnitt [Programmierbare](#page-69-0) [Einstellungen](#page-69-0)) entspricht, wird der Kompressor sofort angehalten (ohne zuerst die Motordrehzahl zu verringern).

Es geht keine Druckluft verloren, wenn der Kompressor im automatischen Betriebsmodus gestoppt wird. So wird wertvolle Energie gespart.

Wenn der Kompressor im Automatikbetrieb gestoppt wurde und sich der Netzdruck dem Einstellwert nähert, startet der Regler den Motor erneut. Je schneller der Netzdruck fällt, desto schneller wird der Kompressor wieder gestartet.

> Der Druck im Ölabscheiderbehälter wird nur in die Atmosphäre abgelassen, wenn der Kompressor manuell oder mit dem Not-Aus-Schalter angehalten wird (siehe Kapitel Stoppen in Abschnitt [Bedienungsanweisungen\)](#page-82-0).

# **2.5 Elektrisches System**

#### **Elektrische Komponenten**

Das elektrische System umfasst folgende Komponenten:

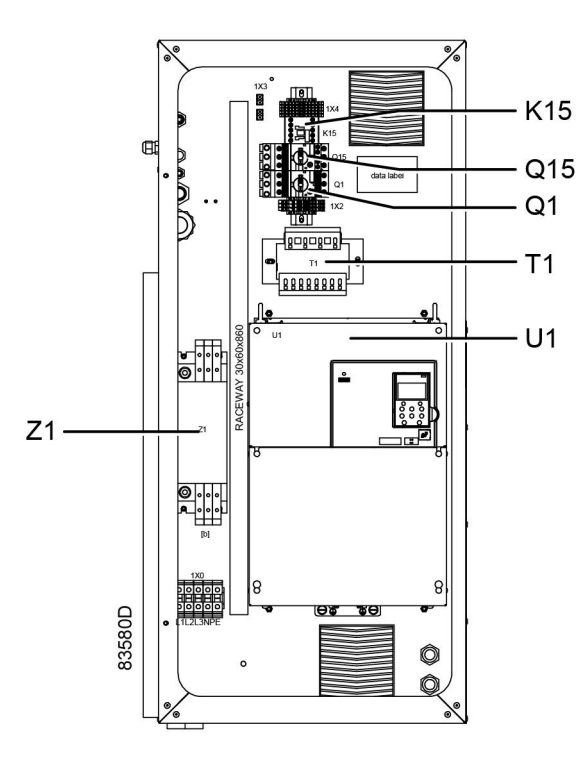

*Schaltkasten, typisches Beispiel*

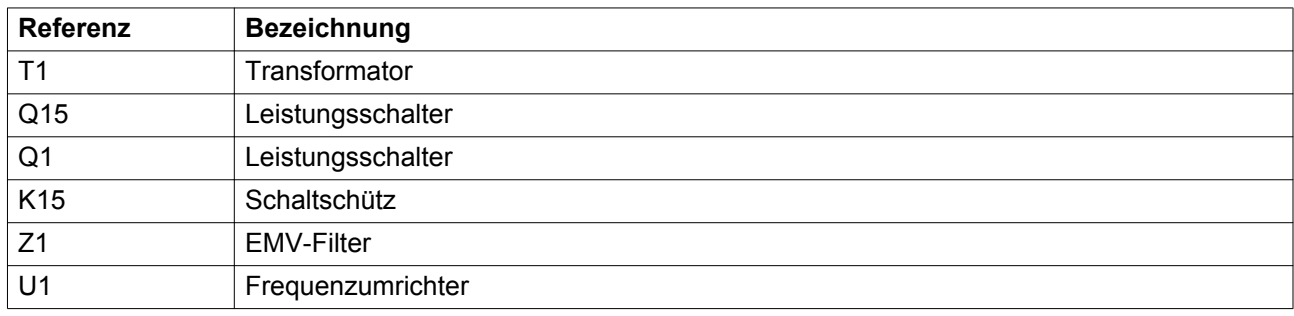

### **Schaltpläne**

Das vollständige Schaltschema ist im Schaltkasten zu finden.

# <span id="page-19-0"></span>**2.6 Lufttrockner**

#### **Strömungsdiagramm**

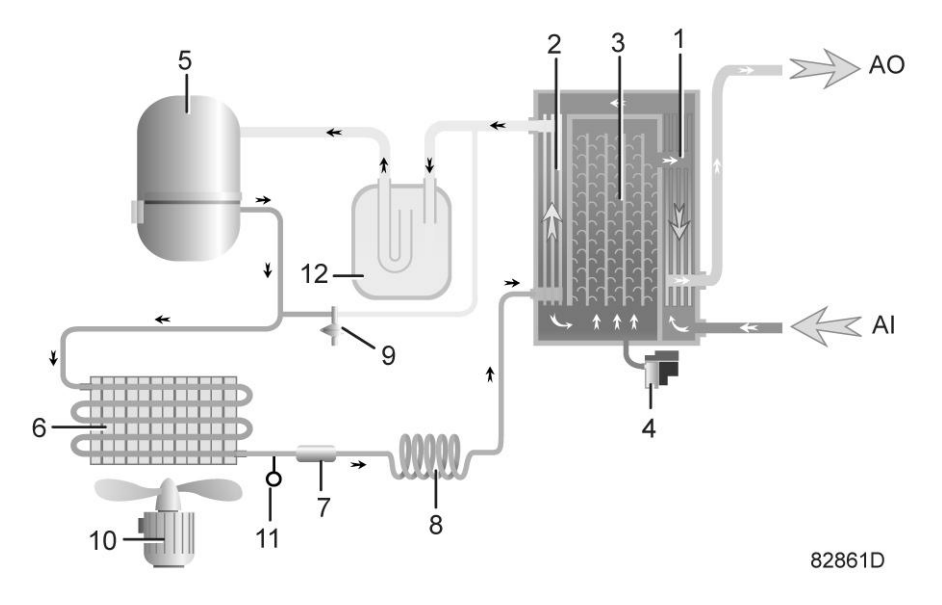

*Lufttrockner*

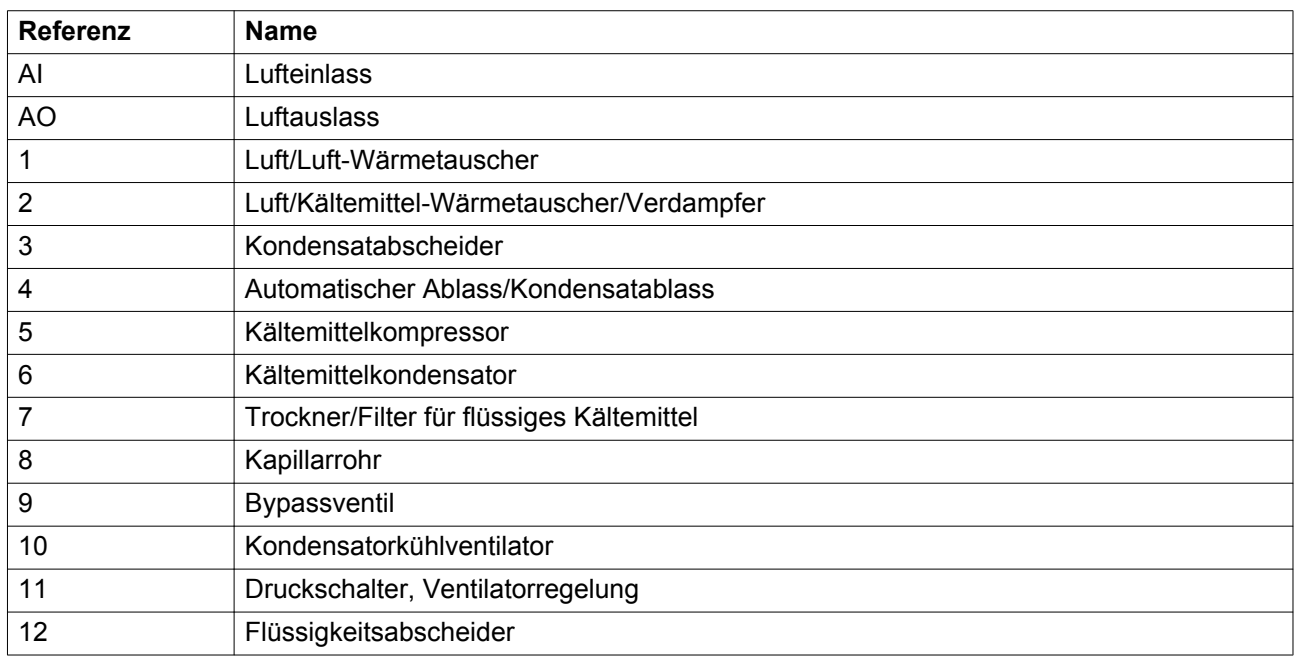

#### **Druckluftkreislauf**

Druckluft gelangt in den Wärmetauscher (1), und die ausströmende, kalte, getrocknete Luft kühlt die einströmende Druckluft.

Das Wasser in der Luft beginnt zu kondensieren. Dann strömt die Luft durch den Wärmetauscher/ Verdampfer (2), in dem das Kältemittel verdampft.

Dadurch kühlt sich die Luft weiter bis in die Nähe der Verdampfungstemperatur des Kältemittels ab. Weitere Wasserdämpfe in der Luft kondensieren.

Die kalte Luft strömt durch den Kondensatabscheider (3), wobei sämtliches Kondensat aus der Luft entfernt wird.

Das abgeschiedene Kondensat wird über den Auslass (4) automatisch abgeführt.

Die ausströmende, kalte, getrocknete Luft strömt durch den Wärmetauscher (1), in dem sie durch die einströmende Druckluft erwärmt wird.

#### **Kältemittelkreislauf**

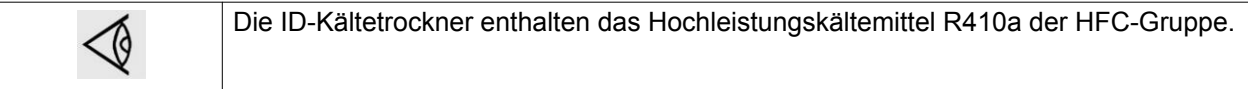

Der Kältemittelkompressor (5) liefert heißes, unter Hochdruck stehendes gasförmiges Kältemittel, das durch den Kältemittelkondensator (6) strömt.

Der größte Teil des Kältemittels kondensiert.

Das flüssige Kältemittel strömt durch den Trockner/das Filter für flüssiges Kältemittel (7) zum Kapillarrohr (8).

Beim Verlassen des Kapillarrohrs expandiert das Kältemittel ungefähr auf Verdampfungsdruck.

Das Kältemittel gelangt in den Verdampfer (2), in dem es durch weitere Verdampfung bei ungefähr konstantem Druck Wärme aus der Druckluft aufnimmt.

Das erhitzte Kältemittel verlässt den Verdampfer und gelangt durch einen Flüssigkeitsabscheider (12) in den Kompressor (5).

Ein Bypassventil (9) regelt den Durchfluss des Kältemittels.

Der Ventilator (10) bläst kühle Luft in den Kältemittelkondensator (6)

Abhängig vom Druck des Kondensats wird der Ventilator (10) durch den Schalter (11) ein- oder ausgeschaltet.

# <span id="page-21-0"></span>**3 Elektronikon® Graphic-Steuerung**

## **3.1 Elektronikon® Graphic-Steuerung**

#### **Bedienungspaneel**

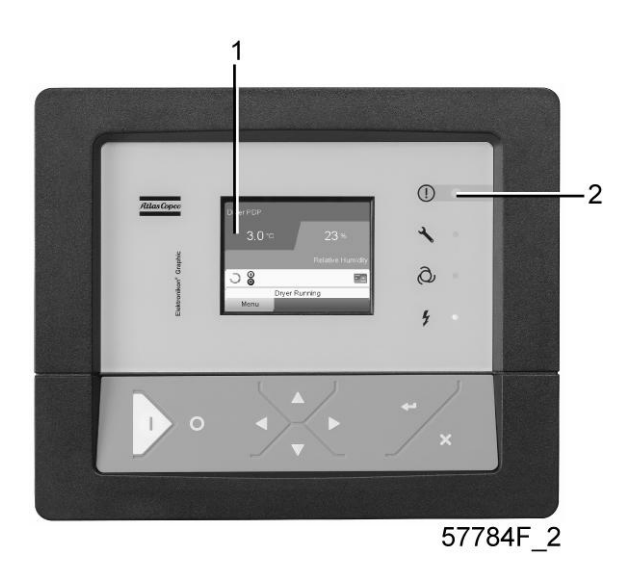

*Display der Elektronikon® Graphic-Steuerung*

#### **Einführung**

#### **Die Elektronikon® Steuerung erfüllt die folgenden Funktionen:**

- Steuern des Kompressors
- Schützen des Kompressors
- Überwachen von Komponenten, die der Wartung unterliegen
- Automatischer Neustart nach Spannungsausfall (deaktiviert)

#### **Automatische Steuerung des Kompressorbetriebs**

Die Steuerung hält den Netzdruck innerhalb programmierbarer Grenzen, indem sie die Motordrehzahl automatisch anpasst. Dabei wird eine Reihe programmierbarer Einstellungen berücksichtigt, z. B. der Sollwert, die Mindeststoppzeit sowie die maximal zulässige Anzahl von Motorstarts und weitere Parameter.

Um den Stromverbrauch zu reduzieren, stoppt die Steuerung den Kompressor, wann immer dies möglich ist, und startet ihn automatisch neu, sobald der Netzdruck abfällt. Besteht die Gefahr der Kondensatbildung im Öl, aktiviert der Kompressor den Anti-Kondensat-Zyklus und lässt ihn für eine bestimmte Zeit laufen.

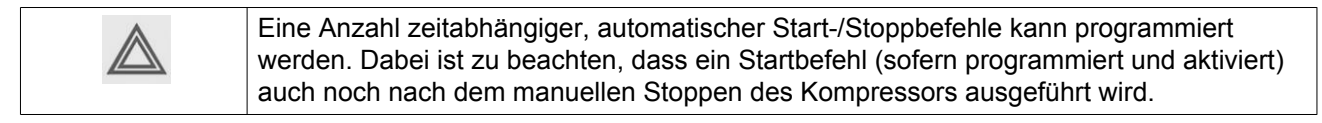

#### **Schützen des Kompressors**

#### **Sicherheitsabschaltung**

In den Kompressor sind mehrere Sensoren eingebaut. Wenn eines der gemessenen Signale die programmierte Abschaltstufe überschreitet, wird der Kompressor gestoppt. Auf Display (1) wird eine entsprechende Meldung angezeigt, und LED Sammelstörmeldung (2) beginnt zu blinken.

Die Störursache beheben und die Meldung zurücksetzen. Weitere Informationen finden Sie auch im Menü [Eingänge](#page-33-0).

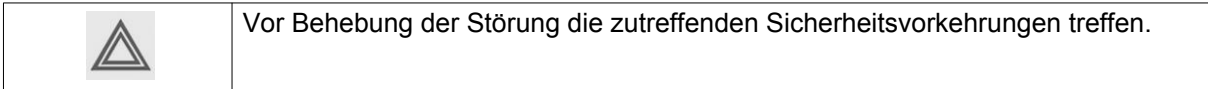

#### **Abschaltwarnung**

Die Abschalt-Warnstufe ist eine programmierbare Einstellung, die geringfügig unter der programmierten Abschaltstufe liegt.

Falls eines der gemessenen Signale die programmierte Abschalt-Warnstufe überschreitet, wird eine Meldung auf dem Display (1) angezeigt, und die LED Sammelstörmeldung (2) beginnt zu blinken, um den Bediener darauf hinzuweisen, dass die Abschalt-Warnstufe überschritten wurde.

Die Meldung wird automatisch nach Beseitigung der Störungsursache ausgeblendet.

#### **Warnung**

Wenn bei Full-Feature-Kompressoren die Taupunkttemperatur im Vergleich zur Umgebungstemperatur zu hoch ist, wird eine Warnmeldung angezeigt.

#### **Servicewarnung**

Eine Reihe von Wartungsarbeiten ist in so genannten Serviceplänen gruppiert. Für jeden Serviceplan ist ein programmiertes Zeitintervall vorgesehen. Wird ein Zeitintervall überschritten, weist eine Meldung auf dem Display (1) den Bediener darauf hin, dass die Wartungsarbeiten des betreffenden Serviceplans durchgeführt werden müssen.

#### **Automatischer Neustart nach einem Spannungsausfall**

Die Steuerung verfügt über eine eingebaute Funktion zum automatischen Neustart des Kompressors, wenn die Spannungsversorgung nach einem Spannungsausfall wiederhergestellt ist. Werksseitig ist diese Funktion deaktiviert. Auf Wunsch kann die Funktion aktiviert werden. Der ARAVF-Aufkleber 1079 9932 74 (siehe Abschnitt Piktogramme) muss in der Nähe der Steuerung aufgeklebt werden. Wenden Sie sich an das Atlas Copco-Kundencenter.

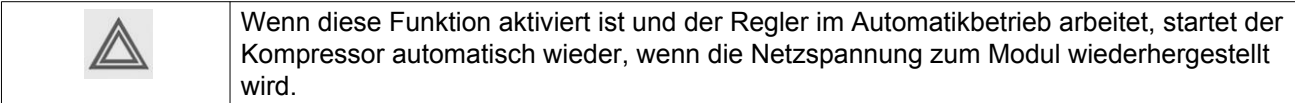

# <span id="page-23-0"></span>**3.2 Bedienungspaneel**

### **Elektronikon-Regler**

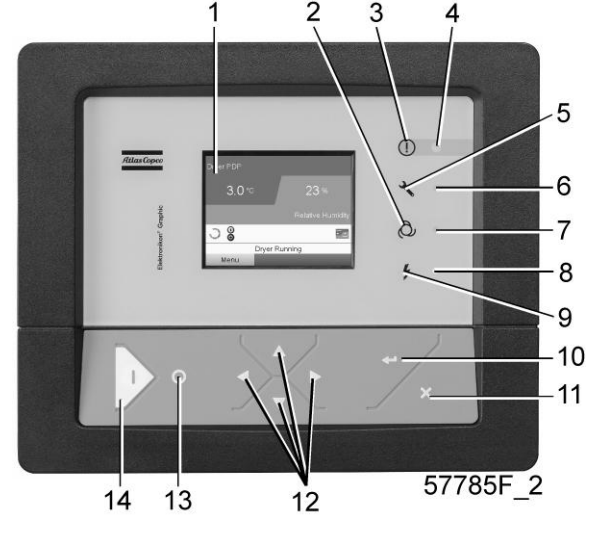

*Bedienungspaneel*

### **Komponenten und Funktionen**

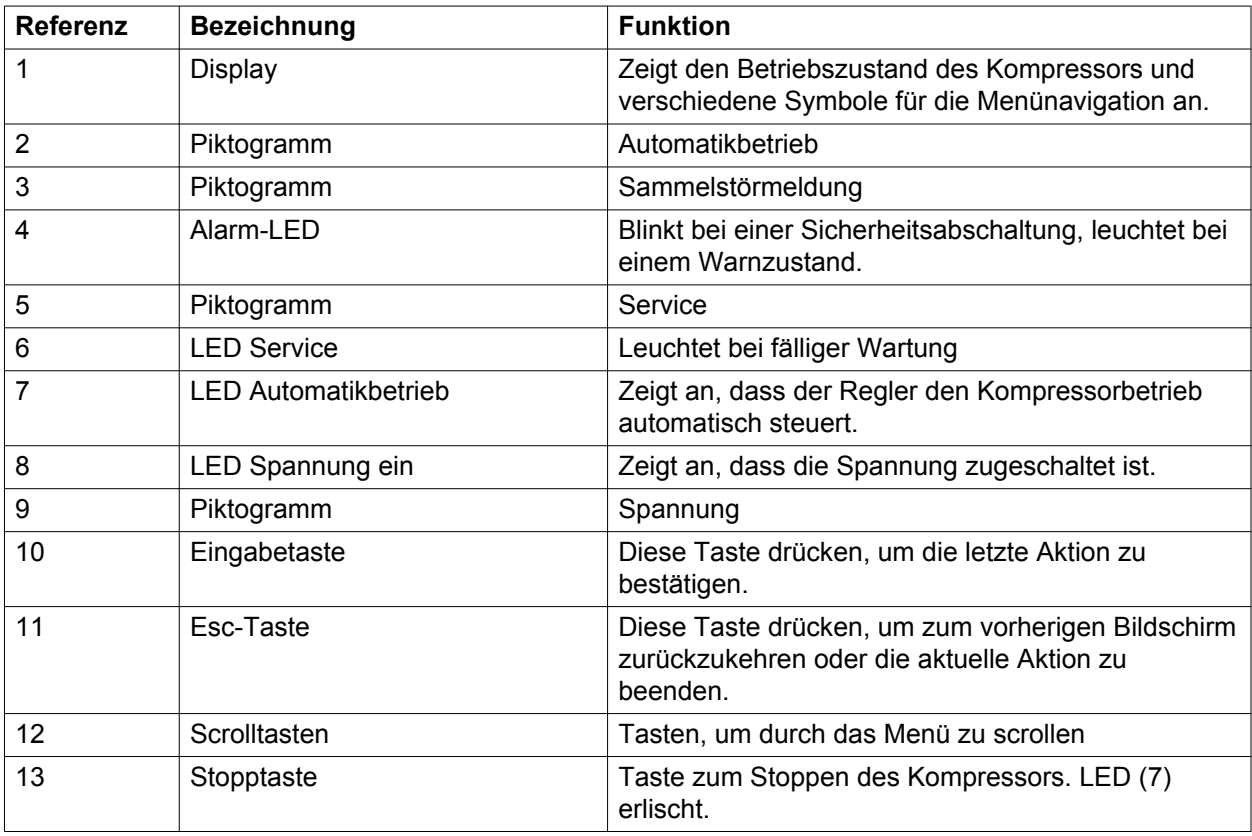

<span id="page-24-0"></span>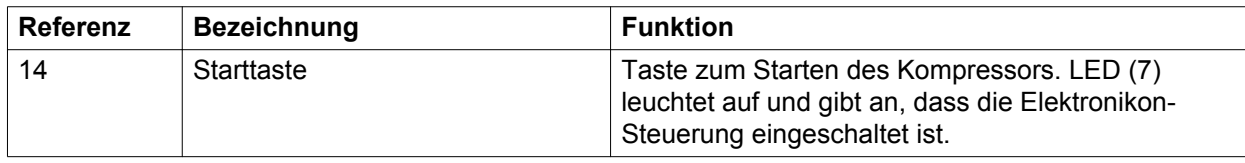

# **3.3 Verwendete Symbole**

### **Statussymbole**

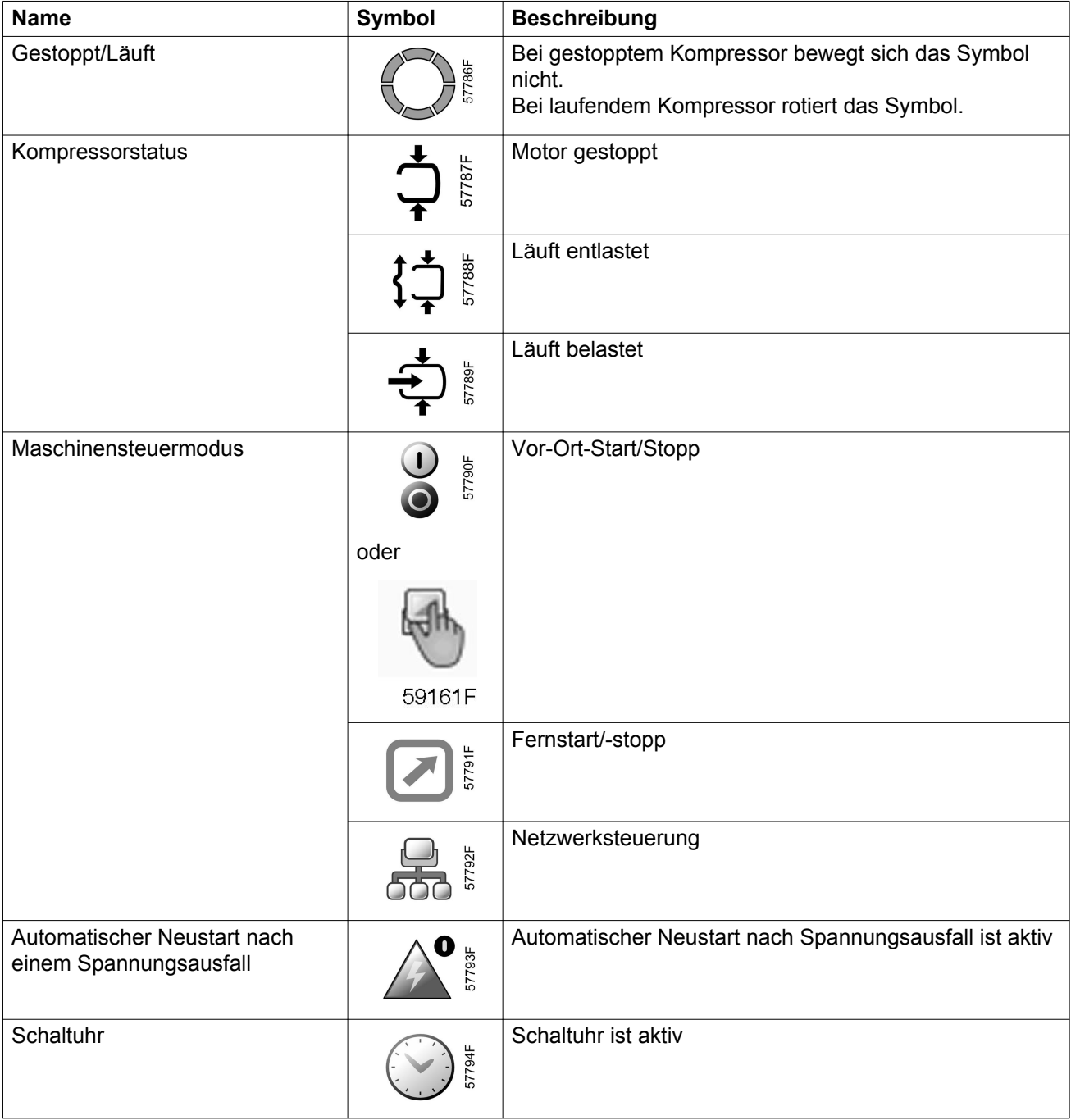

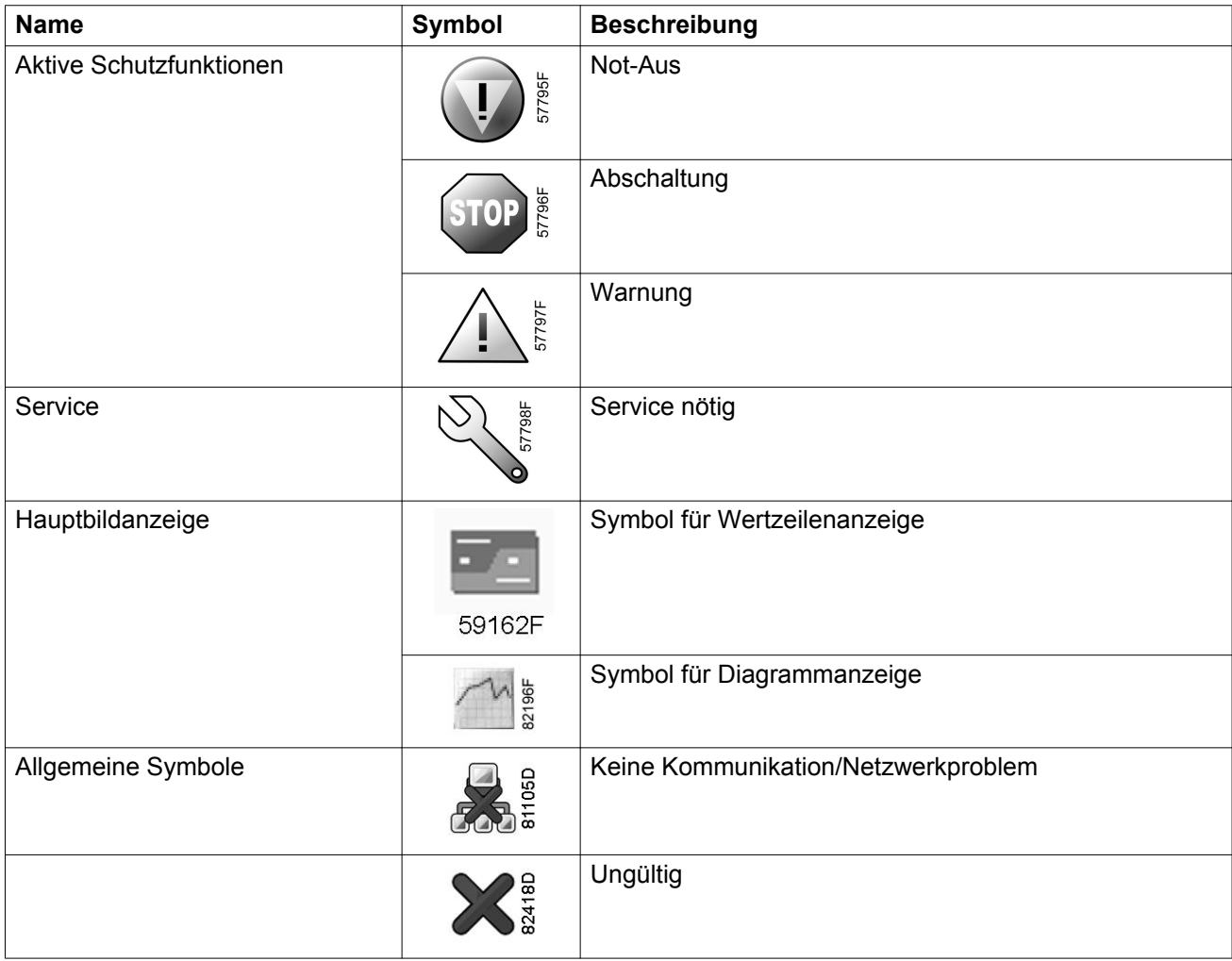

### **Eingangssymbole**

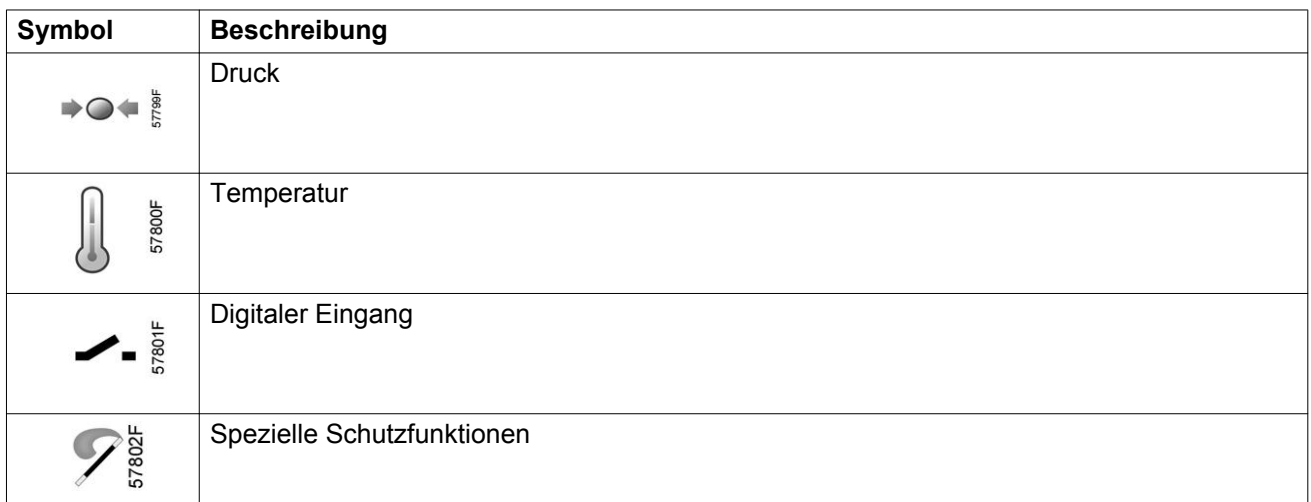

### **Systemsymbole**

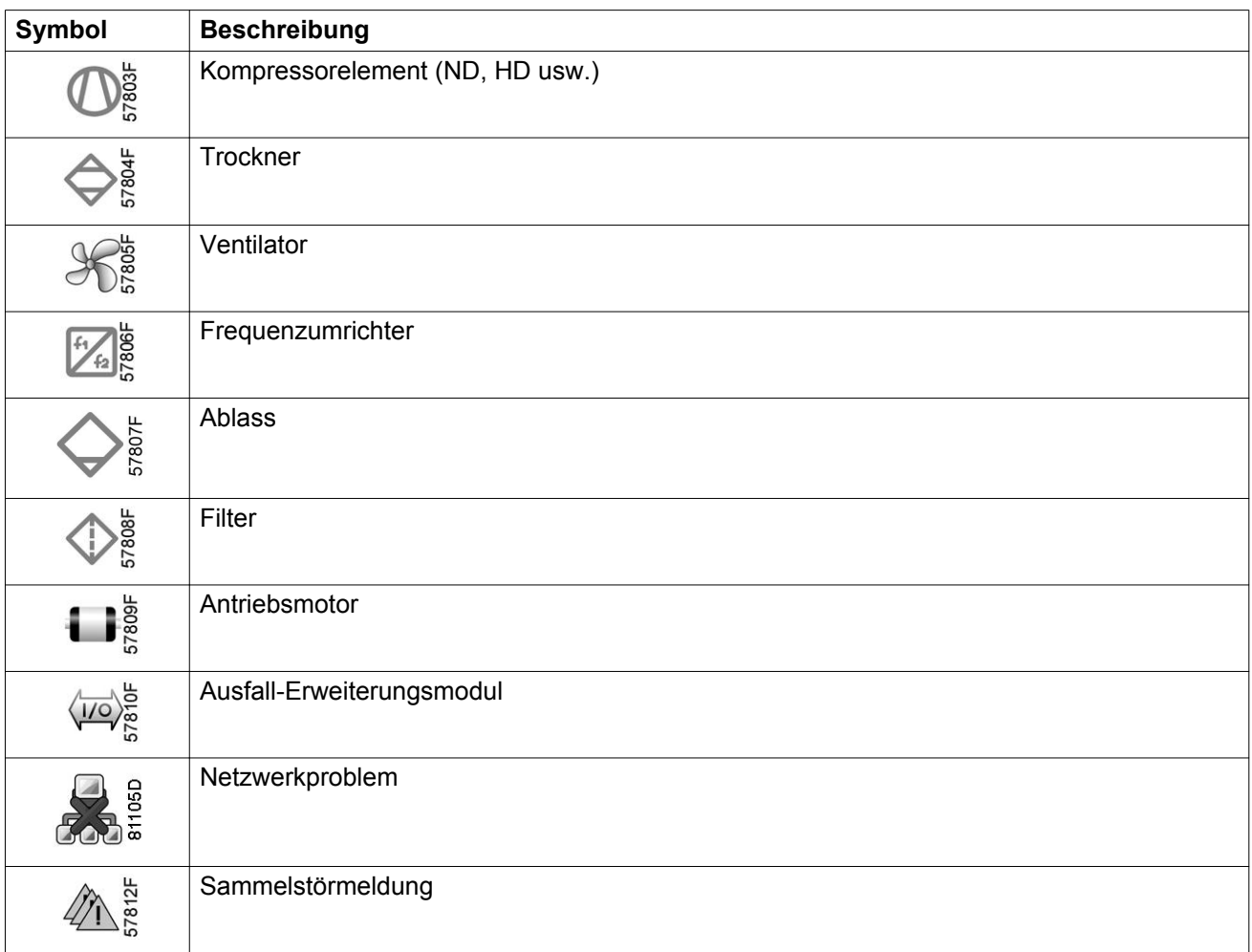

### **Menüsymbole**

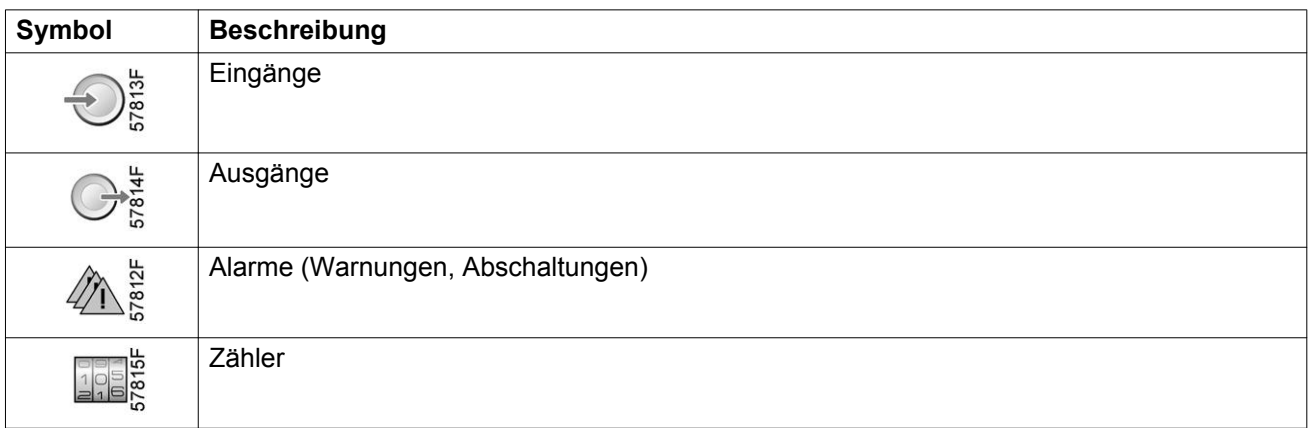

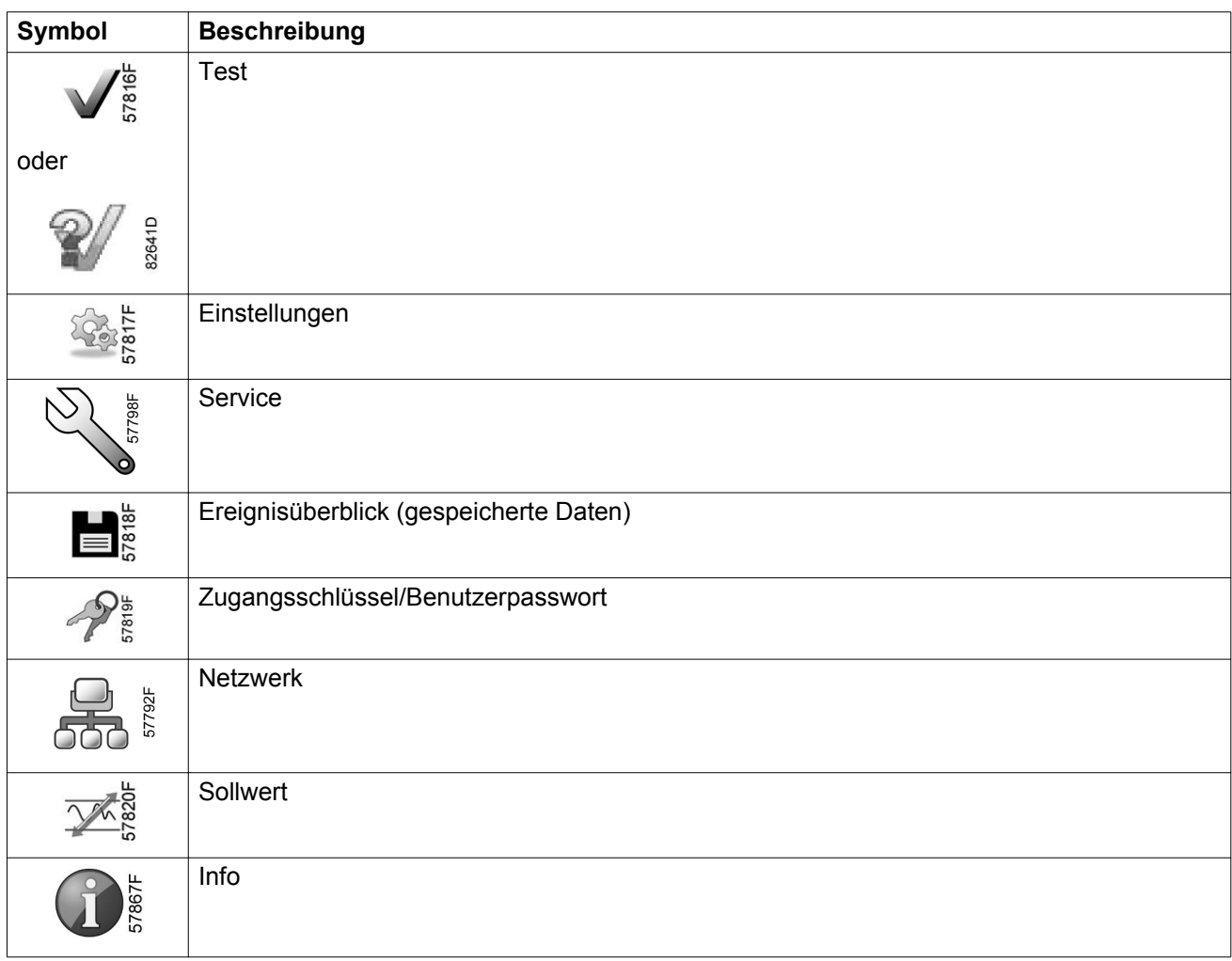

## **Navigationspfeile**

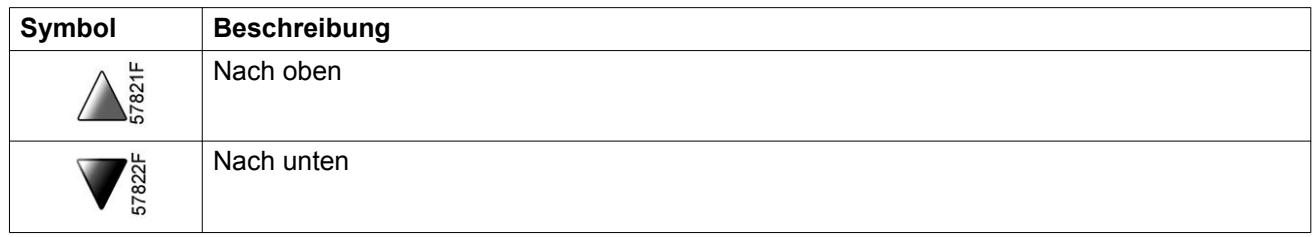

# <span id="page-28-0"></span>**3.4 Hauptbild**

#### **Bedienungspaneel**

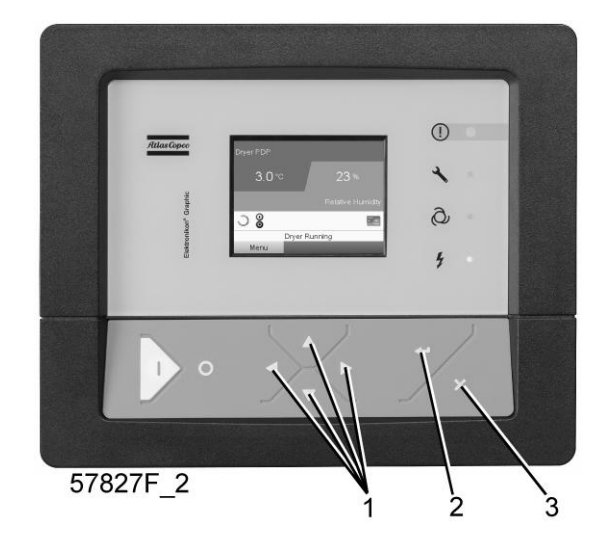

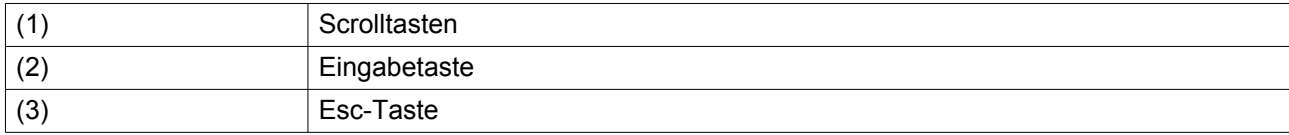

#### **Funktion**

Das Hauptbild wird automatisch angezeigt, wenn die Spannung zugeschaltet ist und eine Taste gedrückt wird. Es wird nach einigen Minuten automatisch ausgeschaltet, wenn keine Taste gedrückt wurde.

In der Regel stehen 5 verschiedene Hauptbild-Ansichten zur Auswahl:

- 1. Zweizeilig
- 2. Vierzeilig
- 3. Diagramm (hohe Auflösung)
- 4. Diagramm (mittlere Auflösung)
- 5. Diagramm (niedrige Auflösung)

#### **Zwei- und vierzeiliges Hauptbild**

Bei diesem Hauptbild-Typ werden die Werte von 2 oder 4 Parametern angezeigt (siehe Abschnitt [Menü](#page-33-0) [Eingänge](#page-33-0)).

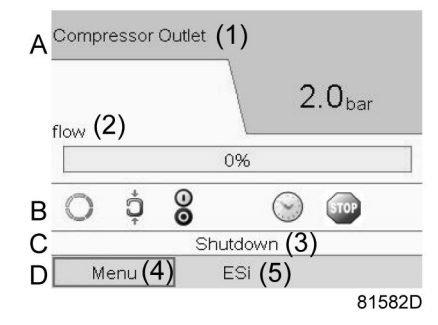

*Typisches Hauptbild (zweizeilig)*

#### Text in den Abbildungen

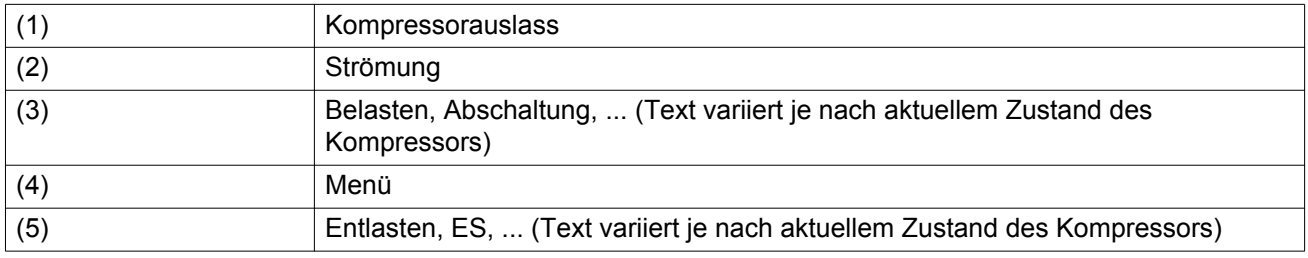

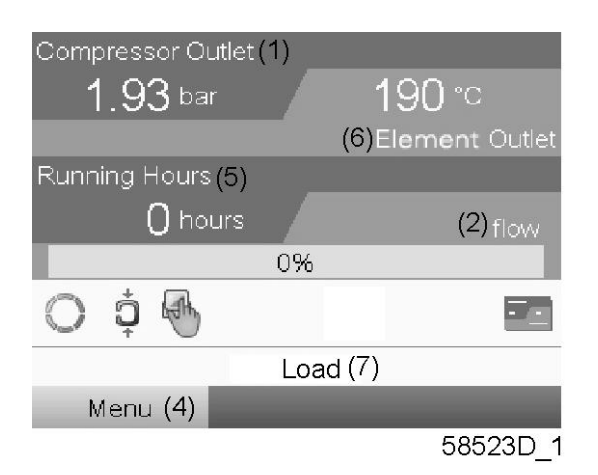

*Typisches Hauptbild (vierzeilig)*

### Text in den Abbildungen

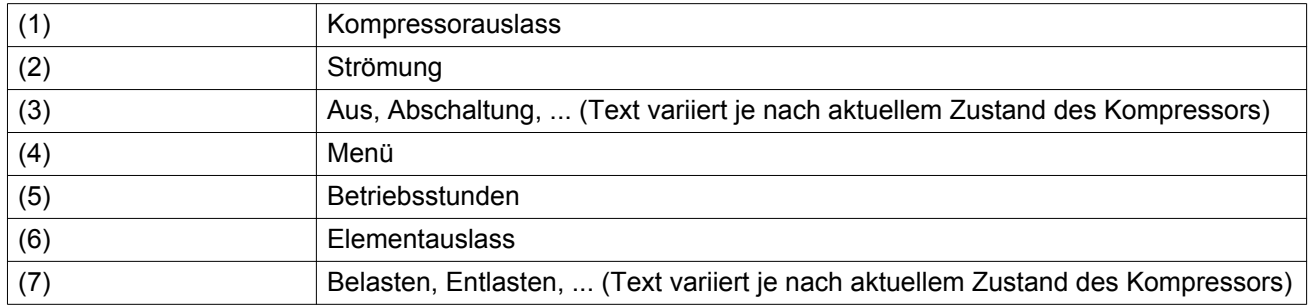

- **Abschnitt A** zeigt Informationen zum Kompressorbetrieb an (z. B. den Auslassdruck oder die Temperatur am Kompressorauslass). Bei Kompressoren mit Frequenzumrichter wird die Belastung (Volumenstrom) in % des maximalen Volumenstroms angegeben.
- **Abschnitt B** zeigt Statussymbole an. Die folgenden Symboltypen können in diesem Feld angezeigt werden:
	- Standardsymbole

Diese Symbole werden immer im Hauptbild angezeigt und können nicht mit dem Cursor markiert werden (z. B. Kompressor (gestoppt oder läuft) und Kompressorstatus (läuft, läuft entlastet oder Motor gestoppt)).

• Optionale Symbole

Diese Symbole werden nur angezeigt, wenn die entsprechende Funktion aktiviert ist (z. B. Wochenzeitschaltuhr, automatischer Neustart nach Spannungsausfall usw.).

• Popup-Symbole Diese Symbole werden bei einem anormalen Betriebszustand (z. B. Warnungen, Abschaltungen, Wartung) angezeigt.

Um weitere Informationen über die angezeigten Symbole anzuzeigen, das entsprechende Symbol mit den Scrolltasten auswählen und die Eingabetaste drücken.

• **Abschnitt C** wird Statuszeile genannt.

In dieser Zeile wird der Text angezeigt, der dem ausgewählten Symbol entspricht.

- **Abschnitt D** zeigt die Aktionstasten an. Diese Schaltflächen haben folgende Funktionen:
	- Abrufen oder Programmieren von Einstellungen
	- Rückstellen nach Motorüberlast, Servicemeldung oder Not-Aus
	- Zugriff auf alle von der Steuerung gesammelten Daten

Die Funktion der Schaltflächen hängt vom angezeigten Menü ab. Die gebräuchlichsten Funktionen sind:

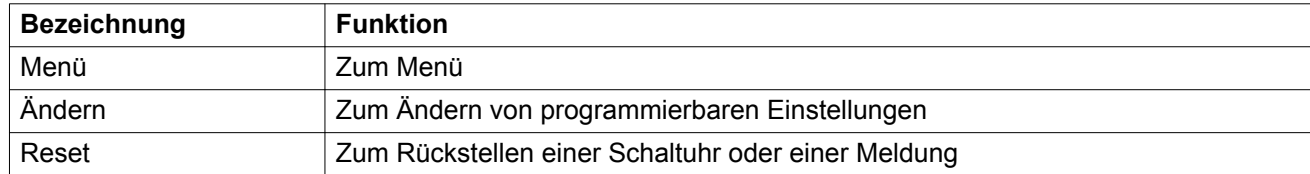

Zur Aktivierung einer Aktionstaste diese mit den Scrolltasten markieren und die Eingabetaste drücken.

Die Esc-Taste drücken, um zum vorherigen Menü zurückzukehren.

#### **Diagrammansichten**

Anstelle einer Werteanzeige ist es auch möglich, eines der Eingangssignale (siehe Abschnitt [Menü](#page-33-0) [Eingänge](#page-33-0)) als Funktion der Zeit in einem Diagramm anzuzeigen.

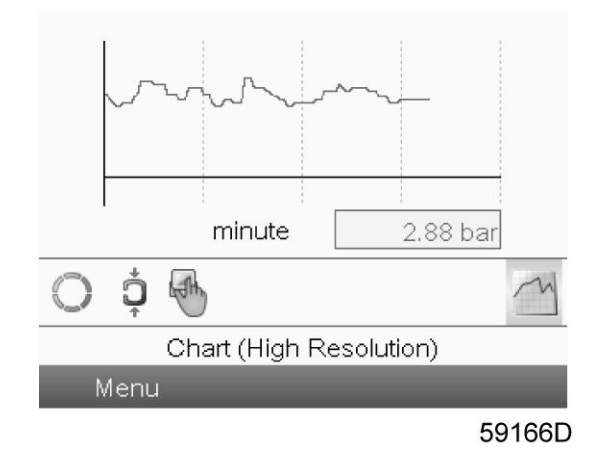

Wenn Diagramm (hohe Auflösung) ausgewählt wurde, zeigt das Diagramm die Änderung des ausgewählten Eingangs (in diesem Fall des Drucks) pro Minute an. Zudem wird der Istwert angezeigt. Im Bildschirm werden die letzten 4 Minuten dargestellt.

Das Symbol der Schaltfläche zur Auswahl anderer Bildschirme ändert sich in ein kleines Diagrammsymbol und ist markiert (aktiv).

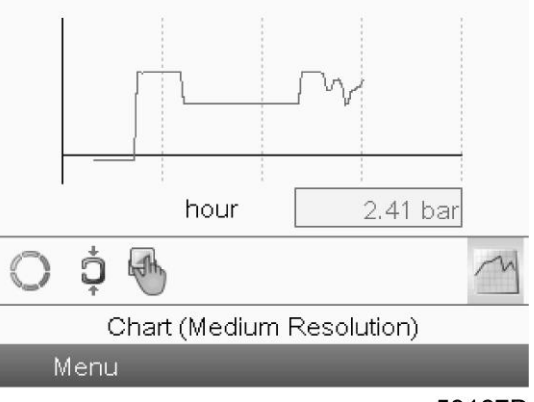

59167D

Wenn Diagramm (mittlere Auflösung) ausgewählt wurde, zeigt das Diagramm die Änderung des ausgewählten Eingangs pro Stunde an. Im Bildschirm werden die letzten 4 Stunden dargestellt.

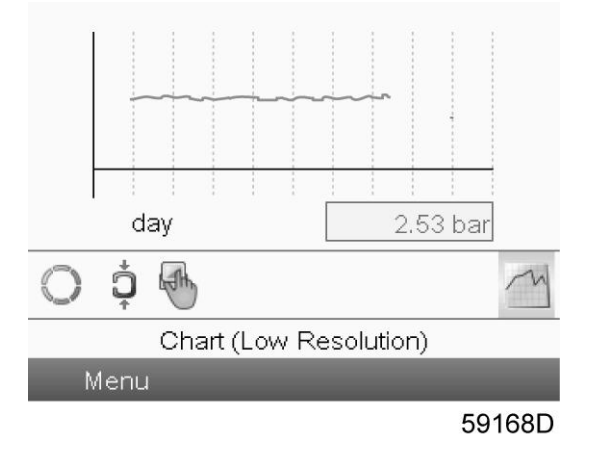

Wenn Diagramm (niedrige Auflösung) ausgewählt wurde, zeigt das Diagramm die Änderung des ausgewählten Eingangs pro Tag an. Im Bildschirm wird die Entwicklung über die letzten 10 Tage dargestellt.

#### <span id="page-32-0"></span>**Auswahl einer Hauptbild-Ansicht**

Zum Wechseln zwischen den verschiedenen Anzeigemodi das Symbol außen rechts in der Zeile mit den Steuersymbolen auswählen und die Eingabetaste drücken (siehe Symbol für Wertzeilenanzeige oder Symbol für Diagrammanzeige im Abschnitt [Verwendete Symbole](#page-24-0)) und die Eingabetaste drücken. Ein Bildschirm ähnlich dem unten abgebildeten wird geöffnet:

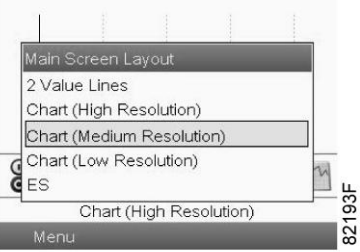

Den gewünschten Anzeigemodus auswählen und die Eingabetaste drücken. Siehe Abschnitt [Menü](#page-33-0) [Eingänge](#page-33-0).

## **3.5 Menüs aufrufen**

#### **Bedienungspaneel**

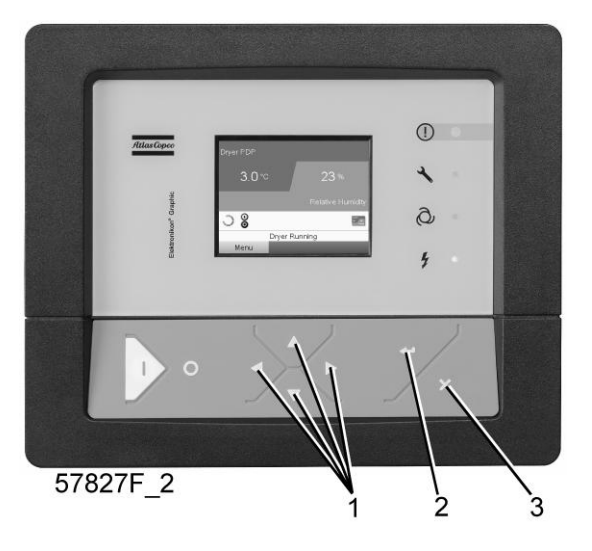

*Bedienungspaneel*

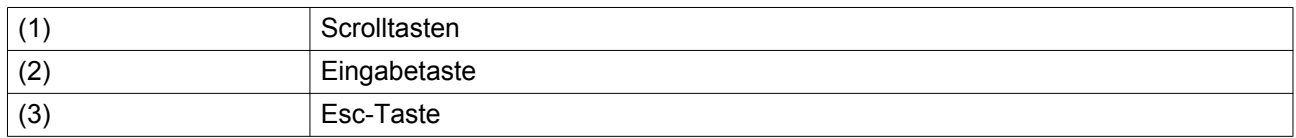

#### **Beschreibung**

Beim Einschalten der Spannung wird automatisch das Hauptbild gezeigt (siehe Abschnitt [Hauptbild\)](#page-28-0):

<span id="page-33-0"></span>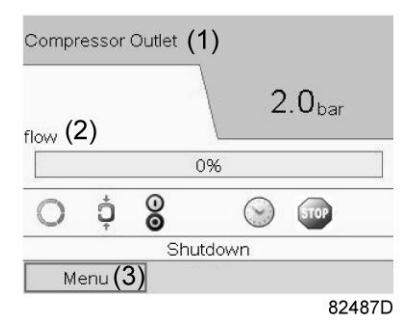

*Typisches Hauptbild (zweizeilig)*

- Um den Menübildschirm aufzurufen, die Schaltfläche <Menu> (3) mit den Scrolltasten auswählen.
- Die Eingabetaste drücken, um das Menü auszuwählen. Folgender Bildschirm wird angezeigt:

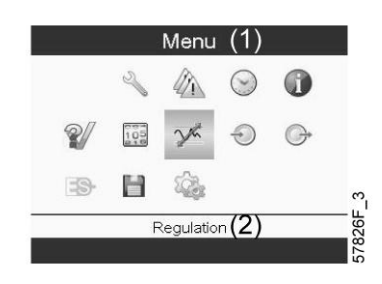

- Auf dem Bildschirm werden verschiedene Symbole angezeigt. Jedes Symbol repräsentiert jeweils einen Menüpunkt. Standardmäßig ist das Symbol Druckeinstellungen (Regelung) ausgewählt. In der Statuszeile wird der Name des Menüs angezeigt, das dem ausgewählten Symbol entspricht.
- Mit den Scrolltasten ein Symbol auswählen.
- Die Esc-Taste drücken, um zum Hauptbild zurückzukehren.

## **3.6 Menü Eingänge**

#### **Menüsymbol, Eingänge**

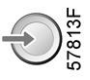

#### **Funktion**

- Zur Anzeige des Istwerts der Messdaten (analoge Eingänge) und des Status der digitalen Eingänge (z. B. Not-Aus-Kontakt, Motorüberlastrelais usw.).
- Zur Auswahl des digitalen Eingangs für die Diagrammanzeige im Hauptbild.

#### **Vorgehensweise**

Ausgehend vom Hauptbild:

• Den Cursor zur Aktionsschaltfläche Menü bewegen und die Eingabetaste drücken. Folgender Bildschirm wird angezeigt:

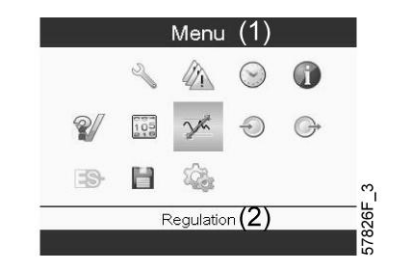

#### Text in Abbildung

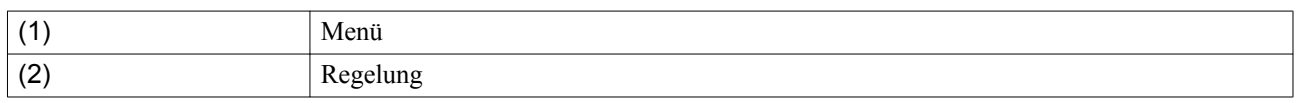

- Mit den Scrolltasten den Cursor zum Eingangssymbol bewegen (siehe oben, Abschnitt Menüsymbol).
- Die Eingabetaste drücken. Ein Bildschirm wird angezeigt ähnlich dem unten abgebildeten:

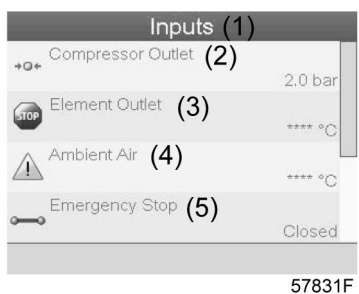

#### Text in Abbildung

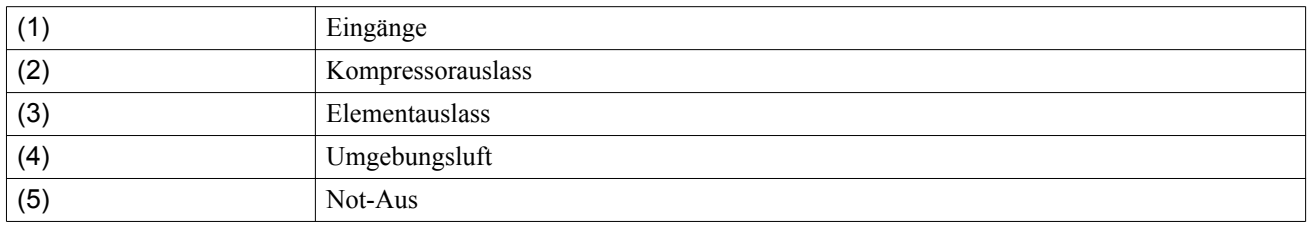

• Auf dem Bildschirm wird eine Liste aller Eingänge mit den entsprechenden Symbolen und Ablesewerten angezeigt.

• Wenn sich ein Eingang im Warn- oder Abschaltwarnzustand befindet, wird das ursprüngliche Symbol durch das entsprechende Warn- oder Abschaltwarnsymbol ersetzt (d. h. das Symbol Stopp und das Symbol Warnung auf dem oben gezeigten Bildschirm).

Wenn unter einem Punkt in der Liste ein kleines Diagrammsymbol angezeigt wird, bedeutet das, dass dieses Eingangssignal im Diagramm auf dem Hauptbild angezeigt wird. Es kann ein beliebiger analoger Eingang ausgewählt werden.

#### **Ein anderes Eingangssignal als Signalverlauf auswählen**

Bei aktiver Schaltfläche Ändern (hellgrauer Hintergrund in obigem Bildschirm) die Eingabetaste auf der Steuerung drücken. Ein Bildschirm wird angezeigt – ähnlich dem unten abgebildeten:

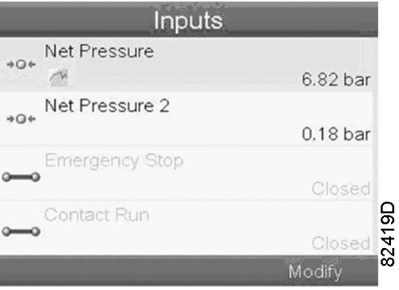

Der erste Punkt in der Liste ist markiert. Im vorliegenden Beispiel ist Netzdruck ausgewählt (Diagrammsymbol).

Zum Ändern die Eingabetaste erneut drücken: Ein Popup-Fenster wird geöffnet:

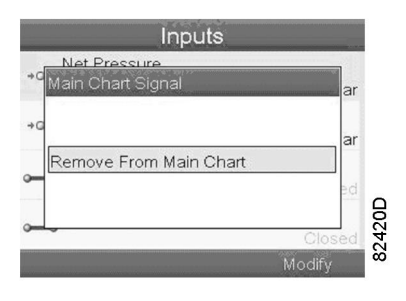

Die Eingabetaste erneut drücken, um diesen Eingang aus dem Diagramm zu entfernen. Ein weiteres Bestätigungsfenster wird geöffnet:

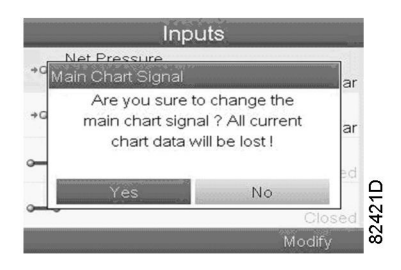

Zum Entfernen Ja wählen, zum Abbrechen der aktuellen Aktion Nein wählen.

In ähnlicher Weise kann ein anderes Eingangssignal markiert und als Signalverlauf ausgewählt werden:

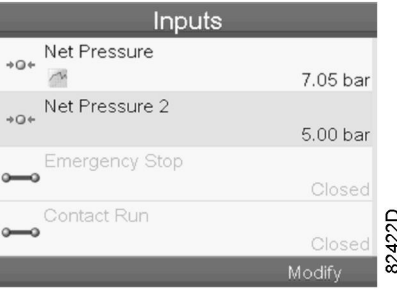
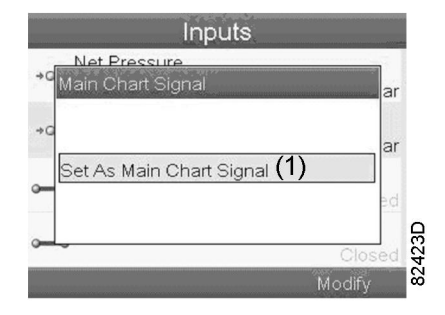

(1): Als Signalverlauf auswählen

# **3.7 Menü Ausgänge**

## **Menüsymbol, Ausgänge**

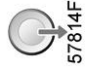

#### **Funktion**

Abrufen von Informationen über den aktuellen Status einiger Ausgänge, wie etwa den Status des Ventilatorüberlastkontakts (bei luftgekühlten Kompressoren), des Not-Aus-Kontakts usw.

#### **Vorgehensweise**

Ausgehend vom Hauptbild:

• Den Cursor zur Aktionsschaltfläche Menü bewegen und die Eingabetaste drücken. Folgender Bildschirm wird angezeigt:

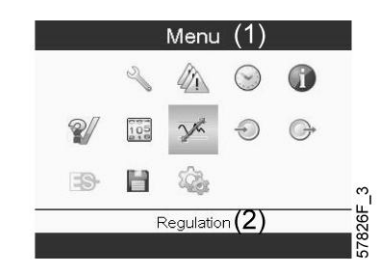

Text in Abbildung

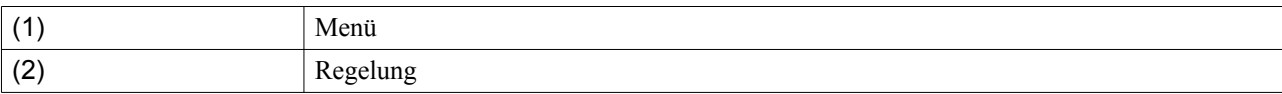

- Mit den Scrolltasten den Cursor zum Ausgangssymbol bewegen (siehe oben, Abschnitt Menüsymbol).
- Die Eingabetaste drücken. Ein Bildschirm wird angezeigt ähnlich dem unten abgebildeten:

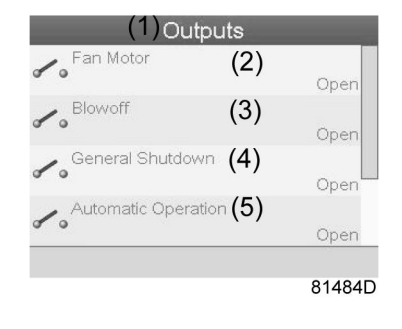

*Bildschirm Ausgänge (typisch)*

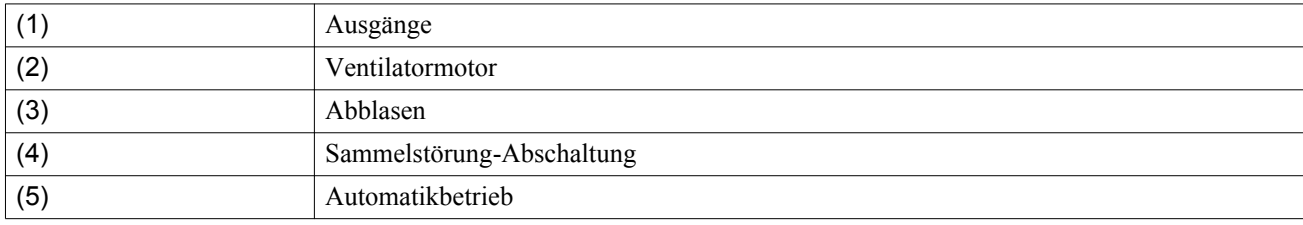

• Auf dem Bildschirm wird eine Liste aller Ausgänge mit den entsprechenden Symbolen und Ablesewerten angezeigt.

Wenn sich ein Ausgang im Warn- oder Abschaltwarnzustand befindet, wird das ursprüngliche Symbol durch das entsprechende Warn- oder Abschaltwarnsymbol ersetzt.

## **3.8 Zähler**

## **Bedienungspaneel**

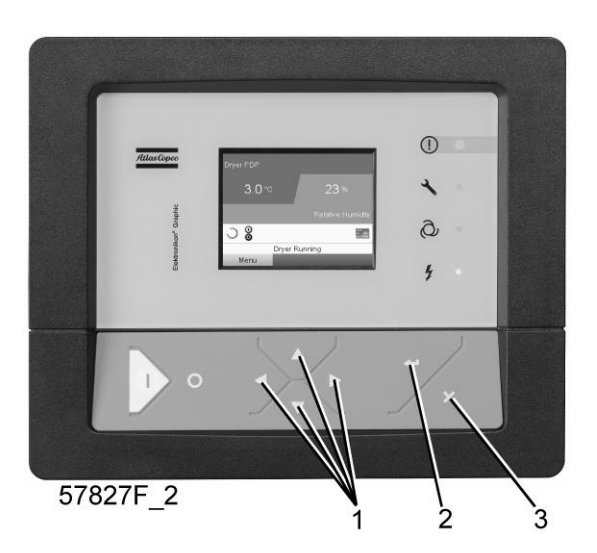

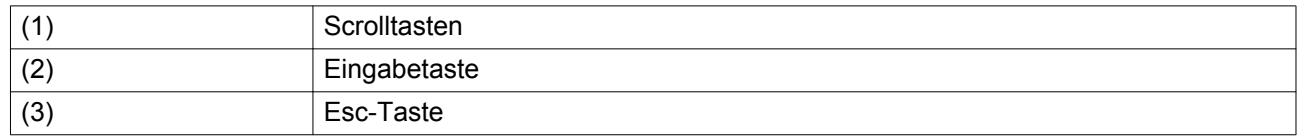

## **Menüsymbol, Zähler**

#### **Funktion**

Abrufen folgender Daten:

- Betriebsstunden
- Laststunden
- Anzahl der Motorstarts
- Die Regelzeit, d. h. Betriebsstunden des Reglers
- Anzahl der Lastzyklen
- Anzahl der Wiederansaugzyklen
- Anzahl der Wiederansaugzyklus-Fehler

## **Vorgehensweise**

Ausgehend vom Hauptbild (siehe [Hauptbild\)](#page-28-0):

• Den Cursor zur Aktionsschaltfläche Menü bewegen und die Eingabetaste drücken. Folgender Bildschirm wird angezeigt:

 $\frac{1}{8}$ 

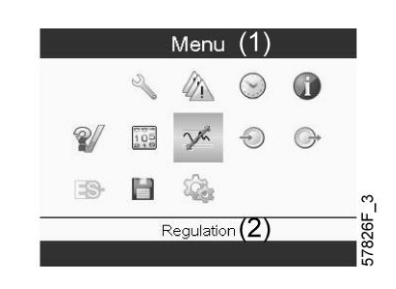

## Text in Abbildung

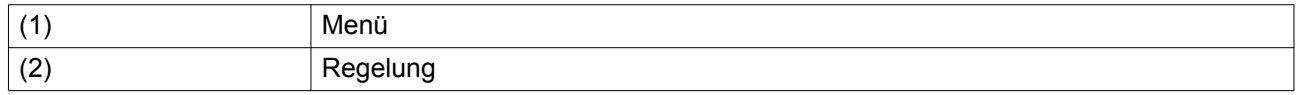

- Mit den Scrolltasten den Cursor zum Zählersymbol bewegen (siehe oben, Abschnitt Menüsymbol).
- Die Eingabetaste drücken. Folgender Bildschirm wird angezeigt:

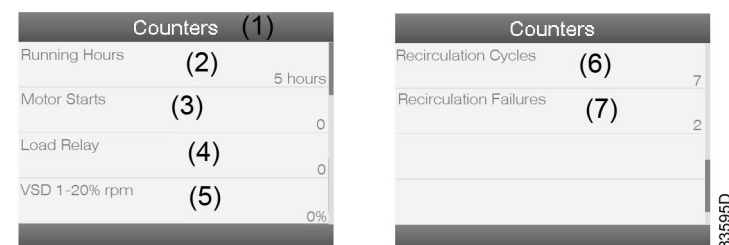

#### Text in Abbildung

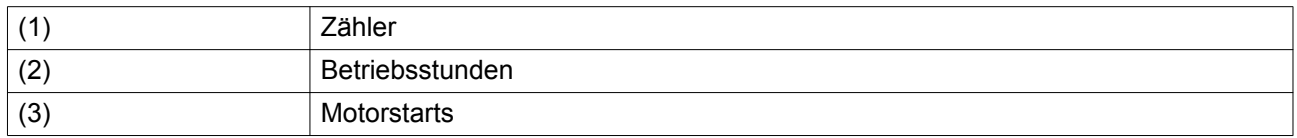

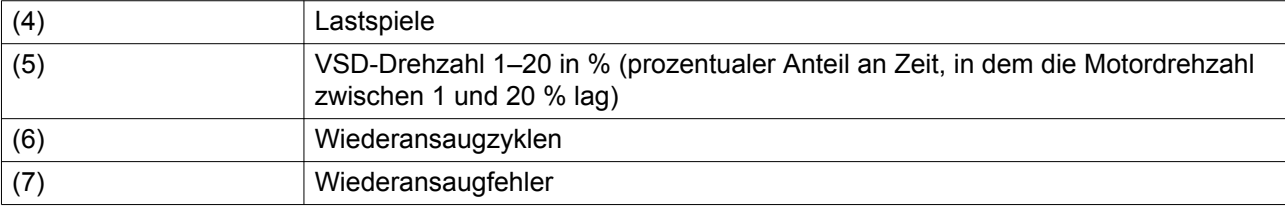

Auf dem Bildschirm wird eine Liste aller Zähler mit deren aktuellen Zählerständen angezeigt.

## **3.9 Auswahl Steuermodus**

## **Bedienungspaneel**

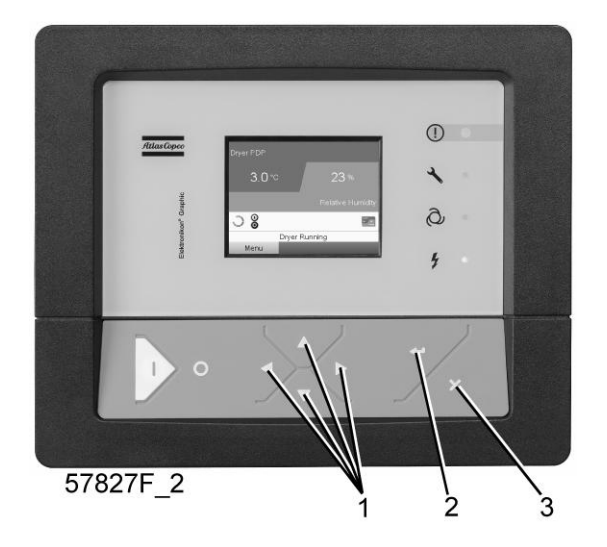

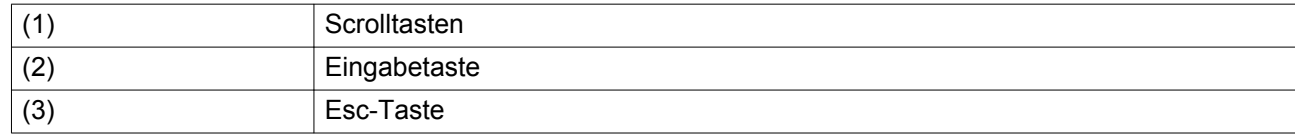

#### **Funktion**

Auswählen des Steuermodus, d. h. es wird ausgewählt, ob der Kompressor örtlich gesteuert, ferngesteuert oder über ein lokales Netzwerk (LAN) gesteuert wird.

#### **Vorgehensweise**

Ausgehend vom Hauptbild sicherstellen, dass die Taste Menü (1) ausgewählt ist:

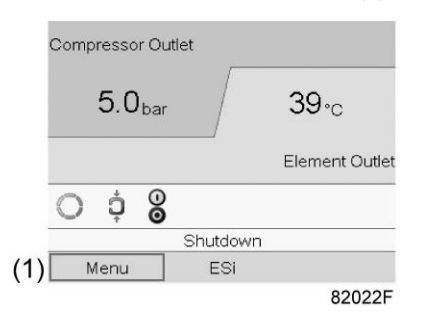

Mit Hilfe der Scrolltasten das Symbol für die Regelung (2) aufrufen und die Eingabetaste drücken:

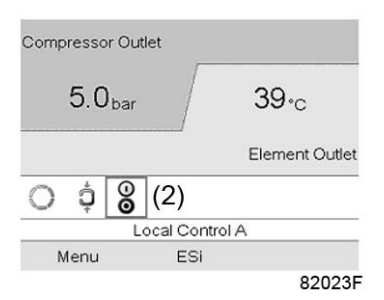

Es gibt drei Möglichkeiten:

- Örtliche Steuerung
- Fernsteuerung
- LAN-Steuerung (Netzwerk)

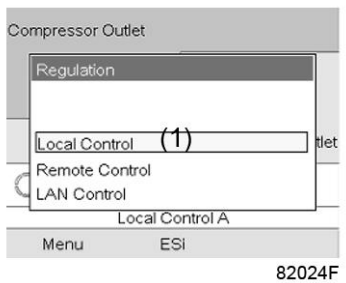

Nach Auswahl des gewünschten Steuermoduls, Eingabetaste auf der Steuerung drücken, um die Auswahl zu bestätigen. Die neue Einstellung wird nun im Hauptbild angezeigt. Im Abschnitt [Verwendete Symbole](#page-24-0) wird die Bedeutung der Symbole erklärt.

## **3.10 Menü Service**

#### **Menüsymbol, Service**

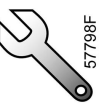

## **Funktion**

- Rückstellen von Serviceplänen, die durchgeführt worden sind.
- Nachprüfen, wann die nächsten Servicepläne durchzuführen sind.
- Nachprüfen, welche Servicepläne früher schon durchgeführt worden sind.
- Ändern der programmierten Serviceintervalle.

#### **Vorgehensweise**

Ausgehend vom Hauptbild:

• Den Cursor zur Aktionsschaltfläche Menü bewegen und die Eingabetaste drücken. Folgender Bildschirm wird angezeigt:

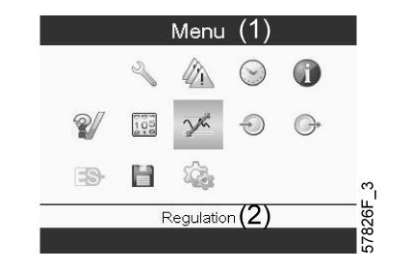

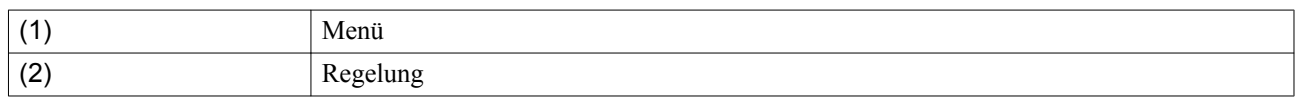

• Mit den Scrolltasten den Cursor zum Servicesymbol bewegen (siehe oben, Abschnitt Menüsymbol).

• Die Eingabetaste drücken. Folgender Bildschirm wird angezeigt:

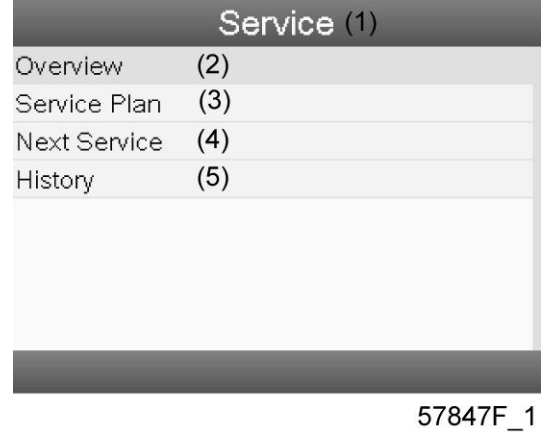

## Text in Abbildung

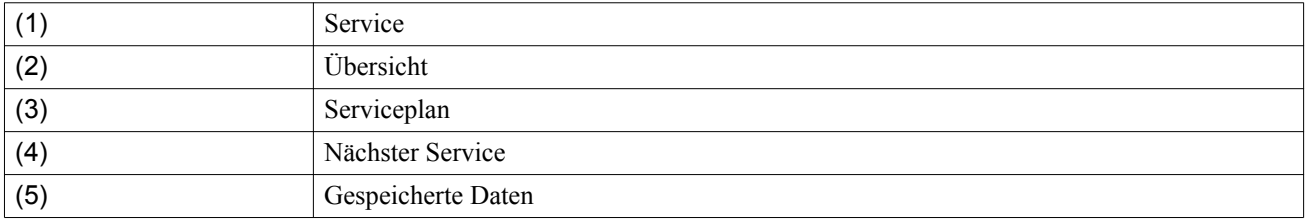

• Durch die Liste scrollen, den betreffenden Punkt auswählen, und die Eingabetaste drücken, damit die Einzelheiten wie unten erläutert angezeigt werden.

## **Übersicht**

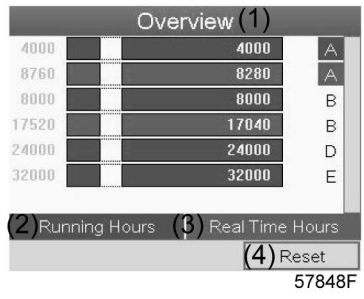

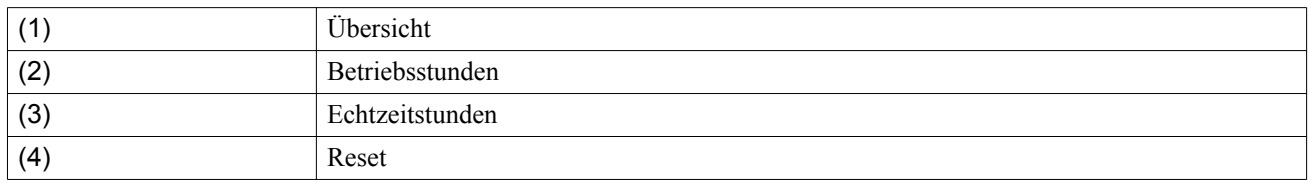

Beispiel Servicestufe (A):

Die Zahlen links geben die programmierten Serviceintervalle an. Bei Serviceintervall A beträgt die programmierte Anzahl von Betriebsstunden 4000 Stunden (oberste Zeile), und die programmierte Anzahl von Echtzeitstunden beträgt 8760 Stunden, was einem Jahr entspricht (zweite Zeile). Das bedeutet, dass die Steuerung eine Servicewarnung ausgibt, sobald entweder 4000 Betriebsstunden oder 8760 Echtzeitstunden erreicht werden, je nachdem, was zuerst eintritt. Der Echtzeitstundenzähler zählt auch dann weiter, wenn die Stromzufuhr der Steuerung unterbrochen ist.

Die Zahlen in den Zeilen geben die Anzahl Stunden bis zu den nächsten Wartungsarbeiten an. Im oben stehenden Beispiel wurde der Kompressor erst vor kurzem in Betrieb genommen, d. h. es sind noch 4000 Betriebsstunden oder 8280 Echtzeitstunden bis zu den nächsten Wartungsarbeiten.

#### **Servicepläne**

Eine Anzahl von Wartungsarbeiten ist gruppiert (bezeichnet als Stufe A, Stufe B usw.). Jede Stufe steht für eine Reihe von Wartungsarbeiten, die in regelmäßigen Zeitabständen (programmiert in der Elektronikon® Steuerung) durchgeführt werden müssen.

Wenn ein Serviceplan-Intervall erreicht ist, wird auf dem Bildschirm eine Meldung angezeigt.

Nach Durchführung der Wartungsarbeiten der betreffenden Stufe müssen die Schaltuhren auf null gestellt werden.

Im oben stehenden Menü Service die Option Serviceplan (3) wählen, und die Eingabetaste drücken. Folgender Bildschirm wird angezeigt:

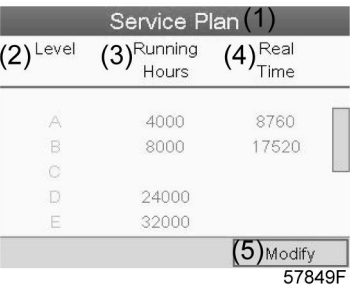

#### Text in Abbildung

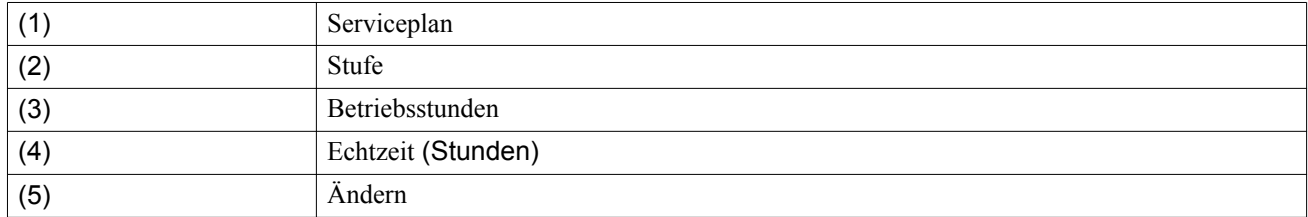

## **Einen Serviceplan ändern**

Abhängig von den Betriebsbedingungen kann es erforderlich sein, die Serviceintervalle zu ändern. Zu diesem Zweck mit den Scrolltasten den zu ändernden Wert auswählen. Ein Bildschirm wird angezeigt – ähnlich dem unten abgebildeten:

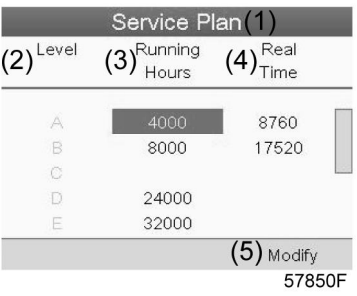

Die Eingabetaste drücken. Folgender Bildschirm wird angezeigt:

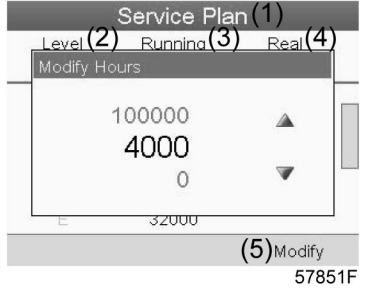

Den Wert mit der Scrolltaste ↑ oder ↓ entsprechend ändern, und zur Bestätigung die Eingabetaste drücken. **Hinweis:** Betriebsstunden und Echtzeitstunden können in Schritten von 100 Stunden eingestellt werden.

## **Nächster Service**

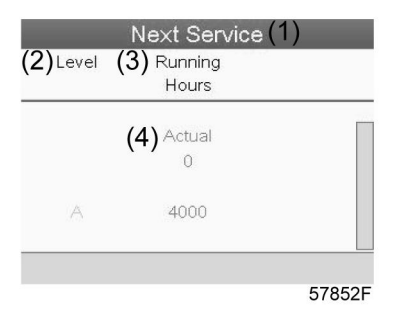

## Text in Abbildung

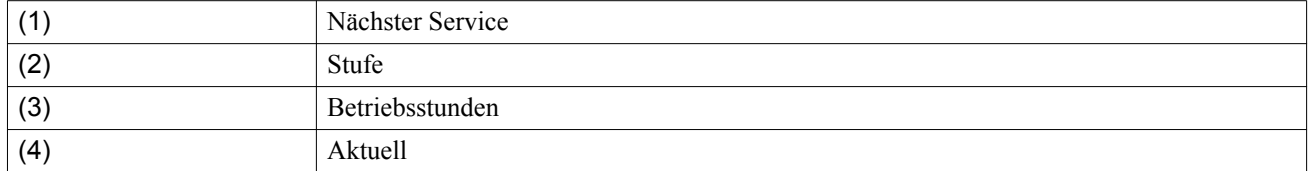

Im oben stehenden Beispiel wurden für die Servicestufe A 4000 Betriebsstunden programmiert, von denen 0 Stunden vergangen sind.

## **Gespeicherte Daten**

Auf dem Bildschirm Gespeicherte Daten werden alle in der Vergangenheit durchgeführten Wartungsaufgaben sortiert nach Datum aufgeführt. Das Datum ganz oben in der Liste ist das Datum der zuletzt durchgeführten Wartungsaufgabe. Um detaillierte Informationen zu einer durchgeführten Wartungsaufgabe anzuzeigen (z. B. Servicestufe, Betriebsstunden oder Echtzeitstunden), die entsprechende Aufgabe mit den Scrolltasten auswählen, und die Eingabetaste drücken.

# **3.11 Ändern des Sollwerts**

## **Bedienungspaneel**

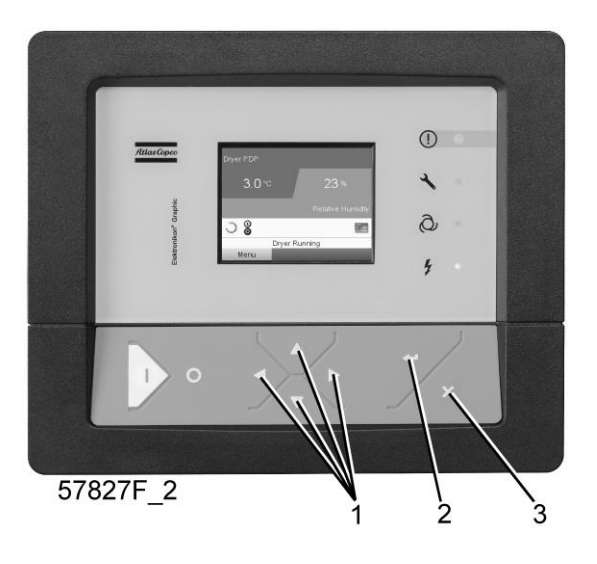

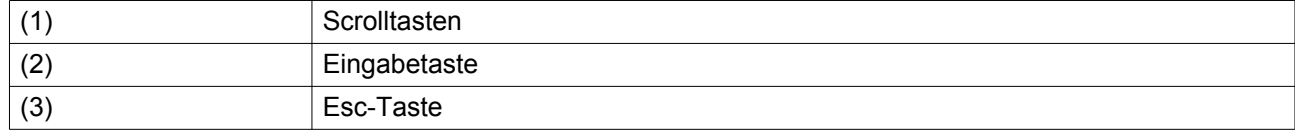

## **Menüsymbol, Sollwert**

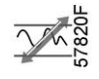

## **Funktion**

**Bei Kompressoren mit Hauptmotor mit Frequenzwandlerantrieb** können zwei verschiedene Sollwerte programmiert werden. Über dieses Menü wird auch der aktive Sollwert ausgewählt.

## **Vorgehensweise**

Ausgehend vom Hauptbild:

• Mit den Scrolltasten die Aktionsschaltfläche Menü markieren, und die Eingabetaste drücken. Folgender Bildschirm wird angezeigt:

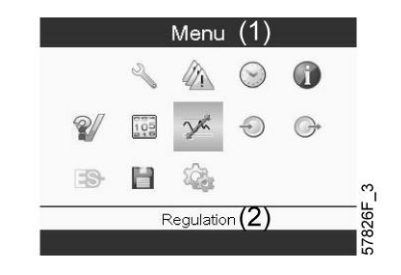

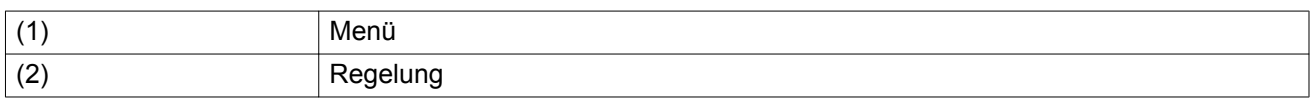

• Das Menü durch Drücken der Eingabetaste aktivieren. Ein Bildschirm wird angezeigt – ähnlich dem unten abgebildeten:

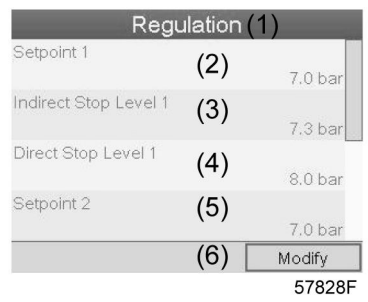

#### Text in Abbildung

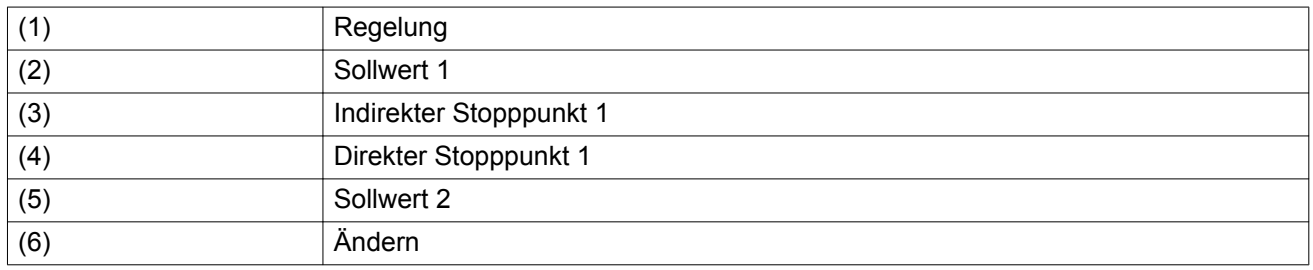

• Auf dem Bildschirm werden die aktuellen Einstellungen angezeigt. Zur Änderung der Einstellungen den Cursor zur Taste Ändern bewegen, und die Eingabetaste drücken. Folgender Bildschirm wird angezeigt:

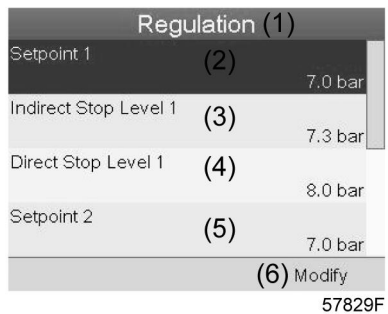

• Die erste Zeile des Bildschirms ist markiert. Mit den Scrolltasten (1) die zu ändernde Einstellung markieren, und die Eingabetaste (2) drücken. Folgender Bildschirm wird angezeigt:

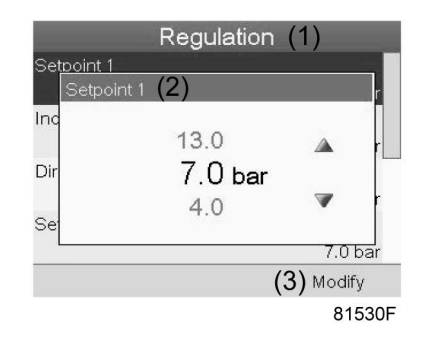

Der obere und untere Grenzwert der Einstellung ist grau, die Ist-Einstellung schwarz dargestellt. Mit der Scrolltaste ↑ oder ↓ die Einstellungen entsprechend ändern, und zur Bestätigung die Eingabetaste drücken.

Gegebenenfalls weitere Einstellungen auf die gleiche Weise wie oben beschrieben ändern.

Indirekter Stopp: Tritt auf, wenn der Druck bis zum voreingestellten Einstellwert für indirekten Stopp ansteigt (= Sollwert + Einstellwert für indirekten Stopp). Die Motordrehzahl wird auf die Mindestdrehzahl verringert, und der Kompressor schaltet in den Betrieb ohne Last.

Direkter Stopp: Tritt auf, wenn der Kompressor mit einer Drehzahl zwischen Mindest- und Höchstdrehzahl betrieben wird und der Netzdruck über den Einstellwert für direkten Stopp ansteigt (= Sollwert + Einstellwert für direkten Stopp).

Beide Einstellungen (Einstellwert für indirekten Stopp und Einstellwert für direkten Stopp) sind programmierbar; siehe Abschnitt "Programmierbare Einstellungen".

## **3.12 Menü Ereignisüberblick**

## **Menüsymbol, Ereignisüberblick**

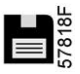

## **Funktion**

Zum Abrufen der Daten der letzten Abschaltung und der letzten Notausschaltung.

## **Vorgehensweise**

• Ausgehend vom Hauptbild den Cursor auf die Aktionsschaltfläche Menü bewegen und die Eingabetaste drücken. Folgender Bildschirm wird angezeigt:

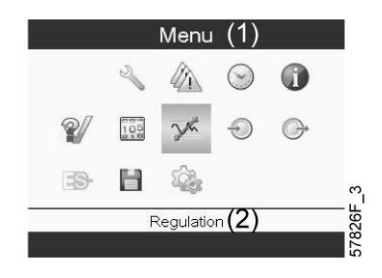

<span id="page-47-0"></span>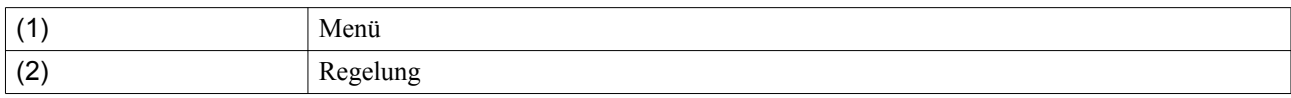

- Mit den Scrolltasten den Cursor zum Symbol Ereignisüberblick bewegen (siehe oben, Abschnitt Menüsymbol)
- Die Liste der letzten Abschaltungen und Notausschaltungen wird angezeigt.

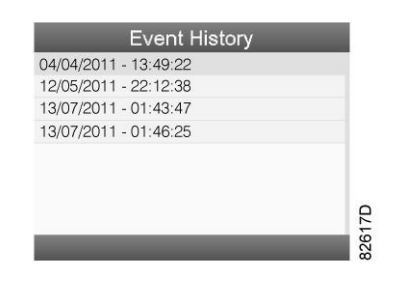

*Beispiel des Bildschirms "Ereignisüberblick"*

- Durch die Liste scrollen, um die betreffende Abschaltung oder Notausschaltung auszuwählen.
- Die Eingabetaste drücken, um Datum, Uhrzeit und andere Daten abzurufen, die den Status des Kompressors zum Zeitpunkt der Abschaltung oder Notausschaltung angeben.

## **3.13 Allgemeine Einstellungen ändern**

#### **Menüsymbol, Einstellungen**

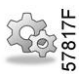

#### **Funktion**

Zum Anzeigen und Ändern einiger Einstellungen.

#### **Vorgehensweise**

Ausgehend vom Hauptbild:

• Den Cursor zur Aktionsschaltfläche Menü bewegen und die Eingabetaste drücken. Folgender Bildschirm wird angezeigt:

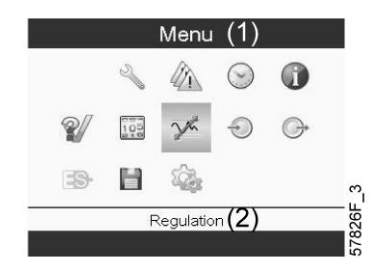

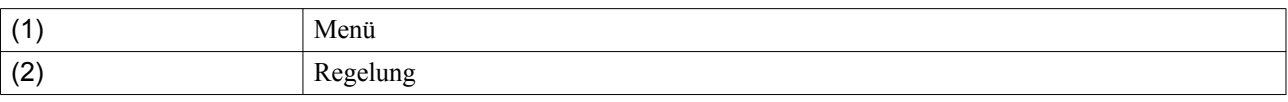

- Anschließend den Cursor mit den Scrolltasten zum Einstellungssymbol (siehe oben, Abschnitt Menüsymbol) bewegen.
- Die Eingabetaste drücken. Folgender Bildschirm wird angezeigt:

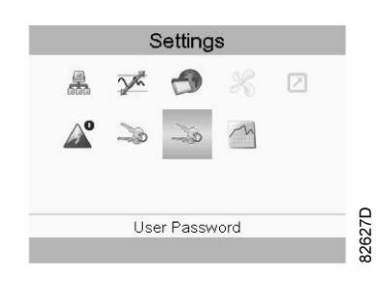

In diesem Bildschirm werden wiederum einige Symbole angezeigt. Standardmäßig ist das Symbol Benutzerpasswort ausgewählt. Die Statusleiste zeigt die Beschreibung an, die dem ausgewählten Symbol entspricht. Jedes Symbol umfasst einen oder mehrere Punkte, z. B.

- Zugriffscode
- Benutzerpasswort
- Hauptdiagramm
- Allgemeines
- Automatischer Neustart nach einem Spannungsausfall (ARAVF)
- Netzwerk
- Regelung

Für die Anpassung einiger Parameter ist eventuell die Eingabe eines Passworts erforderlich. Beispiel: Durch die Auswahl des Symbols für allgemeine Einstellungen können z. B. Sprache, Datum, Datumsformat, usw. geändert werden:

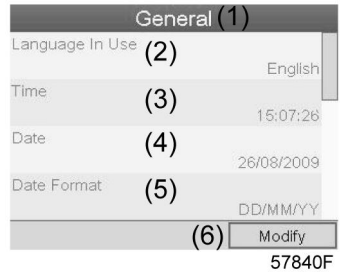

#### Text in Abbildung

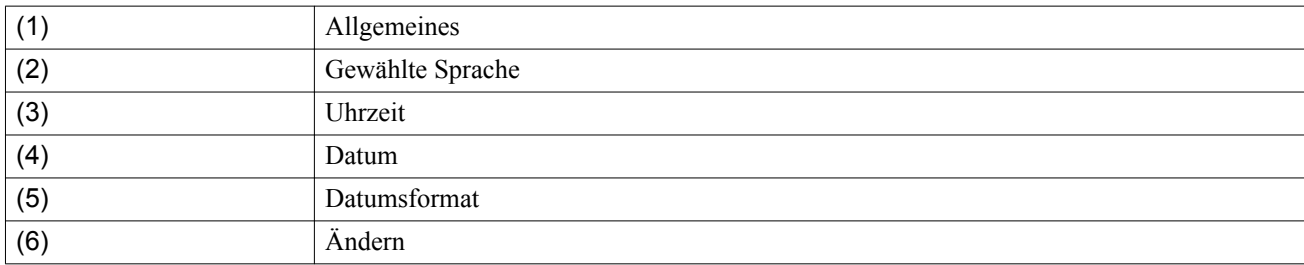

• Zum Ändern mit den Scrolltasten die Schaltfläche "Ändern" auswählen, und die Eingabetaste drücken.

- Ein Bildschirm ähnlich dem oben abgebildeten wird angezeigt. Der erste Punkt (Sprache) ist hervorgehoben. Mit der Scrolltaste ↓ die zu ändernde Einstellung markieren, und die Eingabetaste drücken.
- Es wird ein Popup-Fenster geöffnet. Mit der Scrolltaste ↑ oder ↓ den entsprechenden Wert auswählen, und die Eingabetaste drücken.

## **3.14 Menü Info**

## **Menüsymbol, Info**

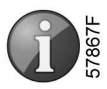

## **Funktion**

Zum Anzeigen der Internetadresse von Atlas Copco

## **Vorgehensweise**

Ausgehend vom Hauptbild:

• Den Cursor zur Aktionsschaltfläche Menü bewegen und die Eingabetaste drücken. Folgender Bildschirm wird angezeigt:

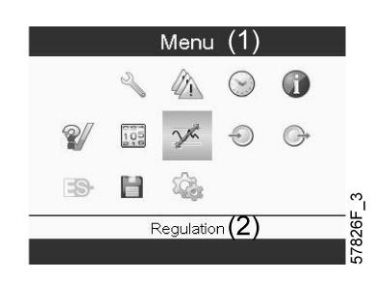

Text in Abbildung

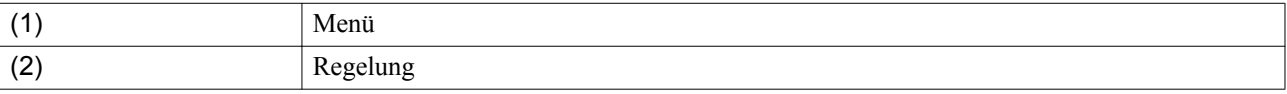

- Mit den Scrolltasten den Cursor zum Infosymbol bewegen (siehe oben, Abschnitt Menüsymbol).
- Die Eingabetaste drücken. Auf dem Bildschirm wird die Internet-Adresse von Atlas Copco angezeigt.

# **3.15 Menü Wochenzeitschaltuhr**

## **Bedienungspaneel**

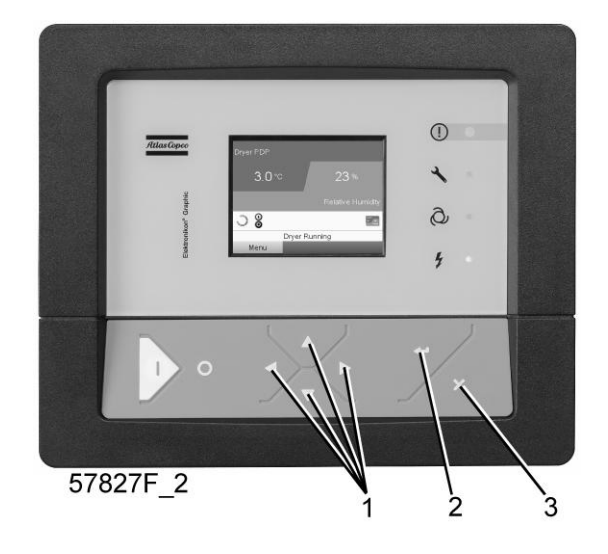

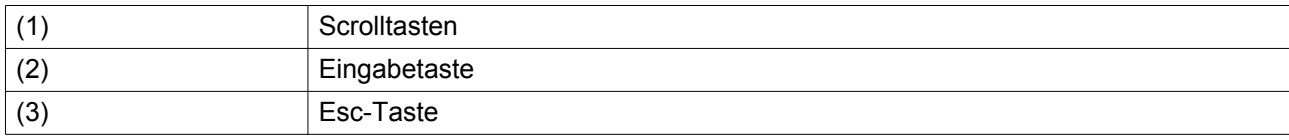

## **Menüsymbol, Wochenzeitschaltuhr**

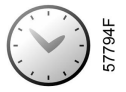

## **Funktion**

- Programmieren von zeitabhängigen Start-/Stoppbefehlen für den Kompressor
- Programmieren von zeitabhängigen Umschaltbefehlen für das Netzdruckband
- Es können vier verschiedene Pläne programmiert werden.
- Es kann ein Wochenzyklus mit einer Abfolge von 10 Wochen programmiert werden. Für jede Woche dieses Zyklus kann einer der vier programmierten Wochenpläne gewählt werden.

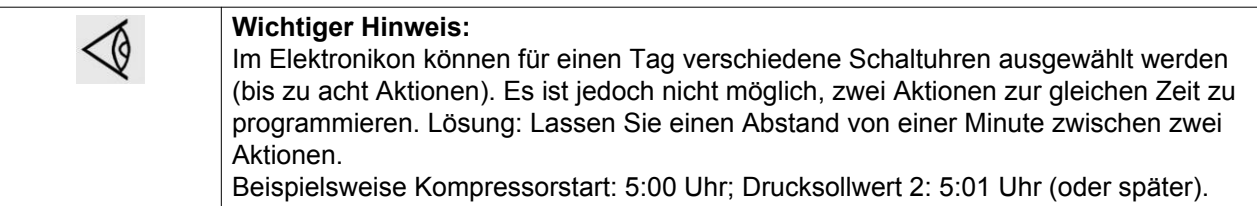

## **Vorgehensweise**

Ausgehend vom Hauptbild (siehe Hauptbild):

• Den Cursor zur Aktionsschaltfläche Menü bewegen und die Eingabetaste drücken. Mit den Scrolltasten das Schaltuhrsymbol auswählen.

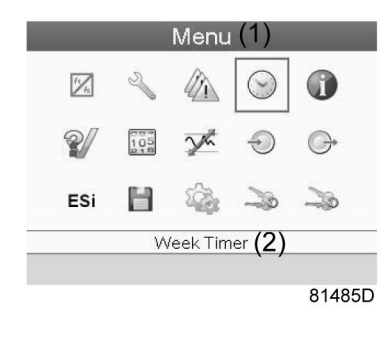

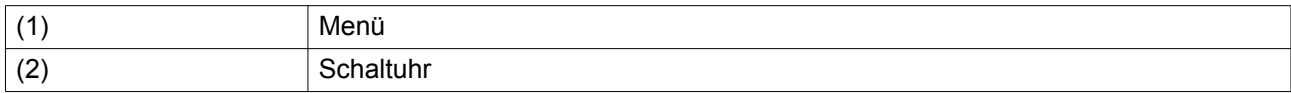

• Auf der Steuerung die Eingabetaste drücken. Folgender Bildschirm wird angezeigt:

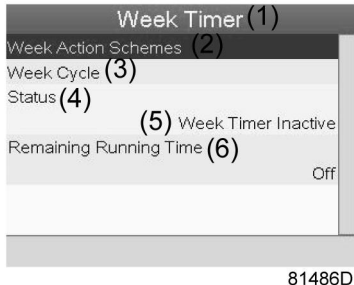

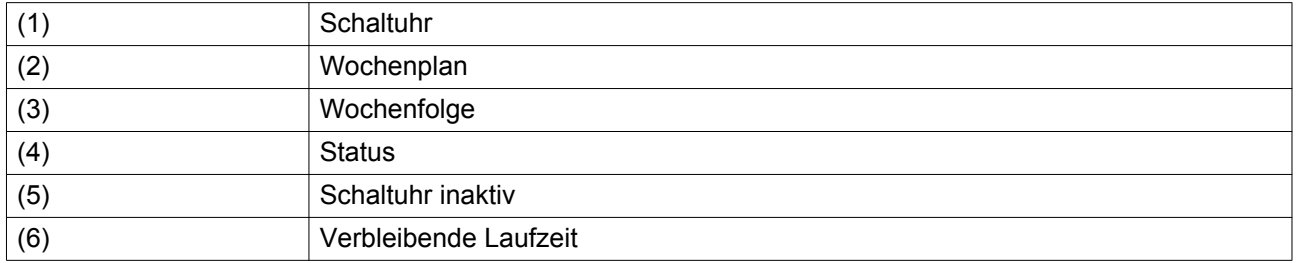

Der erste Punkt in der Liste ist rot markiert. Den gewünschten Punkt auswählen, und die Eingabetaste an der Steuerung drücken, um die Änderung zu bestätigen.

#### **Programmieren von Wochenplänen**

• Wochenplan wählen, und die Eingabetaste drücken. Ein neues Fenster wird geöffnet. Der erste Punkt in der Liste ist rot markiert. Die Eingabetaste an der Steuerung drücken, um Wochenplan 1 zu ändern.

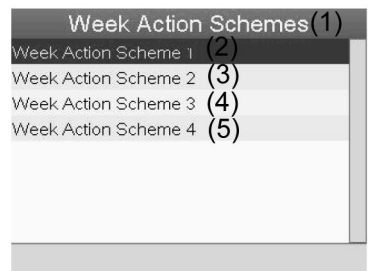

81487D

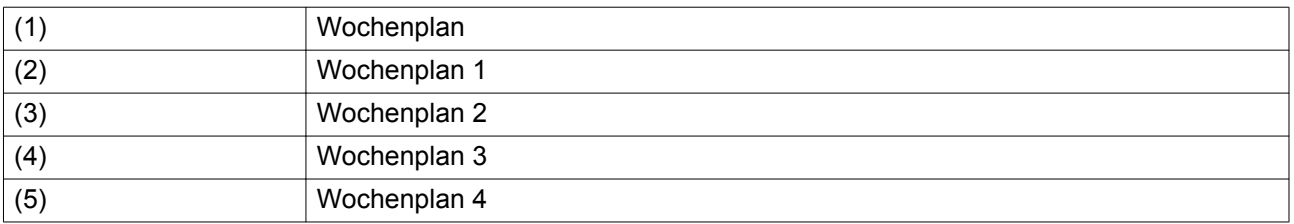

• Eine wöchentliche Liste wird angezeigt. Montag ist automatisch ausgewählt und rot markiert. Die Eingabetaste an der Steuerung drücken, um eine Aktion für diesen Tag festzulegen.

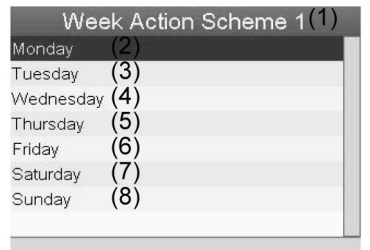

81488D

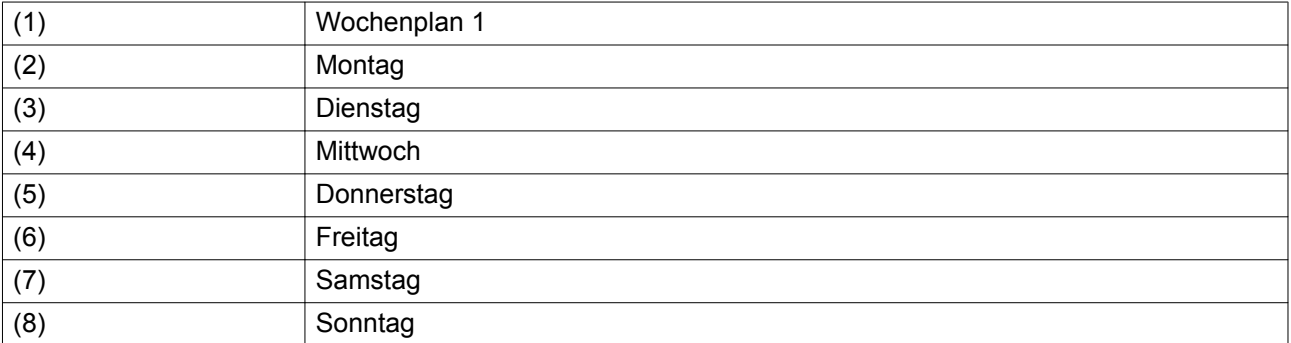

• Ein neues Fenster wird geöffnet. Die Aktionstaste Ändern ist ausgewählt. Die Eingabetaste an der Steuerung drücken, um eine Aktion zu erstellen.

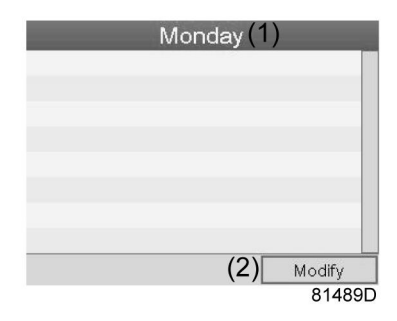

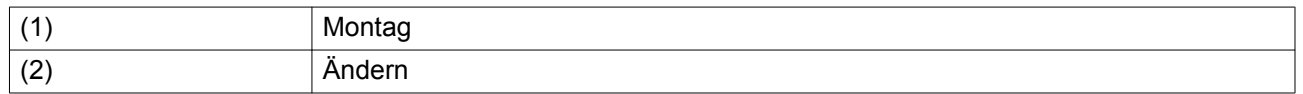

• Ein neues Popup-Fenster wird geöffnet. Mit den Scrolltasten der Steuerung aus dieser Liste eine Aktion auswählen. Anschließend zur Bestätigung die Eingabetaste drücken.

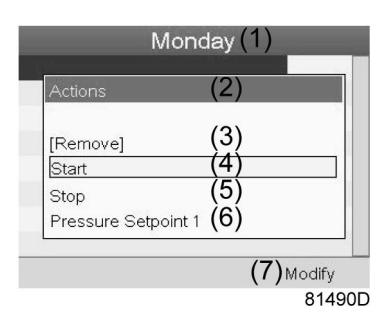

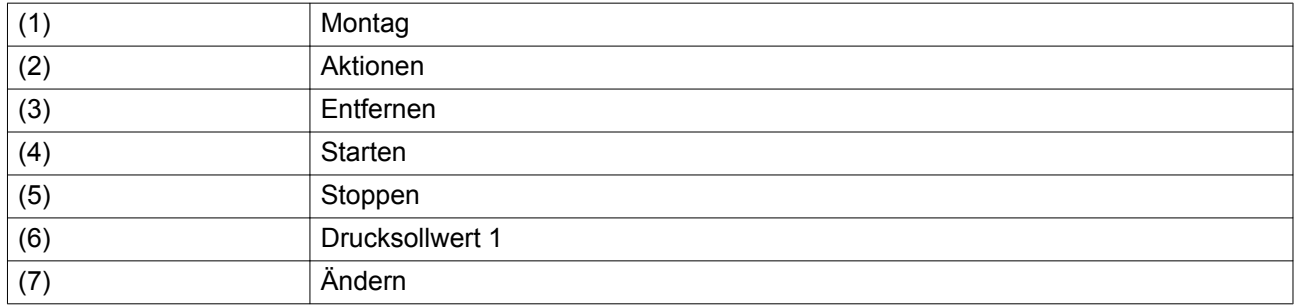

• Ein neues Fenster wird geöffnet. Die Aktion wird jetzt am ersten Tag der Woche angezeigt.

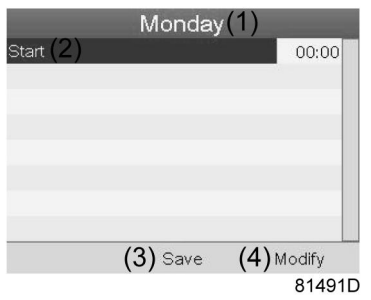

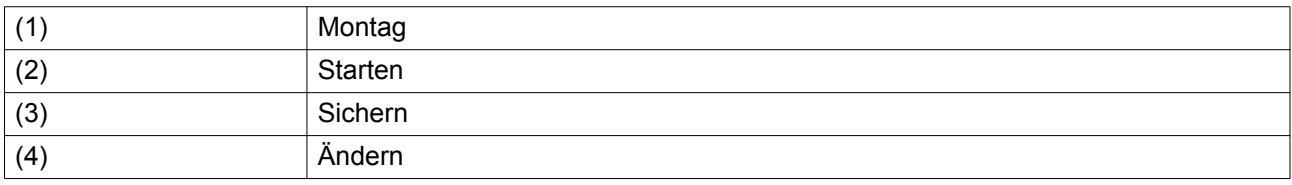

• Mit den Scrolltasten der Steuerung die Uhrzeit einstellen, und die Änderung durch Drücken der Eingabetaste bestätigen.

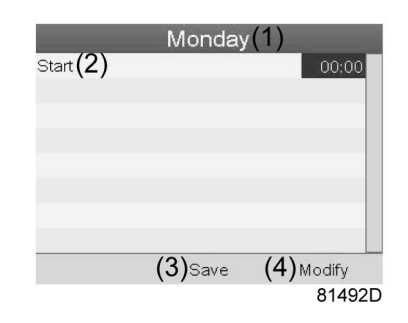

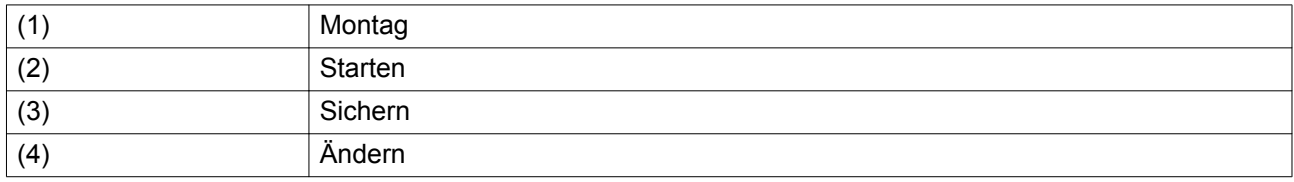

• Ein Popup-Fenster wird geöffnet. Mit den Scrolltasten ↑ oder ↓ den Stundenwert ändern. Mit den Scrolltasten ← oder → zum Minutenwert bewegen.

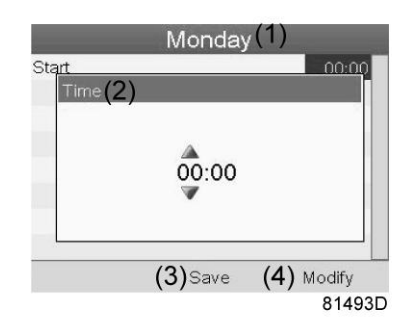

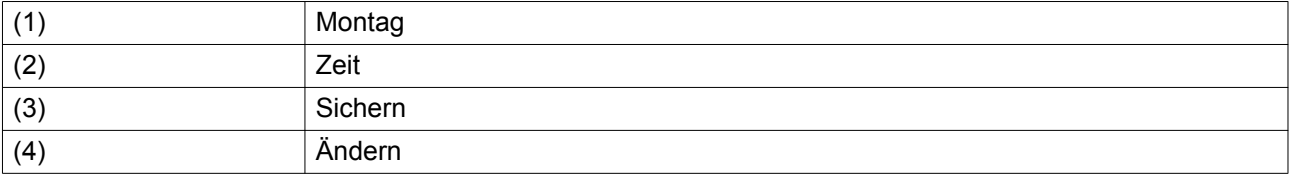

• Auf der Steuerung die Esc-Taste drücken. Die Aktionstaste Ändern ist ausgewählt. Mit den Scrolltasten die Aktion Speichern auswählen.

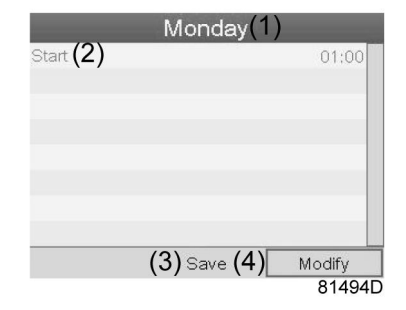

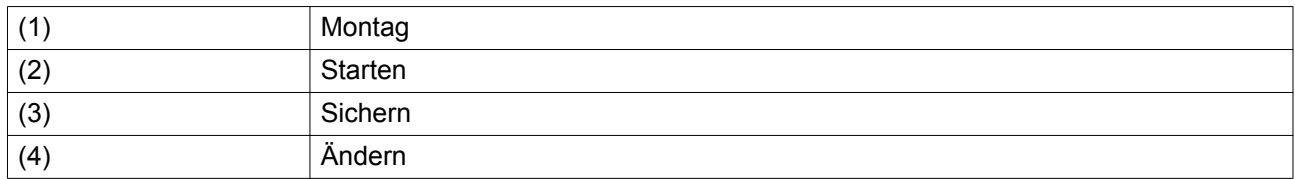

• Ein neues Popup-Fenster wird geöffnet. Mit den Scrolltasten der Steuerung die gewünschten Aktionen auswählen. Zur Bestätigung die Eingabetaste drücken.

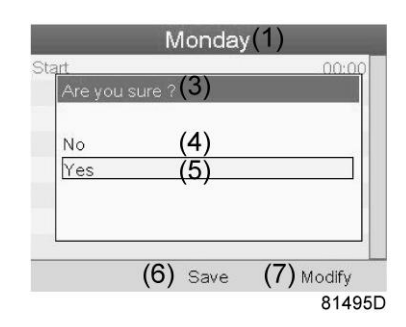

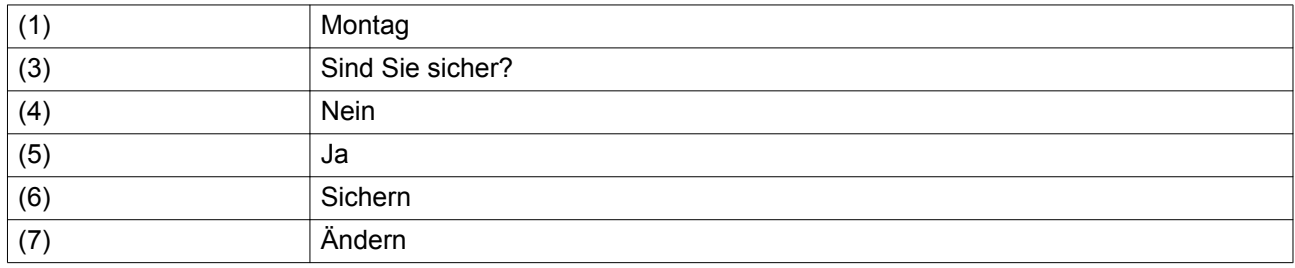

Die Esc-Taste drücken, um den Bildschirm zu verlassen.

• Die Aktion wird unter dem Tag, für den sie geplant ist, angezeigt.

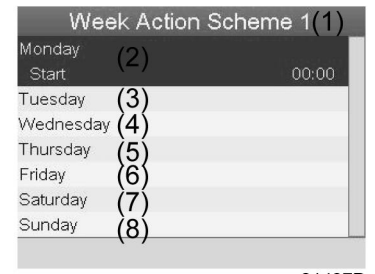

81497D

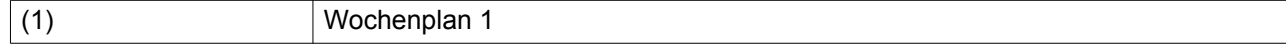

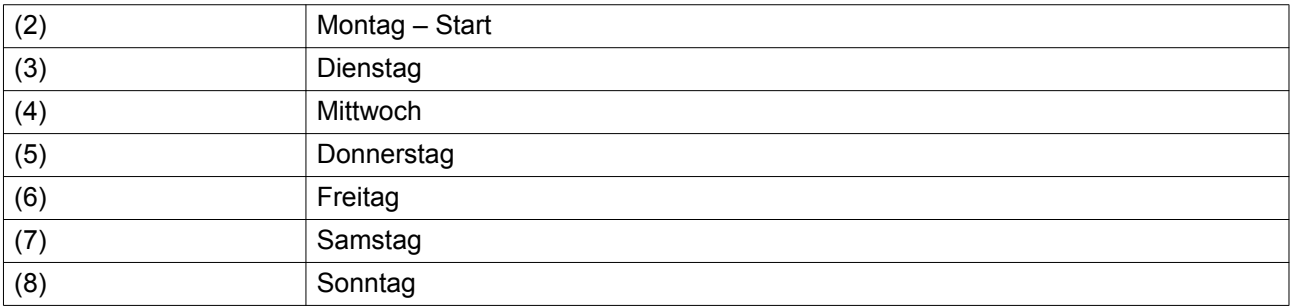

Die Esc-Taste der Steuerung drücken, um den Bildschirm zu verlassen.

## **Programmieren des Wochenzyklus**

Ein Wochenzyklus besteht aus einer Abfolge von 10 Wochen. Für jede Woche dieses Zyklus kann einer der vier programmierten Wochenpläne gewählt werden.

• Aus der Hauptmenüliste Wochenzeitschaltuhr die Option Wochenfolge auswählen.

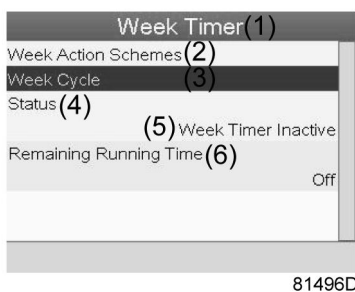

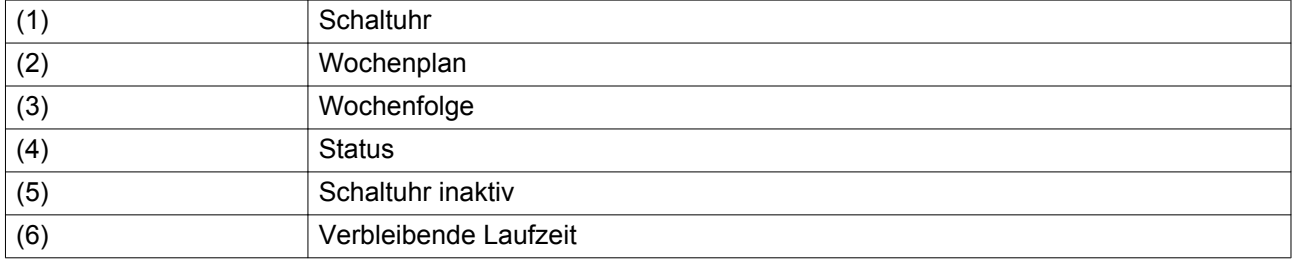

• Eine Liste mit 10 Wochen wird angezeigt.

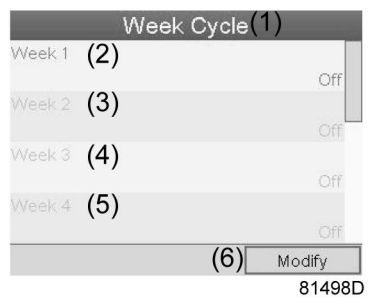

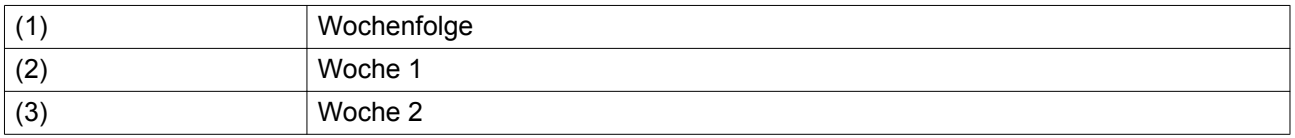

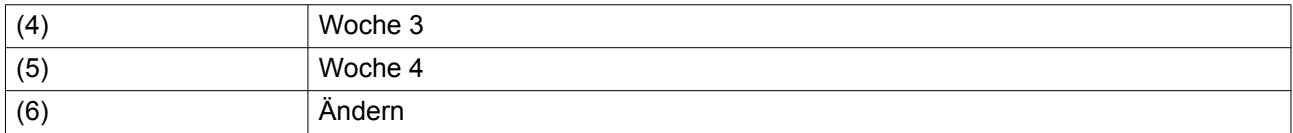

Zweimal die Eingabetaste an der Steuerung drücken, um die erste Woche zu ändern.

• Ein neues Fenster wird geöffnet. Die Aktion auswählen, z B. Wochenplan 1

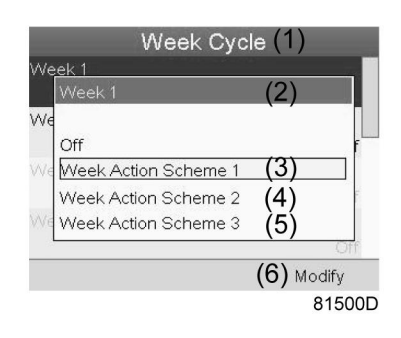

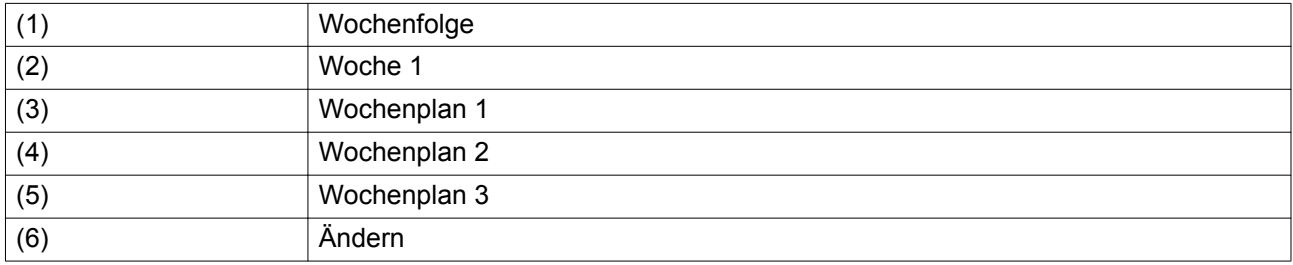

• Den Status der Wochenzeitschaltuhr prüfen.

Die Esc-Taste der Steuerung drücken, um zum Hauptmenü Wochenzeitschaltuhr zurückzukehren. Den Status der Wochenzeitschaltuhr auswählen.

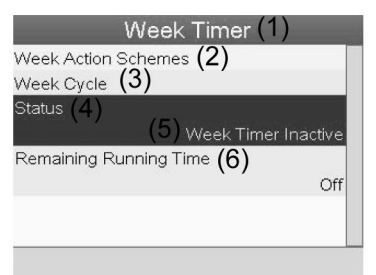

81501D

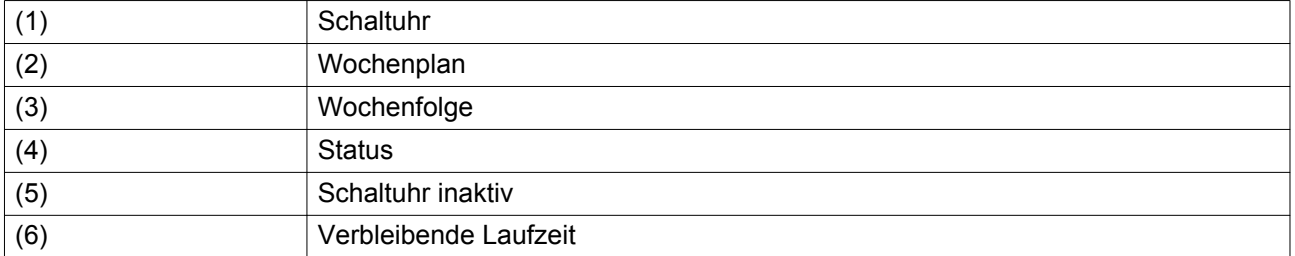

• Ein neues Fenster wird geöffnet. Woche 1 auswählen, um die Wochenzeitschaltuhr zu aktivieren.

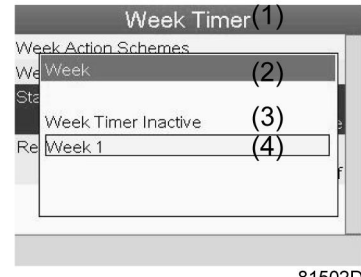

81502D

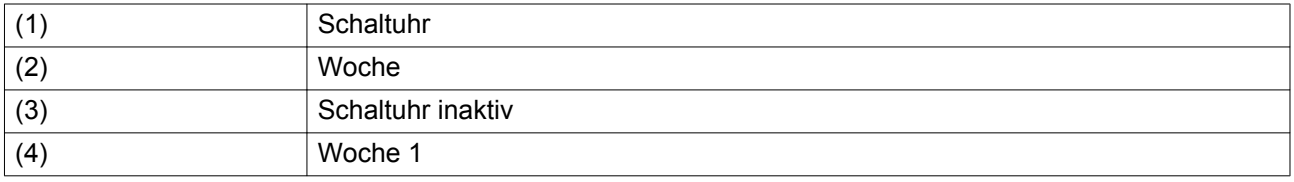

• Die Esc-Taste der Steuerung drücken, um den Bildschirm zu verlassen. Der Status zeigt an, dass Woche 1 aktiv ist.

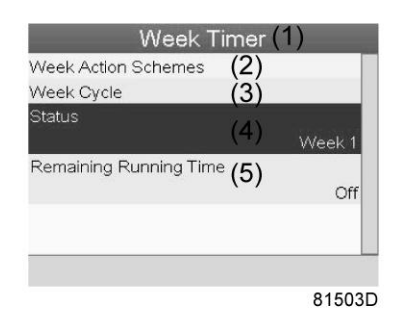

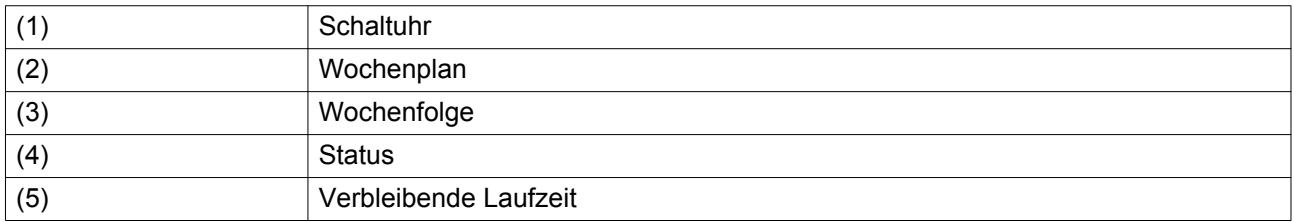

• Die Esc-Taste der Steuerung drücken, um das Hauptmenü Wochenzeitschaltuhr aufzurufen. Aus der Liste die Option Verbleibende Laufzeit auswählen, und die Eingabetaste an der Steuerung drücken, um die Änderung zu bestätigen.

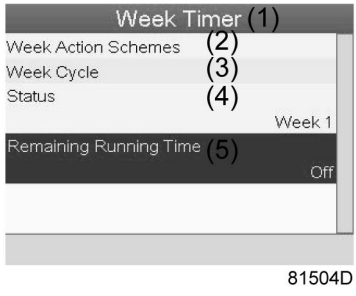

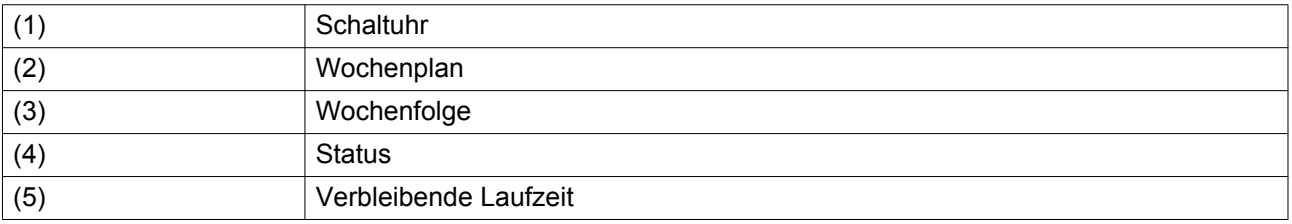

• Diese Schaltuhr wird verwendet, wenn die Wochenschaltuhr eingestellt ist und der Kompressor aus bestimmten Gründen weiter arbeiten muss, z. B. für 1 Stunde. Die Einstellung kann auf diesem Bildschirm vorgenommen werden. Die Einstellung dieser Schaltuhr hat Vorrang vor der Aktion der Wochenzeitschaltuhr.

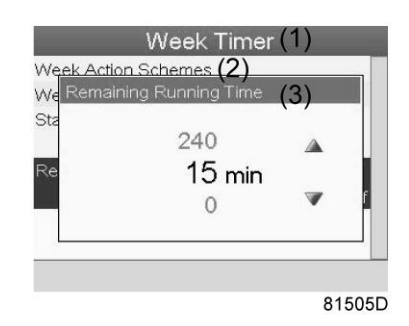

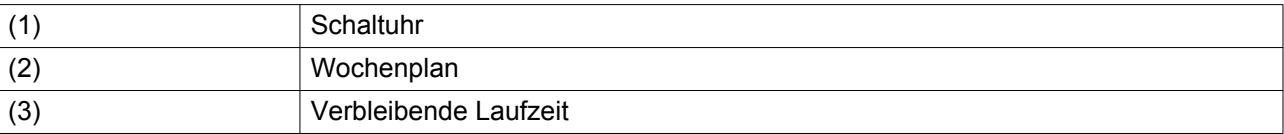

# **3.16 Menü Test**

## **Menüsymbol, Test**

oder

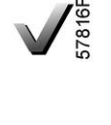

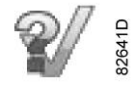

## **Funktion**

• Testen des Displays, d. h. es wird geprüft, ob das Display und alle LEDs intakt sind.

## **Vorgehensweise**

Ausgehend vom Hauptbild:

• Den Cursor zur Aktionsschaltfläche Menü bewegen und die Eingabetaste (2) drücken. Es wird folgender Bildschirm angezeigt:

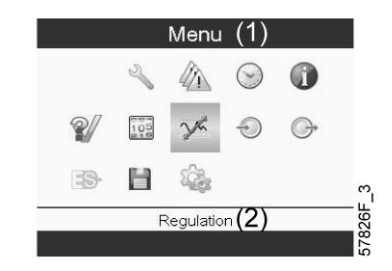

- Mit den Scrolltasten (1) den Cursor zum Testsymbol bewegen (siehe oben, Abschnitt Menüsymbol).
- Die Eingabetaste (2) drücken. Es wird folgender Bildschirm angezeigt:

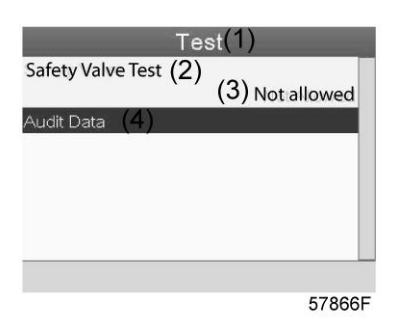

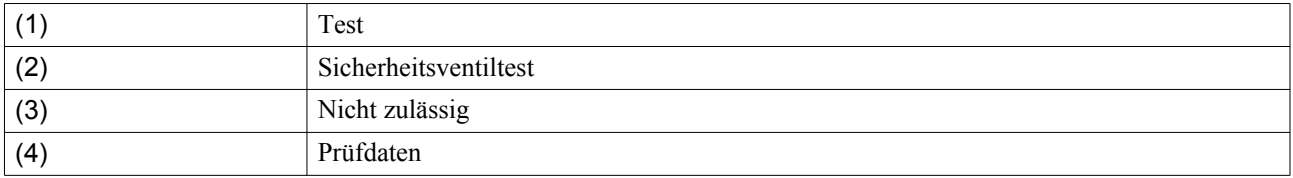

- Der Sicherheitsventiltest darf nur von entsprechend autorisiertem Personal durchgeführt werden und ist durch einen Sicherheitscode geschützt.
- Wählen Sie das Symbol Bildschirmtest aus, und drücken Sie die Eingabetaste. Ein Bildschirm für den Bildschirmtest wird angezeigt, und gleichzeitig leuchten alle LEDs.

## **3.17 Menü Benutzerpasswort**

## **Menüsymbol, Passwort**

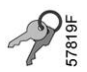

## **Funktion**

Wenn die Passwortoption aktiviert ist, können nicht autorisierte Personen keine Einstellungsänderungen vornehmen.

#### **Vorgehensweise**

Ausgehend vom Hauptbildschirm (siehe Abschnitt zum Hauptbildschirm):

• Den Cursor zu Menü bewegen und die Eingabetaste (2) drücken. Folgender Bildschirm wird angezeigt:

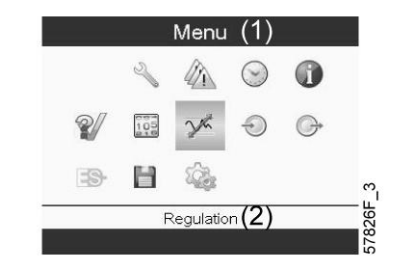

- Mit den Scrolltasten das Symbol Einstellungen auswählen (siehe Abschnitt [Allgemeine Einstellungen](#page-47-0) [ändern](#page-47-0))
- Die Eingabetaste drücken. Folgender Bildschirm wird angezeigt:

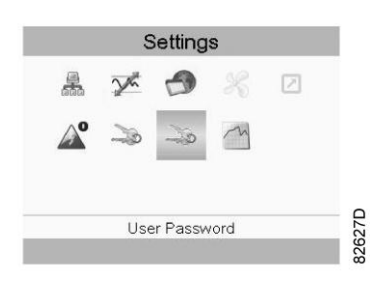

- Den Cursor zum Symbol Passwort bewegen (siehe oben, Abschnitt Menüsymbol)
- Mit den Scrolltasten Ändern auswählen und die Eingabetaste drücken. Anschließend das Passwort entsprechend ändern.

## **3.18 Webserver**

Alle Steuerungen verfügen über einen eingebauten Webserver, der eine direkte Verbindung mit dem Unternehmensnetzwerk oder einem PC über das LAN-Netzwerk ermöglicht. Dadurch können bestimmte Daten und Einstellungen anstelle des Steuerungsdisplays über einen PC abgefragt werden.

## **Erste Schritte**

Sicherstellen, dass die Anmeldung als Administrator erfolgt.

- Die interne Netzwerkkarte des Computers oder einen USB-Netzwerkadapter verwenden.
- Mit einem UTP-Kabel (CAT 5e) die Verbindung zur Steuerung herstellen (siehe Abbildung unten).

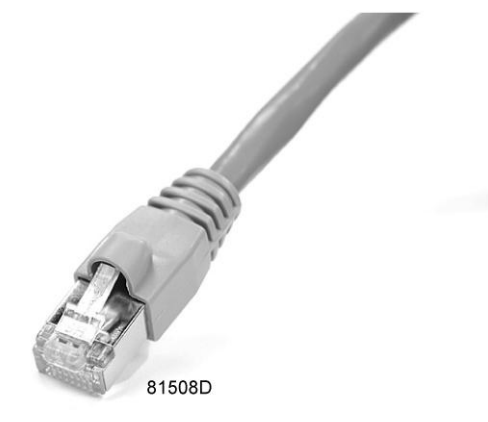

#### **Konfiguration der Netzwerkkarte**

• Navigieren Sie zum Network and Sharing Center (1).

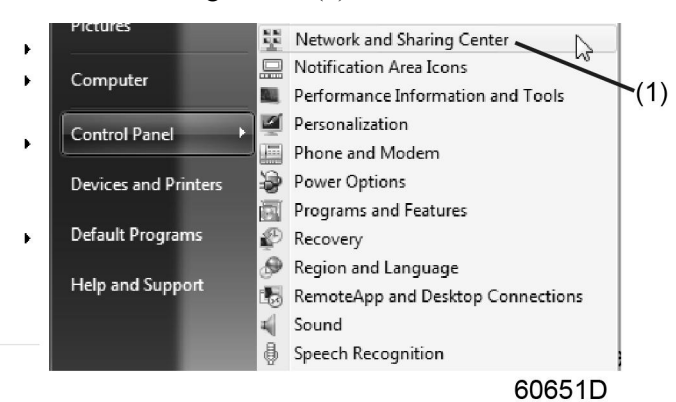

• Klicken Sie auf Change adapter settings (1).

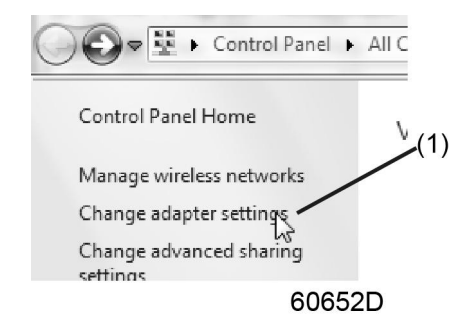

• Wählen Sie die mit der Steuerung verbundene Local Area Connection.

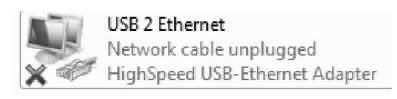

60653D

• Führen Sie einen Rechtsklick durch und wählen Sie Properties (1).

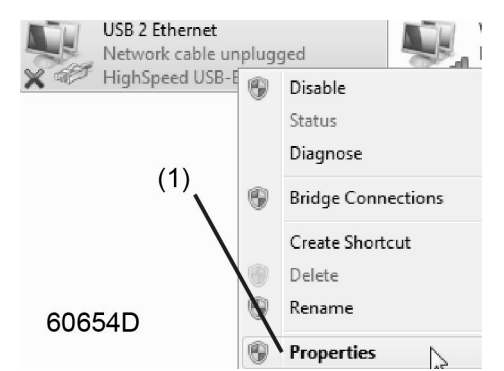

• Markieren Sie das Kontrollkästchen Internet Protocol version +4 (TCP/IPv4) (1) (siehe Abbildung). Falls vorhanden, sollte die Auswahl anderer Eigenschaften aufgehoben werden, um Konflikte zu vermeiden. Nach der Auswahl von TCP/IPv4 klicken Sie auf die Schaltfläche Properties (2), um die Einstellungen zu ändern.

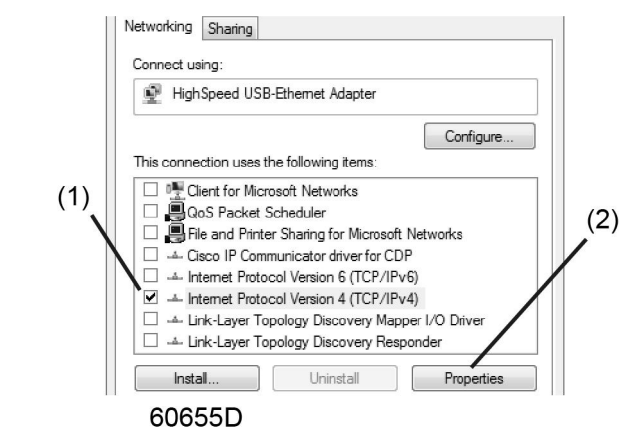

- Folgende Einstellungen eingeben:
	- IP Address 192.168.100.200 (1)
	- Subnetmask 255.255.255.0 (2)

Klicken Sie auf OK (3) und schließen Sie die Netzwerkverbindungen.

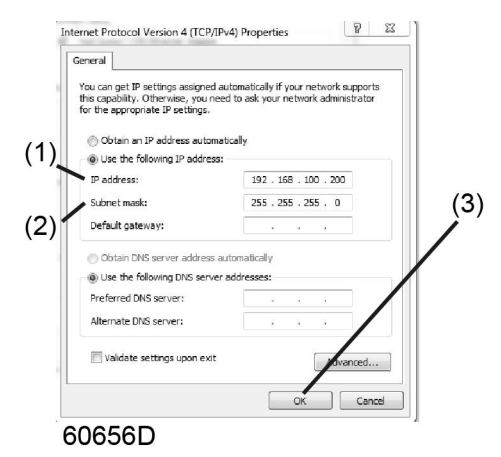

## **Konfigurieren einer Verbindung zum Unternehmensnetzwerk (LAN)**

- Bitten Sie Ihre IT-Abteilung, eine feste IP-Adresse im Netzwerk Ihres Unternehmens zu generieren.
- Die IP-Adresse wird vom DNS-Server ausgeschlossen und für das Elektronikon Mk5 reserviert.
- Erfragen Sie zudem die korrekten Gateway- und Subnetzmaskeneinstellungen. Beispiel:
	- IP =  $10.25.43.200$
	- Gateway =  $10.25.42.250$
	- Subnetzmaske =  $255.255.254.0$
- Schließen Sie Ihr Elektronikon Mk5 mit einem UTP-Kabel (min. CAT 5e) an das Unternehmensnetzwerk (LAN) an.

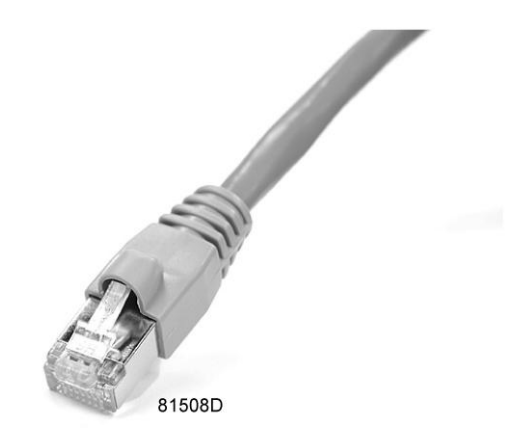

- Passen Sie die Netzwerkeinstellungen des Elektronikon Mk5 wie folgt an:
	- Gehen Sie zum Main Menu

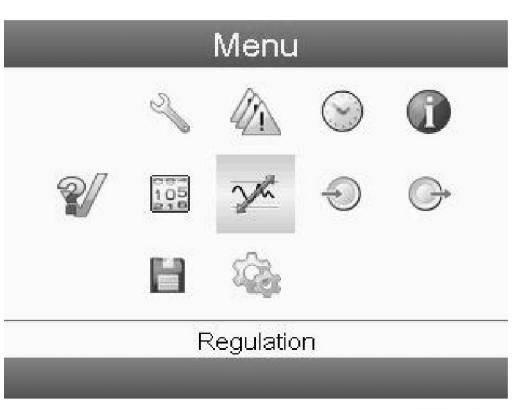

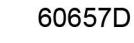

• Gehen Sie zu Settings (1)

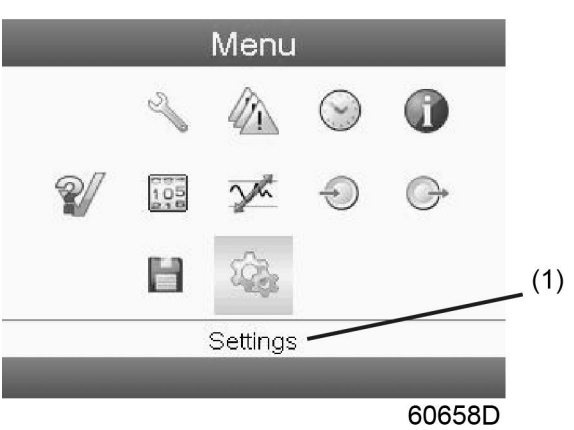

• Gehen Sie zu Network (1)

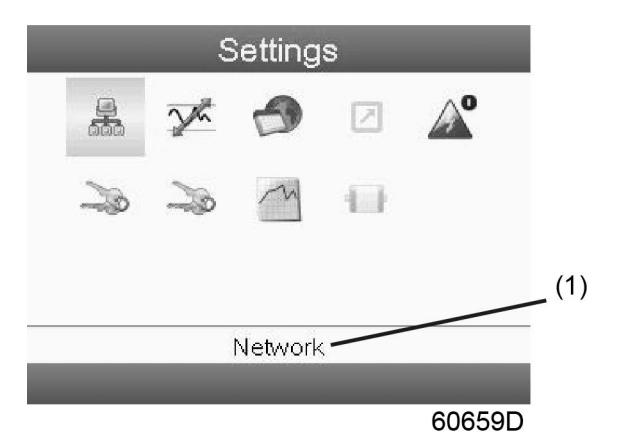

• Gehen Sie zu Ethernet (1)

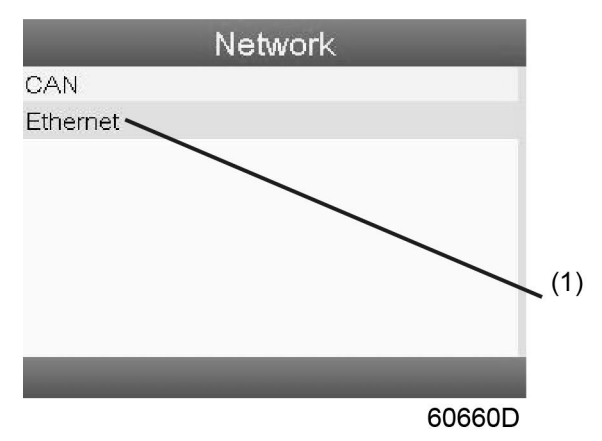

• Schalten Sie die Ethernet-Verbindung auf Off (1), um die Bearbeitung der Einstellungen zu ermöglichen

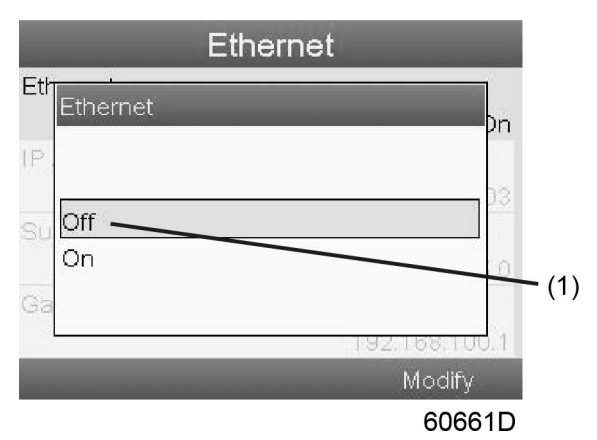

- Passen sie die IP Address (1) an
- Passen sie die Gateway IP (2) an
- Passen sie die Subnet Mask (3) an
- Schalten Sie die Ethernet-Verbindung auf On (4)

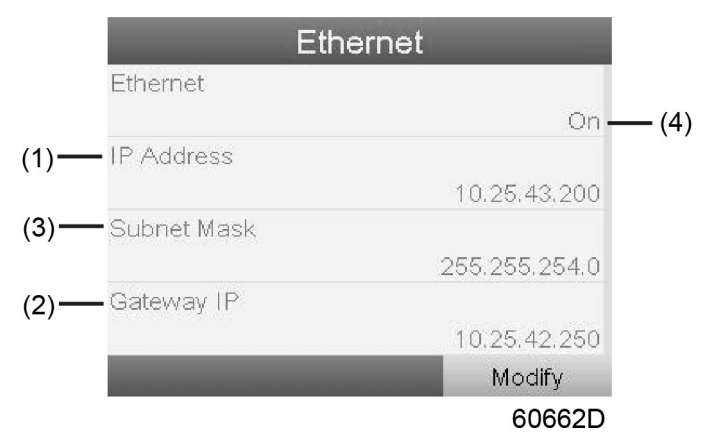

• Warten Sie einige Minuten lang, damit das LAN-Netzwerk eine Verbindung zum Elektronikon Mk5 aufbauen kann

#### **Konfiguration des Webservers**

Der interne Webserver wurde im Hinblick auf Microsoft®Internet Explorer entwickelt und geprüft.

**Opera, Mozilla Firefox, Safari**und **Chrome** sollten aber auch funktionieren.

#### **Anzeigen der Steuerungsdaten**

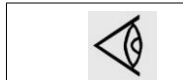

Alle Screenshots stellen die relevanten Informationen dar. Die Anzahl der angezeigten Felder hängt von den ausgewählten Optionen ab.

• Den Browser öffnen, und die IP-Adresse der Steuerung eingeben, die im Browser angezeigt werden soll (in vorliegenden Beispiel http://192.168.100.100). Die Oberfläche wird geöffnet:

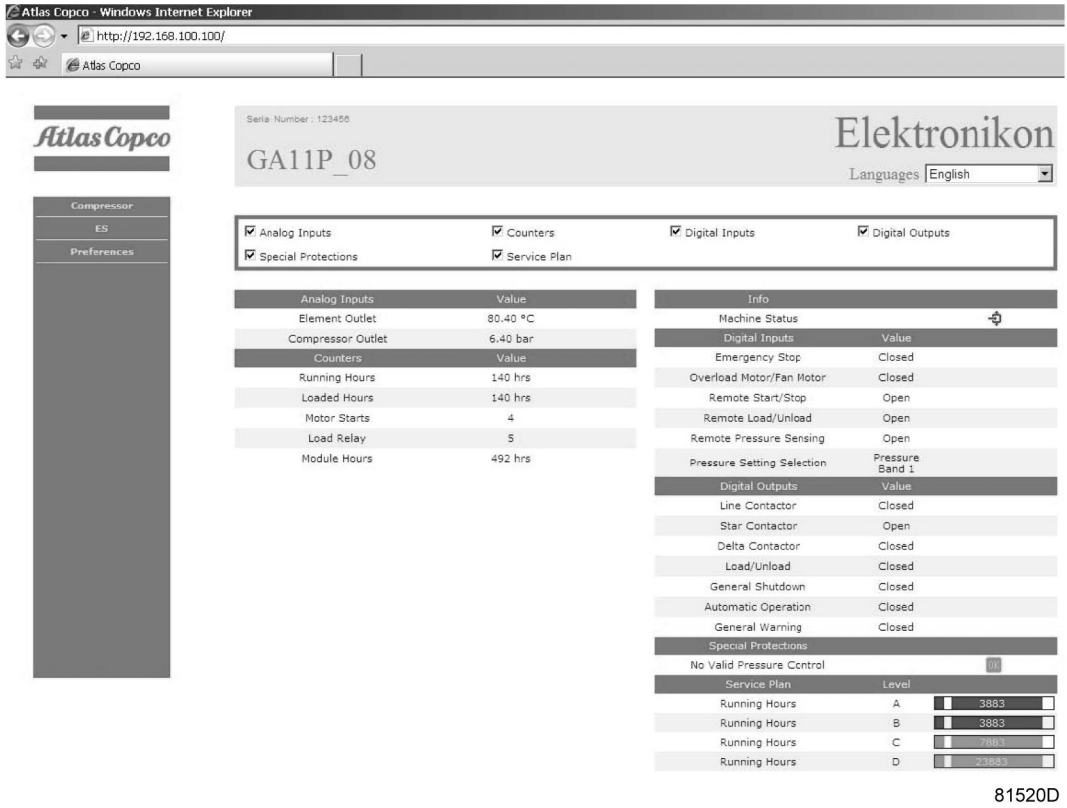

*Screenshot (Beispiel!)*

#### **Navigation und Optionen**

• Im Banner werden der Gerätetyp und die Sprachwahl angezeigt. Im vorliegenden Beispiel sind drei Sprachen in der Steuerung verfügbar.

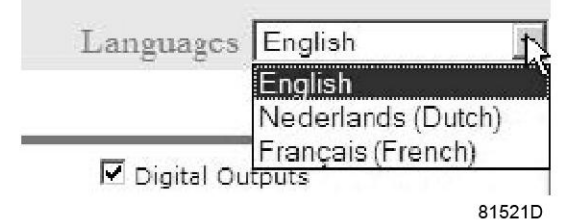

- Auf der linken Seite der Schnittstelle befindet sich das Navigationsmenü. Wenn eine ESi-Lizenz vorliegt, enthält das Menü drei Tasten.
	- Machine (Maschine): Zeigt alle Generatoreinstellungen.
	- ES: Zeigt den ESi-Status an (wenn eine Lizenz vorliegt).
	- Präferenzen: Temperatur und Druckeinheit können geändert werden.

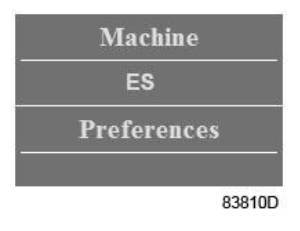

#### **Geräteeinstellungen**

Alle Geräteeinstellungen können ein- oder ausgeblendet werden. Jeden gewünschten Punkt mit einem Häkchen markieren, um die entsprechenden Informationen anzuzeigen. Nur der Maschinenstatus ist unveränderlich und kann nicht vom Hauptbildschirm ausgeblendet werden.

#### **Analoge Eingänge**

Führt alle aktuellen analogen Eingangswerte auf. Die Maßeinheiten können über die Schaltfläche für Voreinstellungen im Navigationsmenü geändert werden.

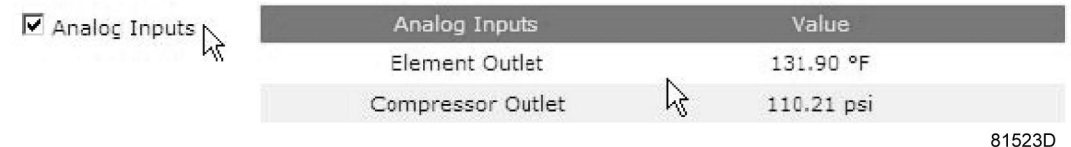

## **Zähler**

Führt alle aktuellen Zählerwerte der Steuerung und des Geräts auf.

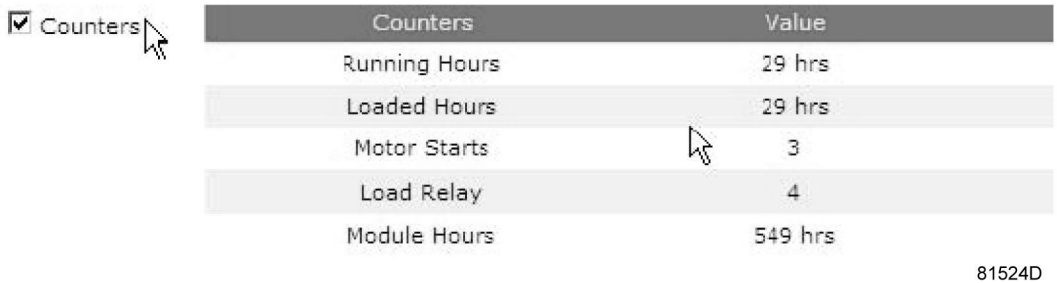

#### **Infostatus**

Der Maschinenstatus wird immer auf der Webschnittstelle angezeigt.

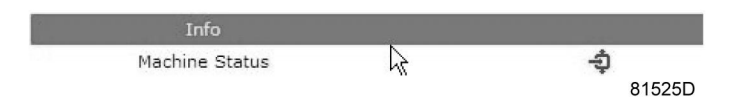

## **Digitale Eingänge**

Führt alle digitalen Eingänge und deren Status auf.

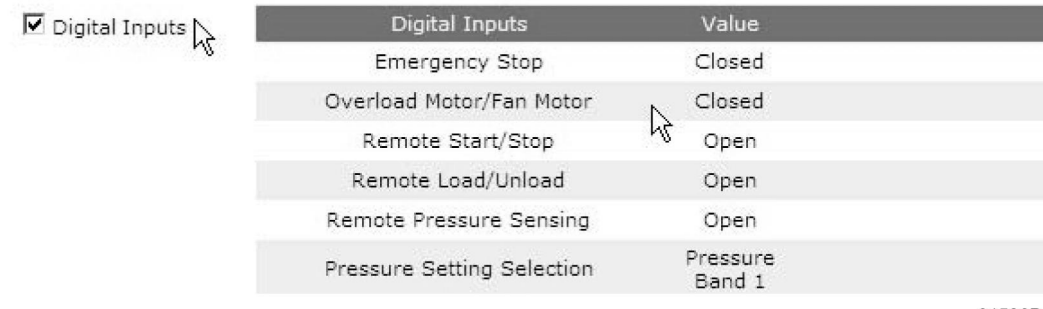

81526D

## **Digitale Ausgänge**

Führt alle digitalen Ausgänge und deren Status auf.

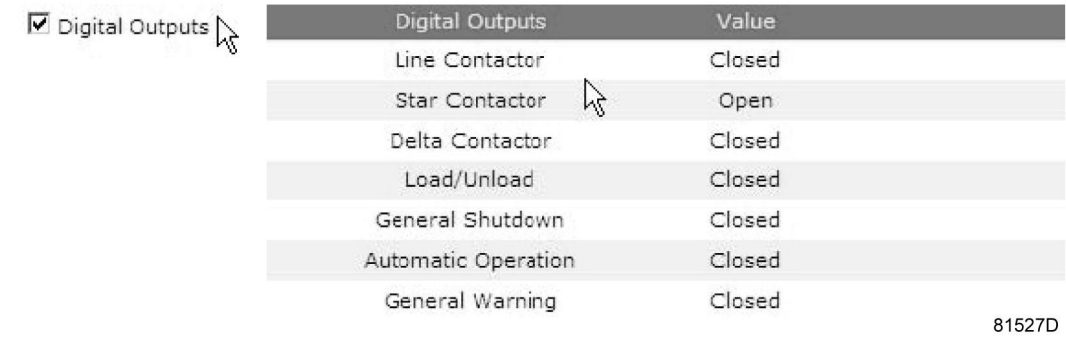

#### **Spezielle Schutzfunktionen**

Führt alle speziellen Schutzfunktionen des Geräts auf.

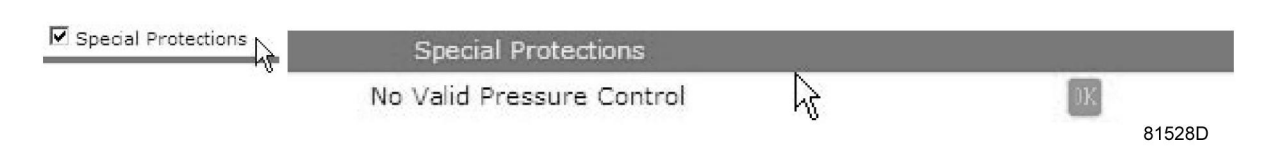

#### **Serviceplan**

Zeigt alle Stufen des Serviceplans und deren Status an. Der Bildschirm unten zeigt nur die Betriebsstunden an. Es ist auch möglich, den aktuellen Status des Serviceintervalls anzuzeigen.

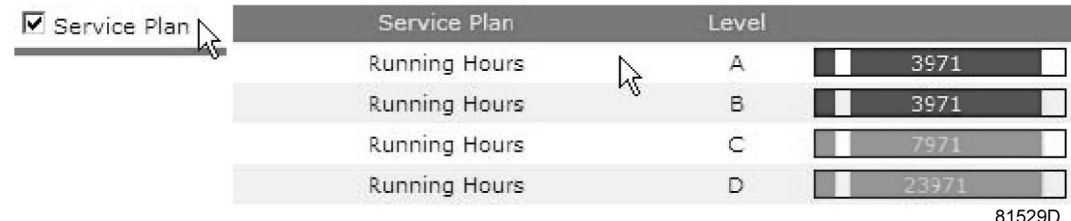

# **3.19 Programmierbare Einstellungen**

#### **Kompressor/Motor**

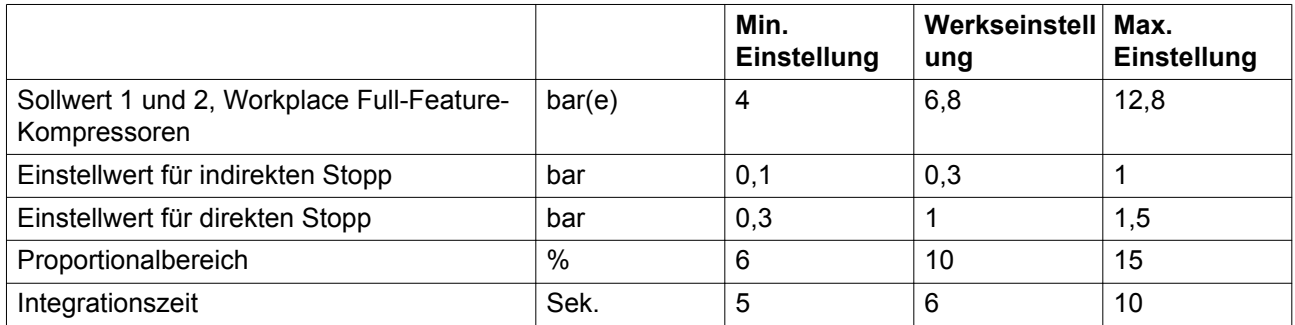

#### **Parameter**

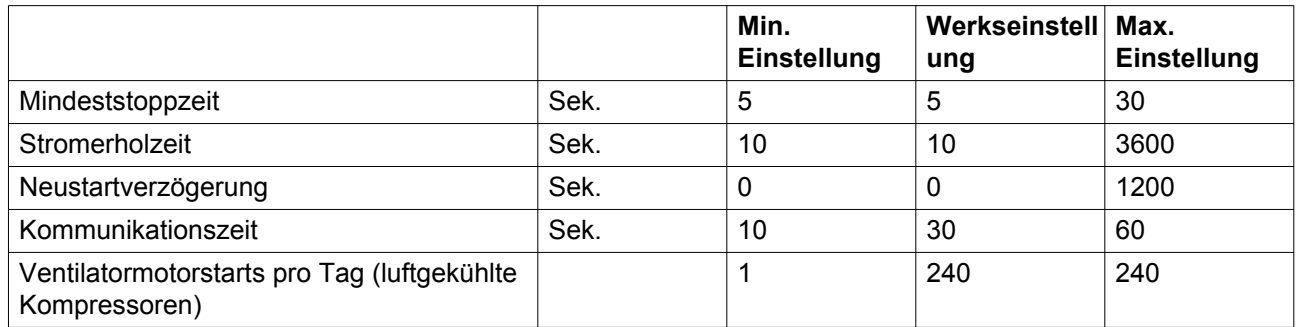

## **Schutzfunktionen**

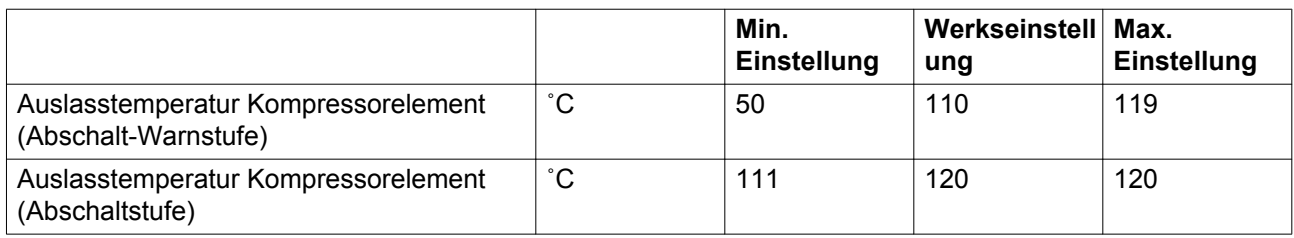

#### **Spezielle Schutzfunktionen für Full-Feature-Kompressoren:**

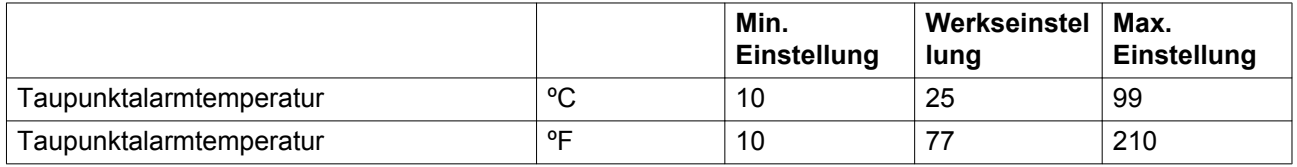

#### **Serviceplan**

Die integrierten Servicetimer geben eine Servicewarnmeldung aus, wenn das zugehörige programmierte Zeitintervall abgelaufen ist.

Spezifische Daten siehe Abschnitt Vorbeugende Wartung.

Wenn eine Servicetimereinstellung geändert werden muss, wenden Sie sich bitte an Atlas Copco. Die Intervalle dürfen die Nennintervalle nicht überschreiten und müssen logisch zusammenpassen. Siehe Abschnitt [Allgemeine Einstellungen ändern](#page-47-0).

## **Terminologie**

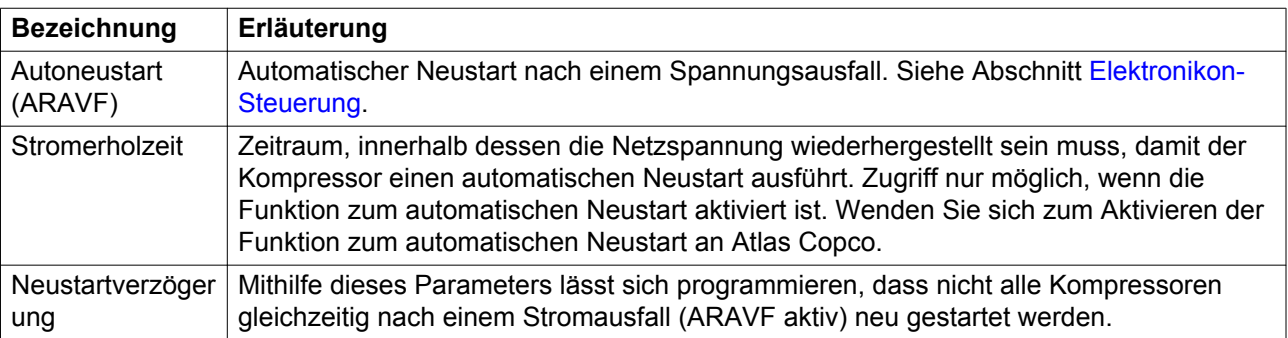

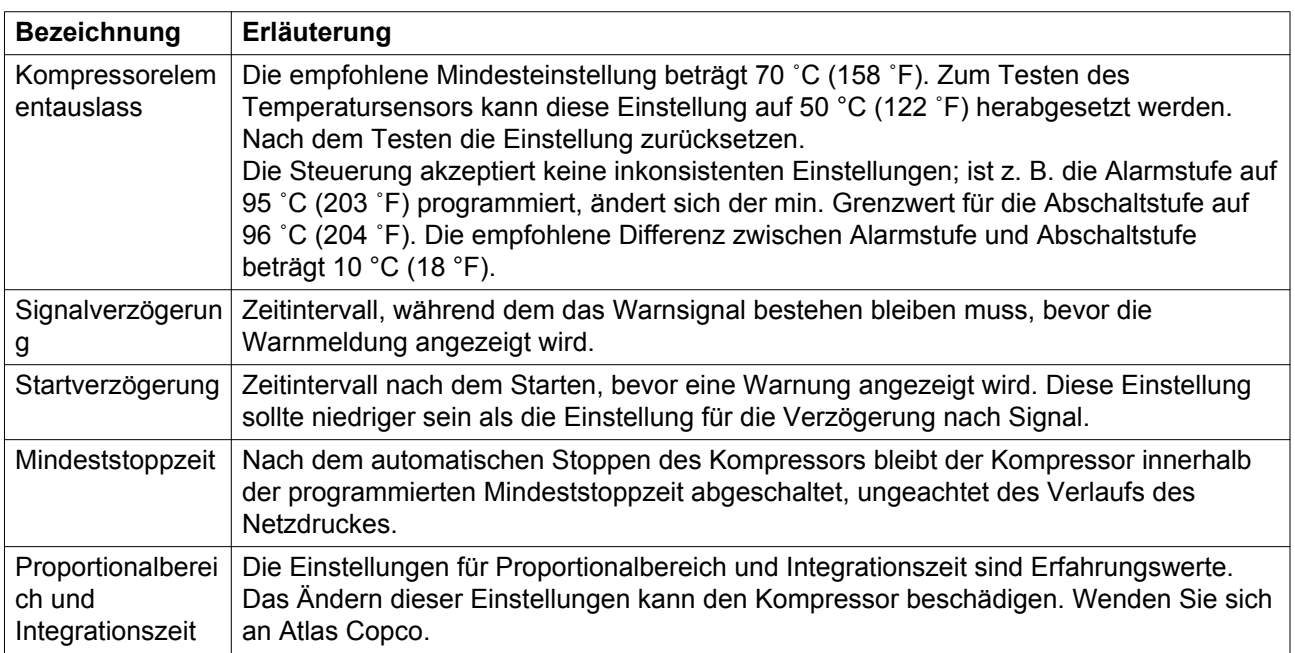
## <span id="page-72-0"></span>**4 Installation**

# **4.1 Maßzeichnungen**

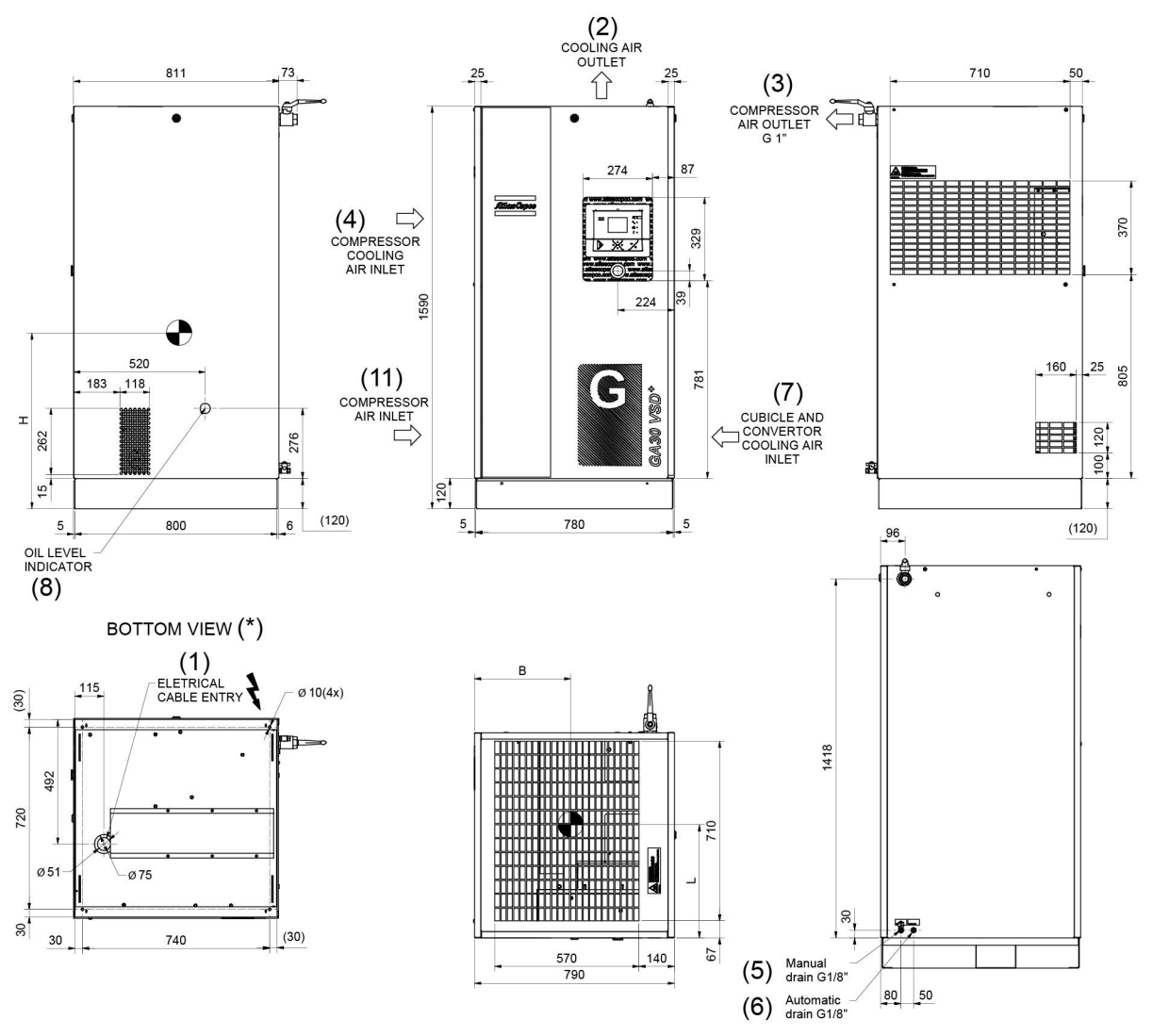

9820 7201 70 83575D

### Schwerpunkt und Gewicht

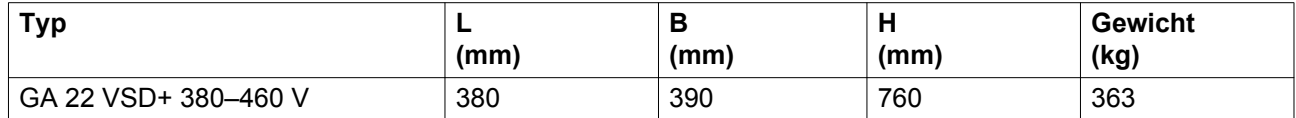

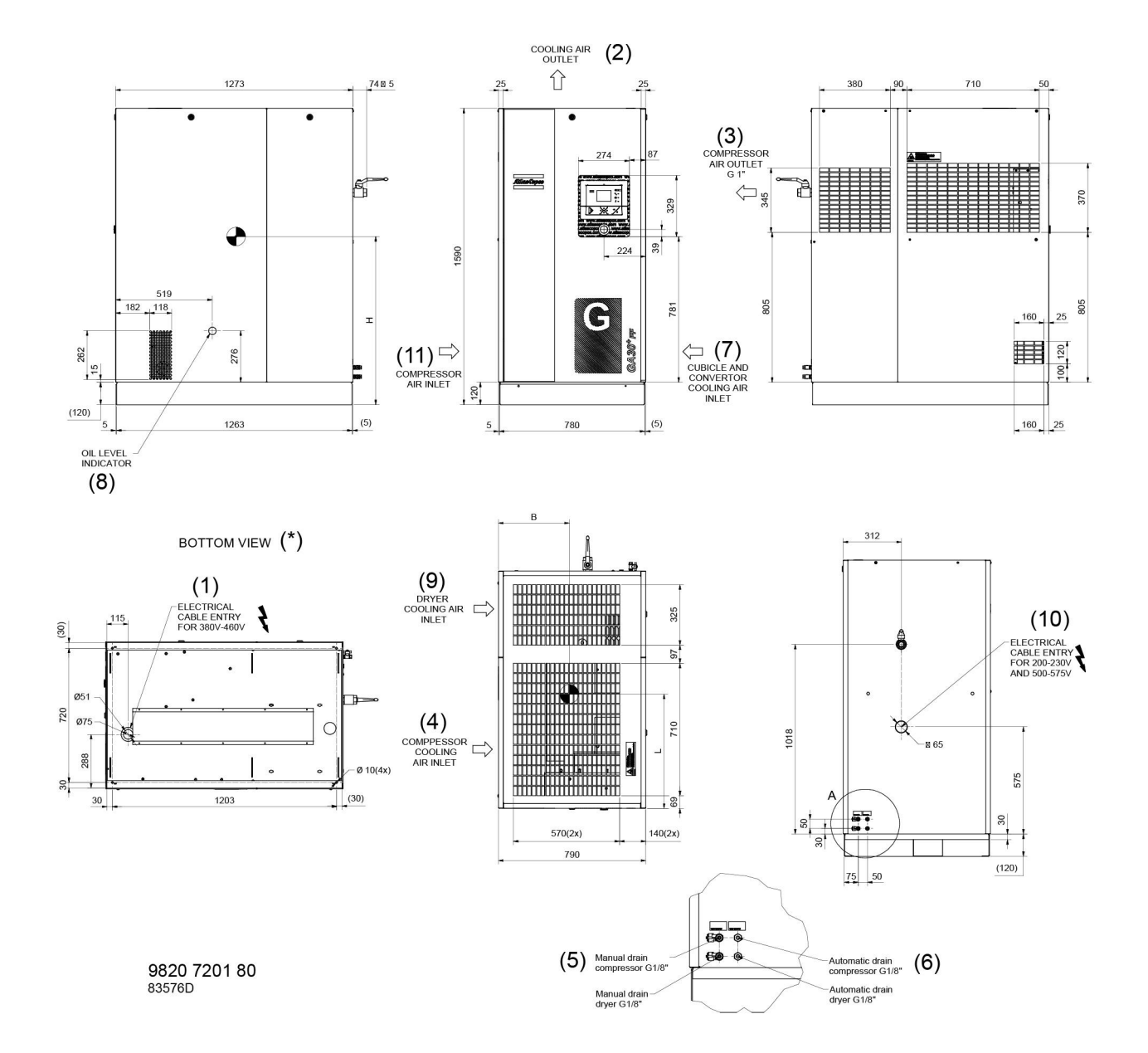

### Schwerpunkt und Gewicht

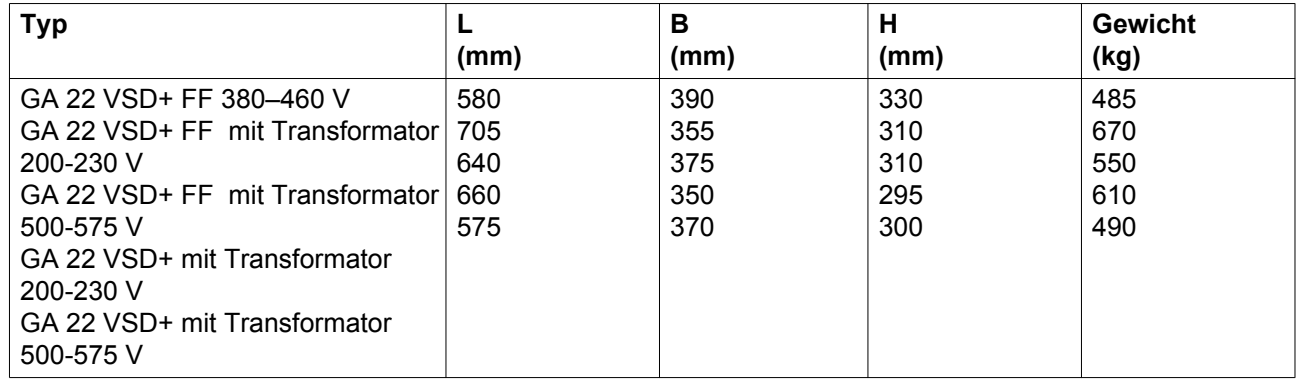

Abmessungen +/- 10 mm

Gewichte (einschließlich Öl) +/- 10 kg

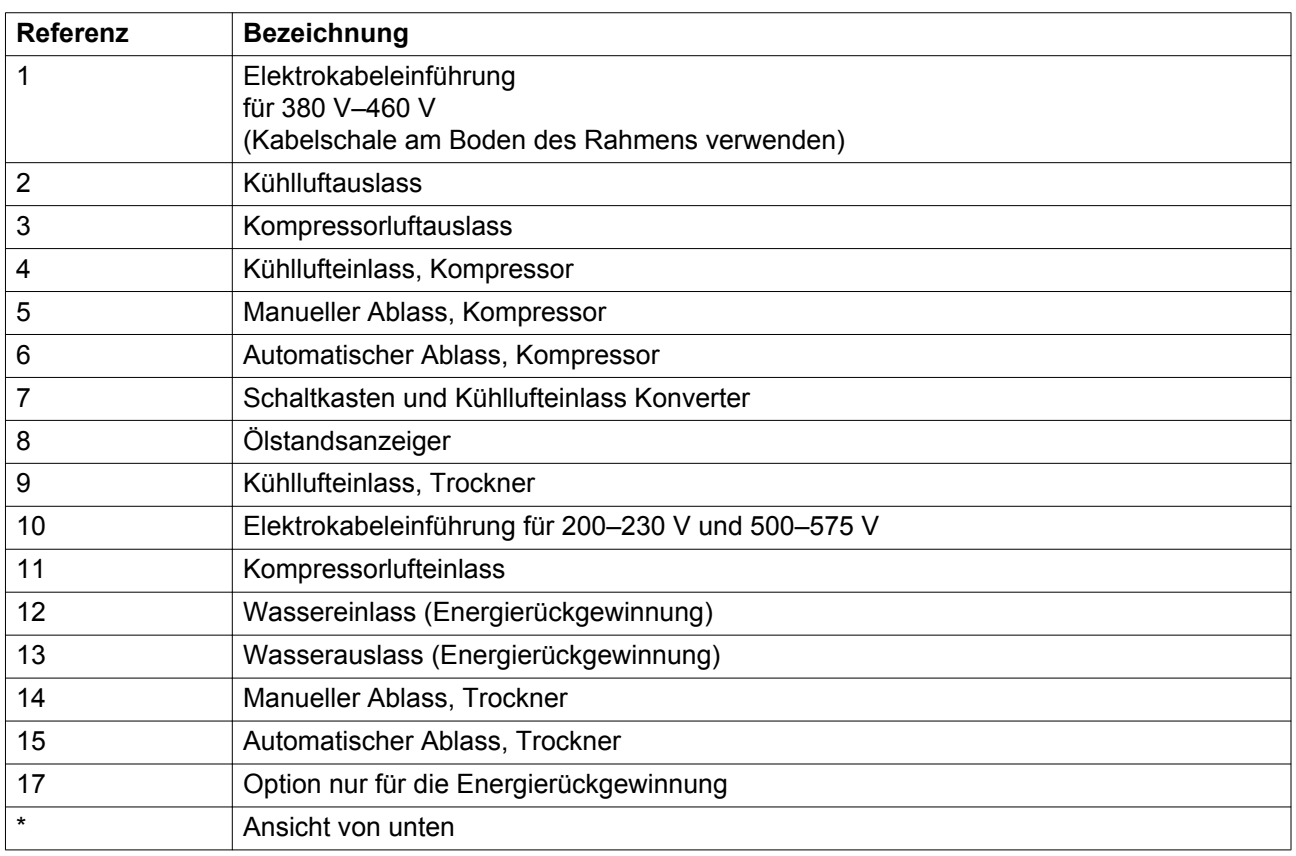

# **4.2 Installationsvorschlag**

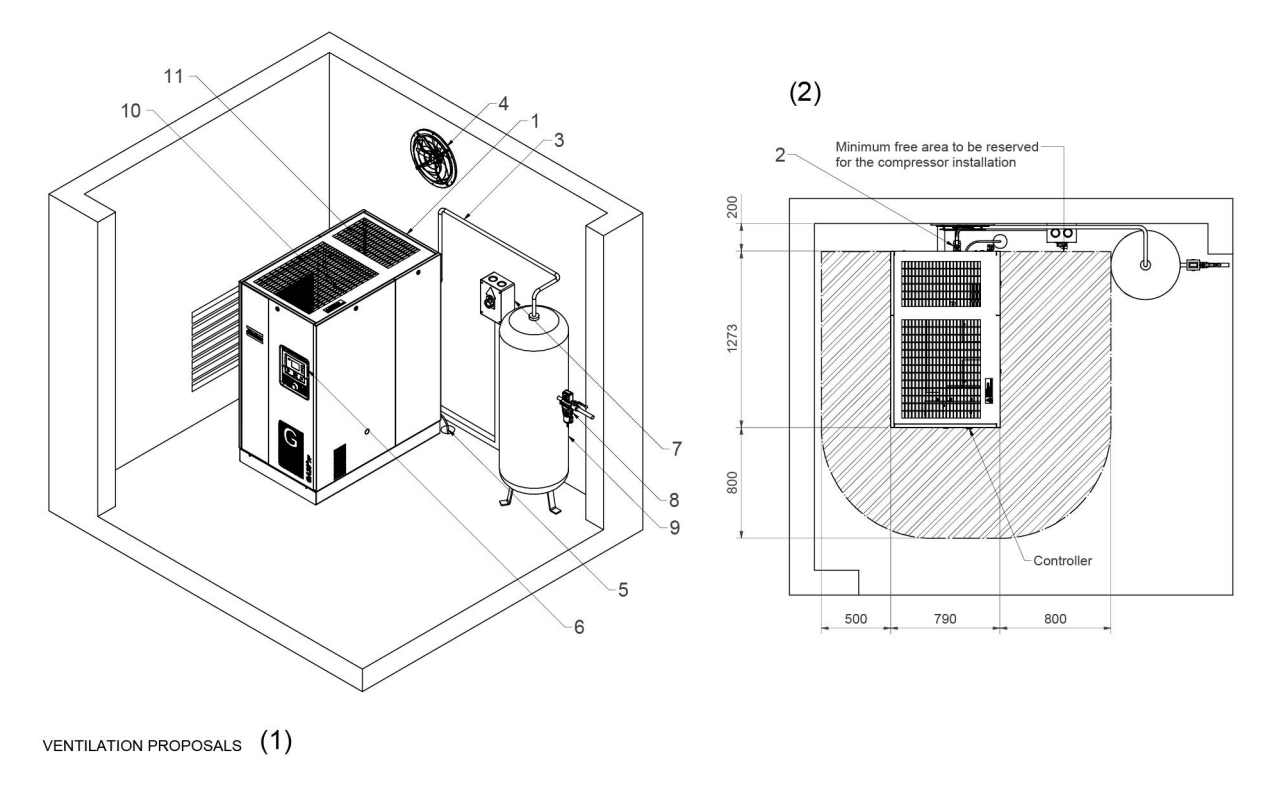

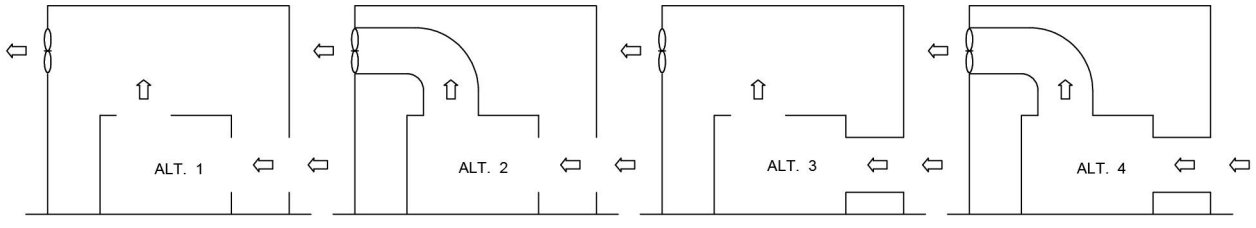

9820 7201 81<br>83577D

*Beispiel für einen Kompressorraum*

### Text in Abbildung

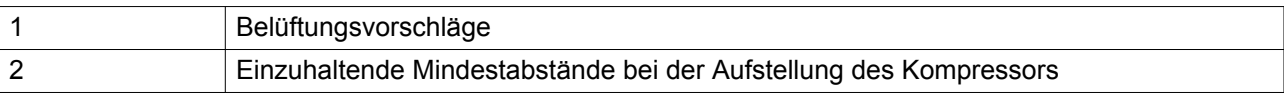

## **Beschreibung**

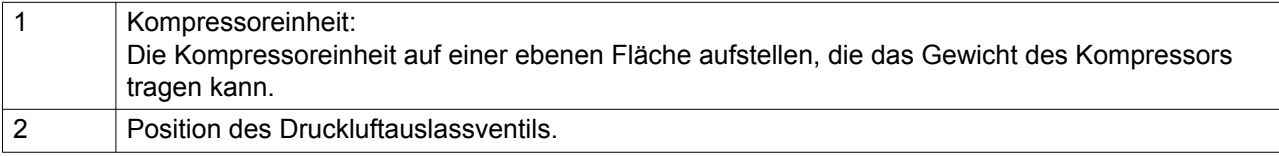

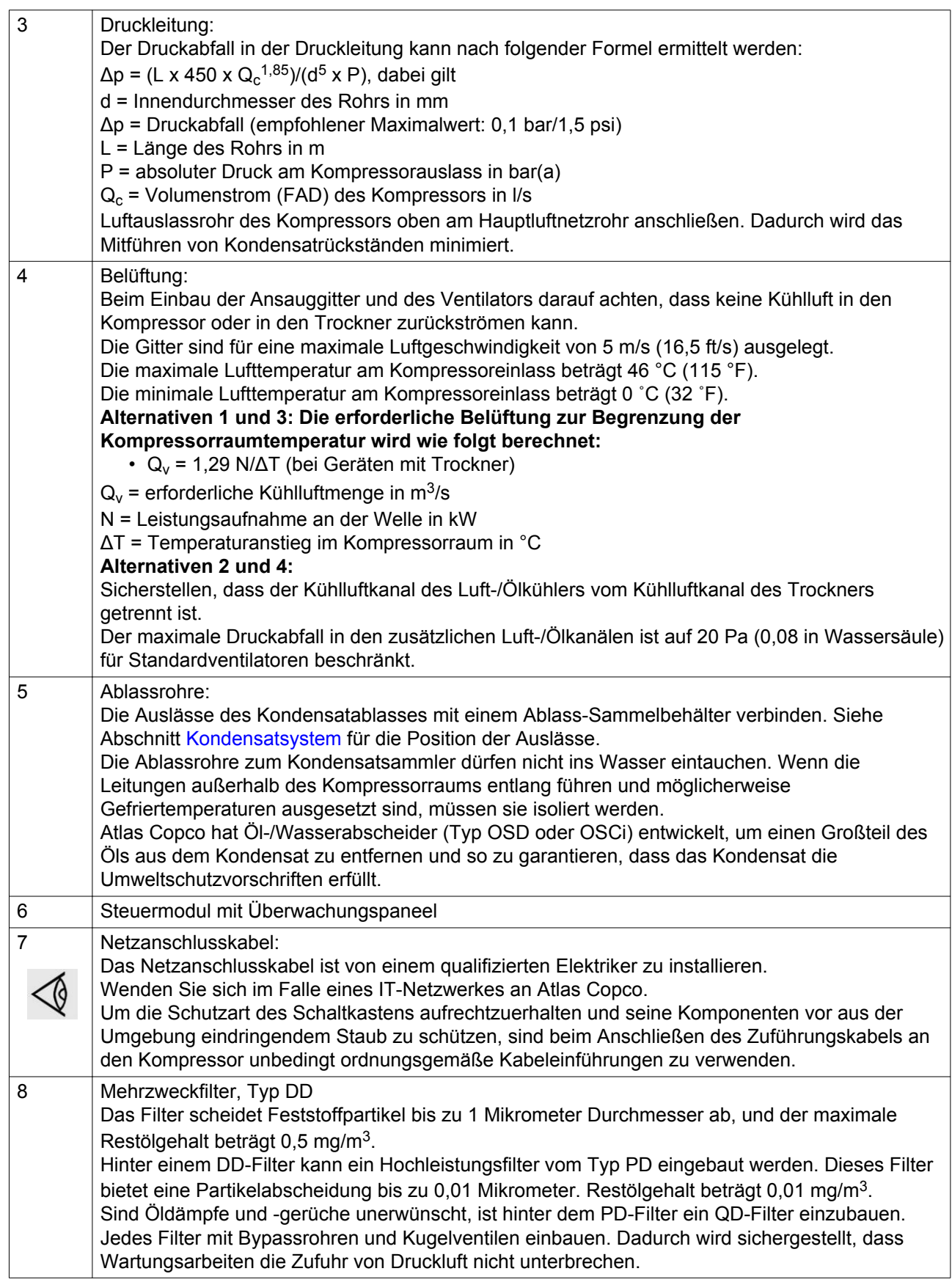

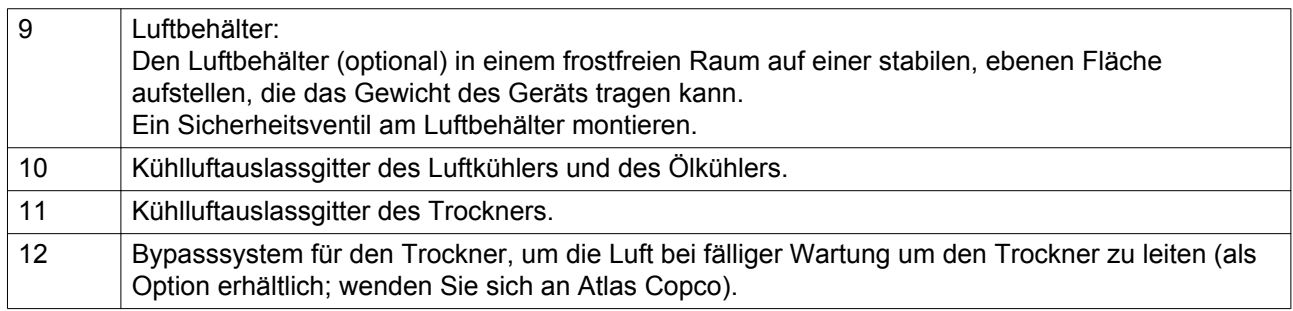

### **Sicherheit**

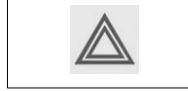

Alle zutreffenden Sicherheitsvorkehrungen sind zu befolgen; dies gilt im Besonderen für die in dieser Anleitung erwähnten Sicherheitsvorkehrungen.

### **Betrieb im Freien bzw. in großer Höhe**

Die Kompressoren wurden nicht zur Außenaufstellung entwickelt.

Die Kompressoren können nur bei Temperaturen über 0 °C (+32 °F) verwendet werden. Bei Frostgefahr müssen geeignete Maßnahmen zum Schutz der Maschine und der Zusatzgeräte getroffen werden. Wenden Sie sich in diesem Fall an Atlas Copco.

Wenn in einer Höhe von über 1000 m (3300 ft) gearbeitet wird, wenden Sie sich an Atlas Copco.

### **Transport/Anheben**

Für den Transport des Kompressors mit einem Gabelstapler sind im Rahmen Aufnahmen vorgesehen. Beim Anheben oder Transportieren des Kompressors ganz vorsichtig vorgehen, um eine Beschädigung der Schalldämmhaube zu vermeiden. Vor Anheben des Kompressors die Transportsicherungen wieder anbringen. Sicherstellen, dass die Gabel des Staplers auf der anderen Seite des Rahmens herausragt. Der Kompressor kann auch nach Einführen von Balken in die Aufnahmen angehoben werden. Sicherstellen, dass die Träger nicht verrutschen können und sie gleichmäßig aus dem Rahmen herausragen. Ketten müssen mit Kettenspreizern parallel zum Kompressorgehäuse gehalten werden, um eine Beschädigung des Kompressors zu vermeiden. Die Hebevorrichtung muss so aufgestellt werden, dass der Kompressor senkrecht angehoben werden kann. Vorsichtig anheben und Ladung nicht verdrehen.

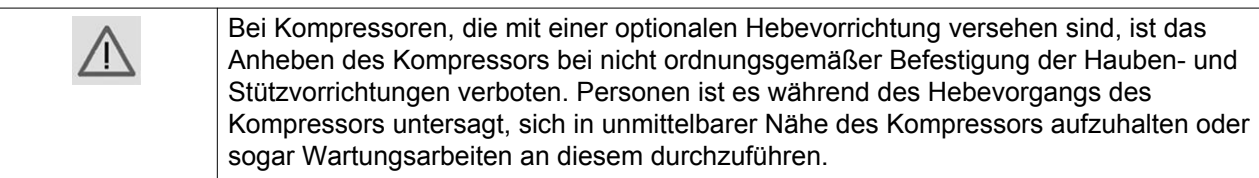

### **Akklimatisierung**

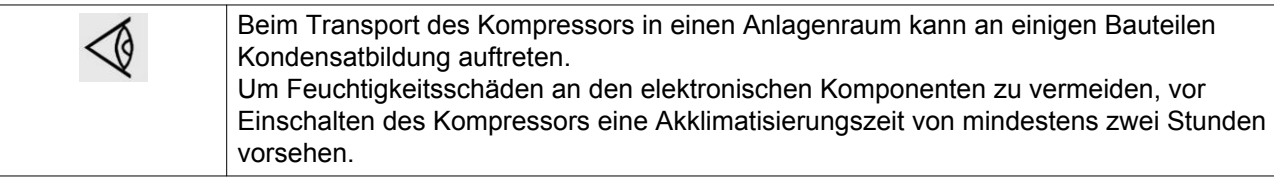

# **4.3 Elektrische Anschlüsse**

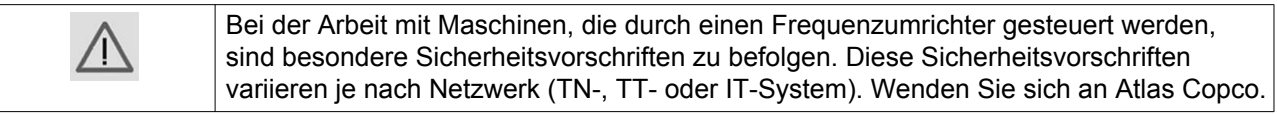

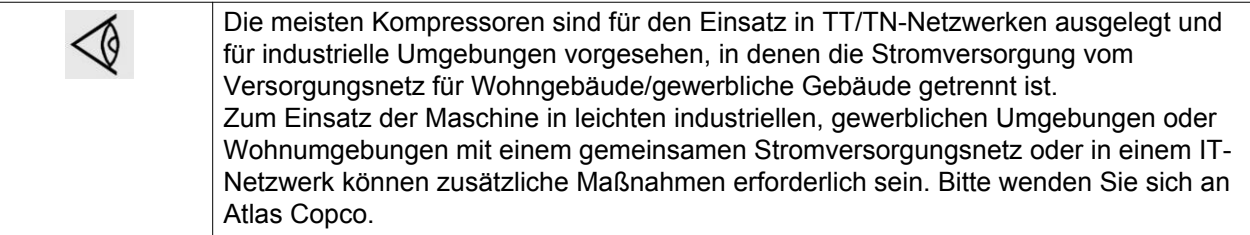

### **Elektrische Anschlüsse, GA 18 VSD+ bis GA 30 VSD+**

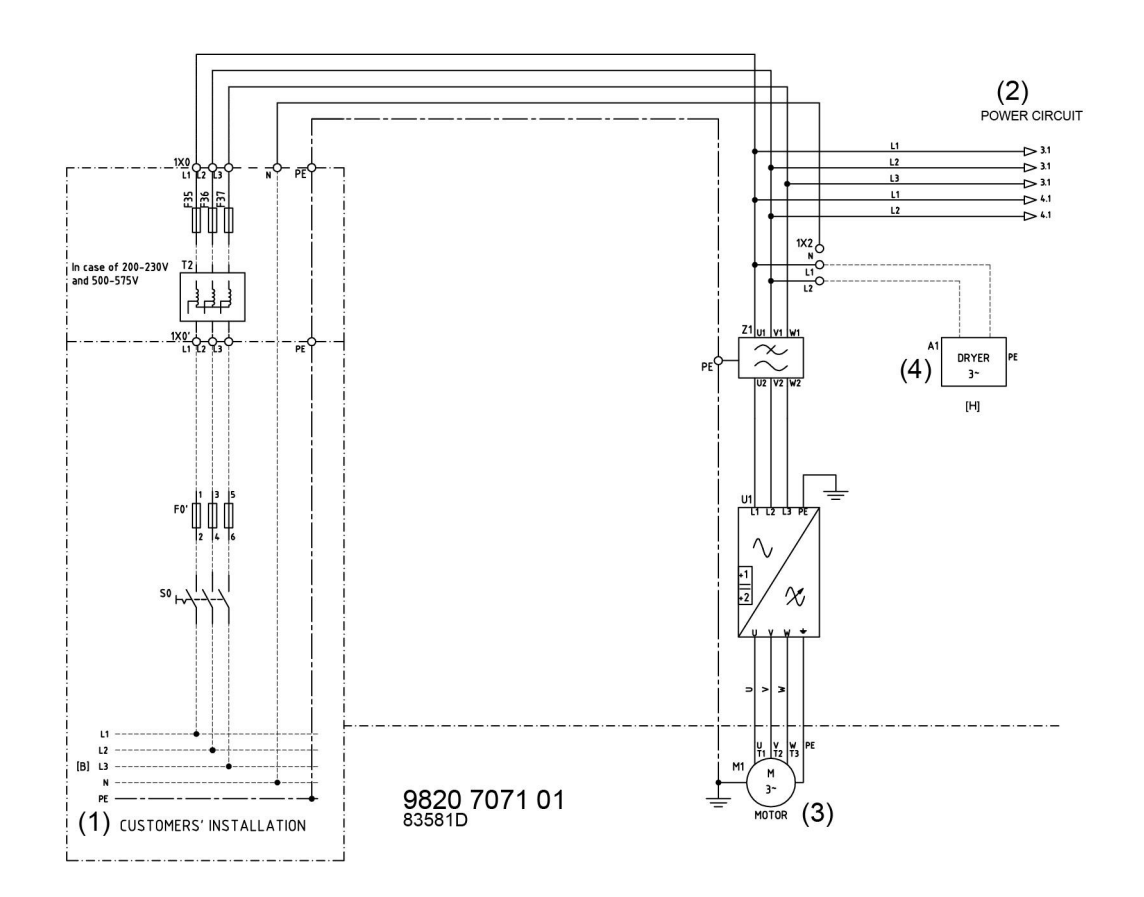

Elektrisches Anschlussschema, typisches Beispiel

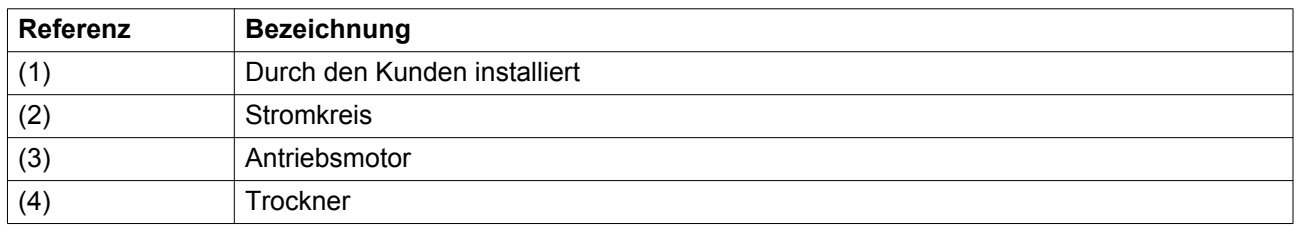

### **Hinweis**

Das gesamte Schaltschema befindet sich im Schaltkasten.

### **Beschreibung**

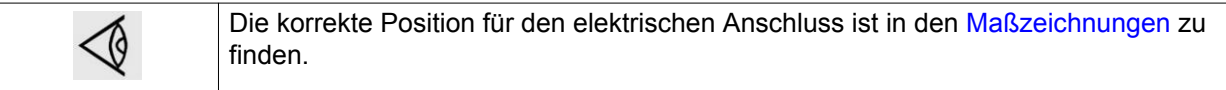

- 1. Für einen Trennschutzschalter muss lokal gesorgt werden.
- 2. Sicherstellen, dass die Motorkabel und Drähte innerhalb des Schaltkastens fest an ihren Klemmen befestigt sind.
- 3. Die Sicherungen prüfen. Siehe Abschnitt [Elektrokabelgrößen und Sicherungen](#page-104-0)
- 4. Die Netzanschlusskabel mit den Klemmen des EMC-Filters (Z1) verbinden
- 5. Die Erdleitung mit der Erdungsschraube (PE) verbinden.

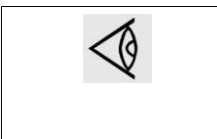

Um die Schutzart des Schaltkastens aufrechtzuerhalten und seine Komponenten vor aus der Umgebung eindringendem Staub zu schützen, sind beim Anschließen des Zuführungskabels an den Kompressor unbedingt ordnungsgemäße Kabeleinführungen zu verwenden.

### **Kompressorsteuermodi**

Siehe auch Abschnitt [Auswahl Steuermodus](#page-39-0).

#### **Folgende Steuermodi können gewählt werden:**

- **Örtliche Steuerung:** Der Kompressor reagiert auf Befehle, die über die Tasten am Bedienungspaneel eingegeben werden. Start-/Stoppbefehle für den Kompressor, die über die Schaltuhr-Funktion programmiert worden sind, bleiben aktiv.
- **Fernsteuerung:** Der Kompressor reagiert nur auf Befehle, die über externe Schalter eingegeben werden. Not-Aus bleibt wirksam. Start-/Stoppbefehle für den Kompressor über die Schaltuhr-Funktion sind immer noch möglich.

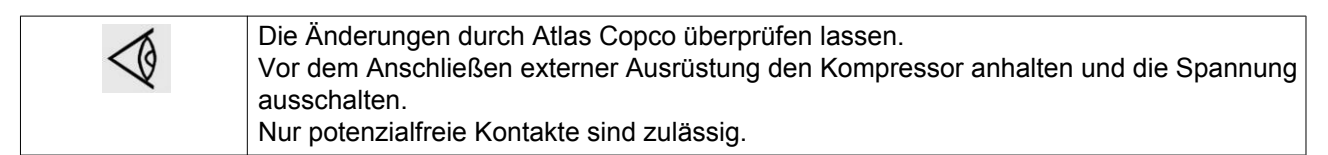

• **LAN-Steuerung:** Die Steuerung des Kompressors erfolgt über ein lokales Netzwerk. Wenden Sie sich an Atlas Copco.

#### **Kompressorstatusanzeige**

Die Elektronikon-Steuerung ist mit potenzialfreien Schließer-Hilfskontakten (K05, K07 und K08) ausgestattet. Diese ermöglichen die Fernanzeige von:

- Handbetrieb oder Automatikbetrieb (K07)
- Warnung (K08)
- Abschaltzustand (K05)

Maximale Kontaktbelastung: 10 A/250 V Wechselstrom.

Vor dem Anschließen externer Ausrüstung den Kompressor anhalten und die Spannung ausschalten. Wenden Sie sich an Atlas Copco.

# **4.4 Piktogramme**

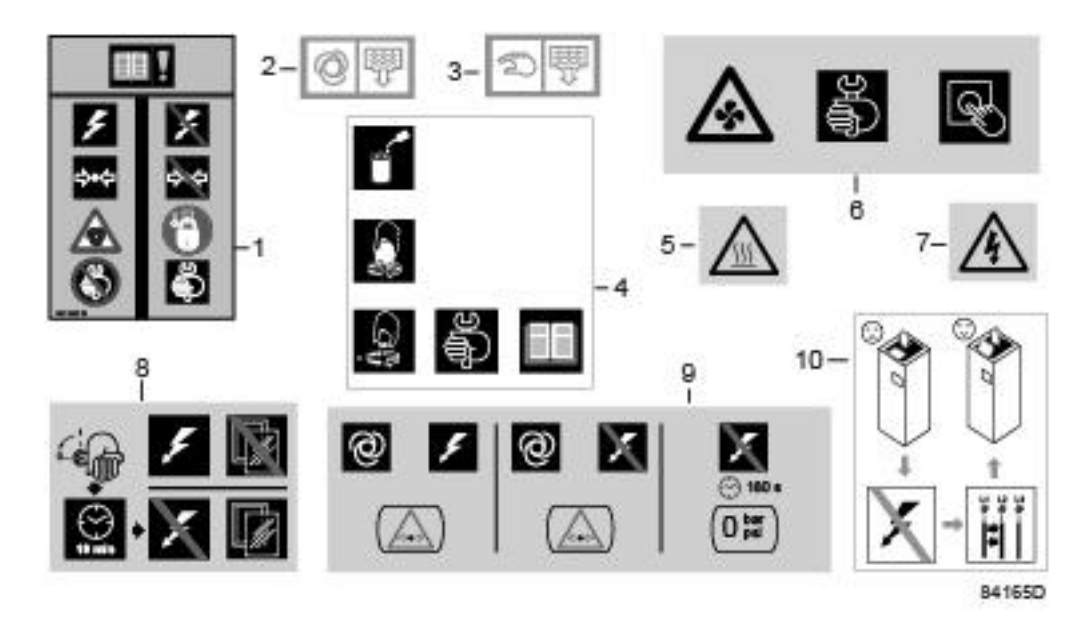

*Piktogramme*

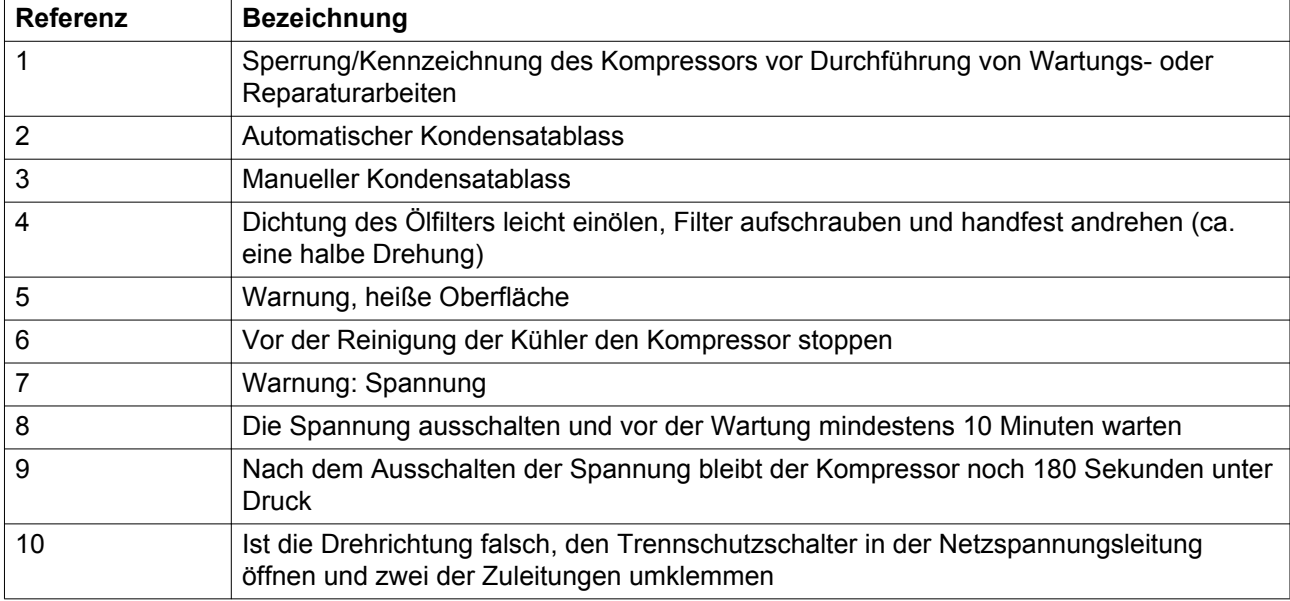

# **5 Optionen**

# <span id="page-82-0"></span>**6 Bedienungsanweisungen**

### **Erstinbetriebnahme**

Der Bediener muss alle wichtigen [Sicherheitsvorkehrungen](#page-8-0) treffen. Siehe auch Abschnitt [Störungssuche.](#page-97-0)

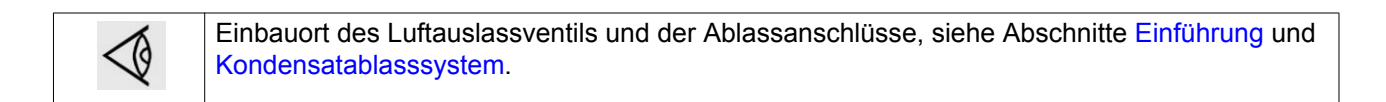

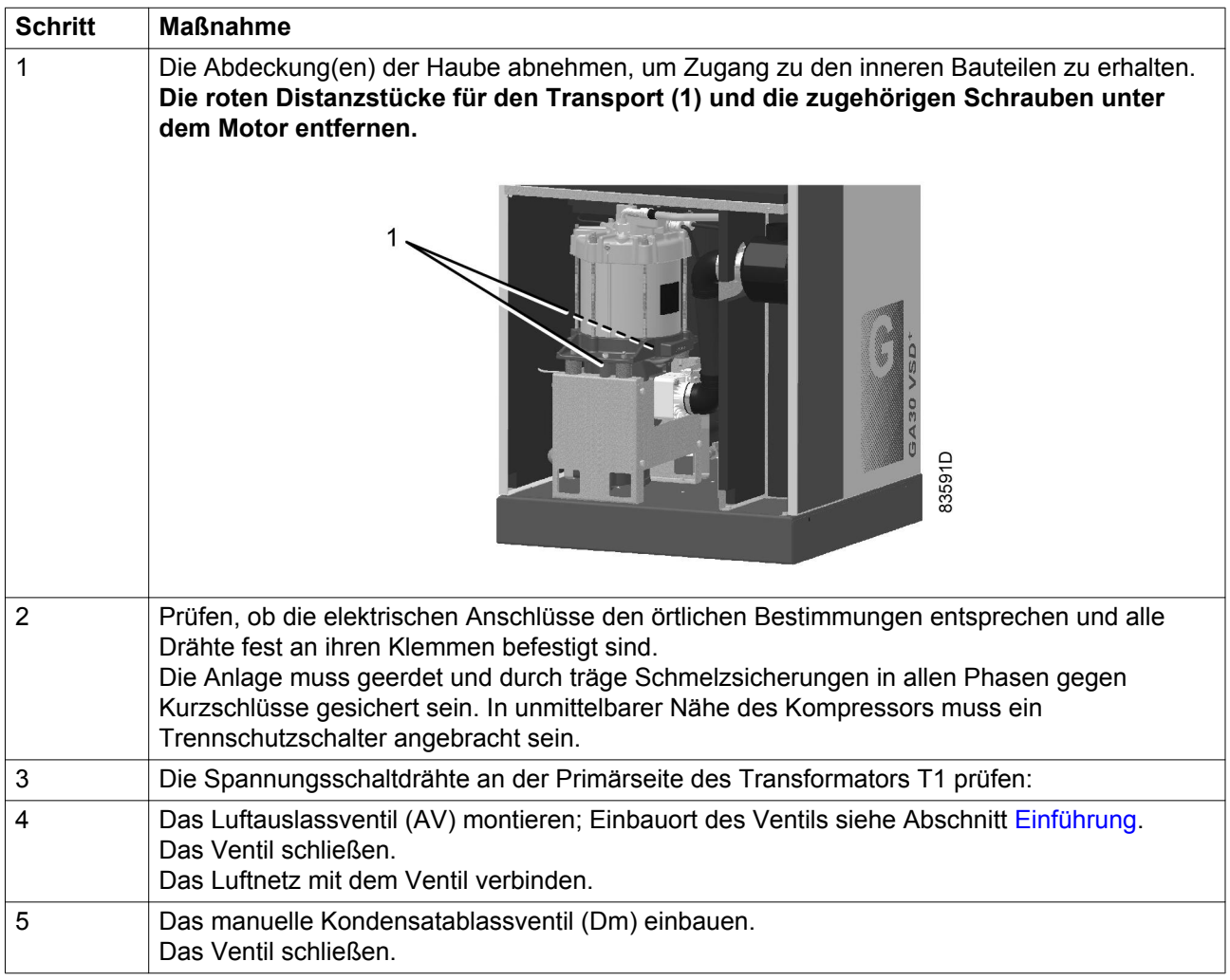

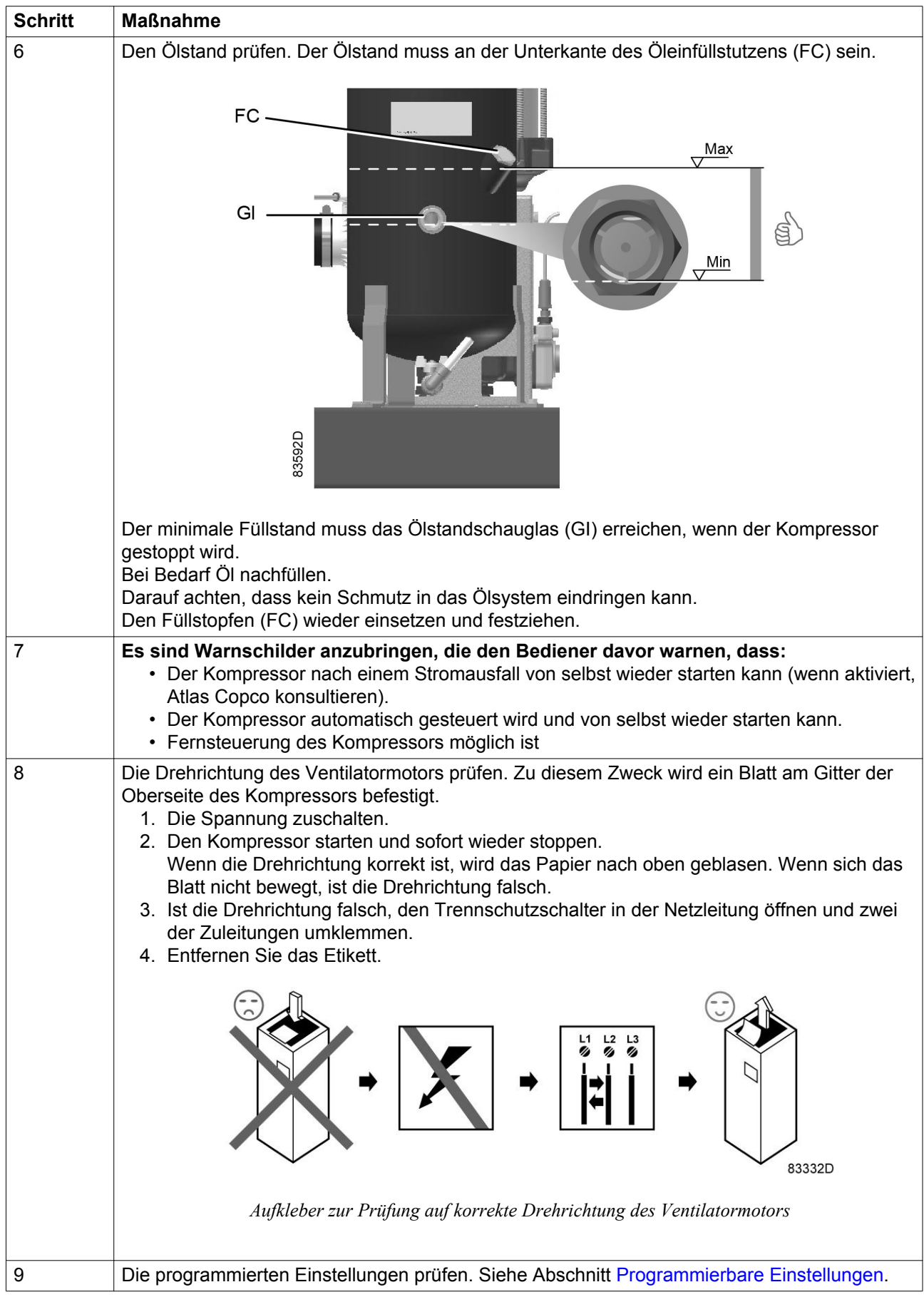

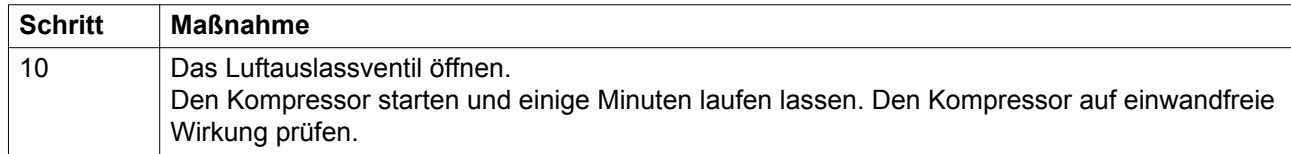

### **Starten**

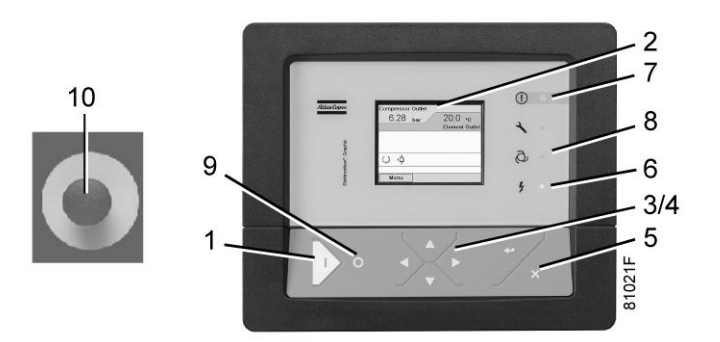

*Bedienungspaneel, Elektronikon® Graphic*

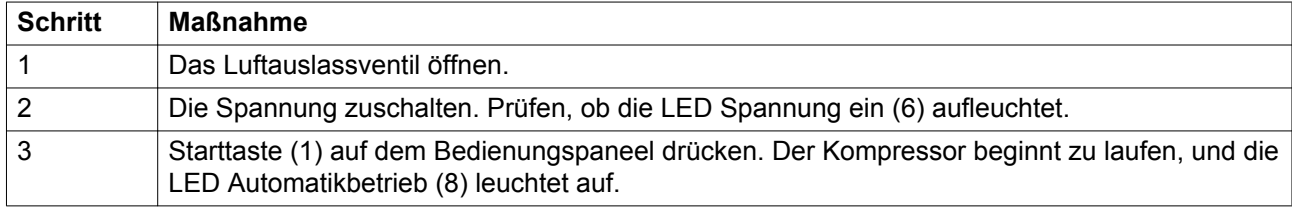

### **Während des Betriebs**

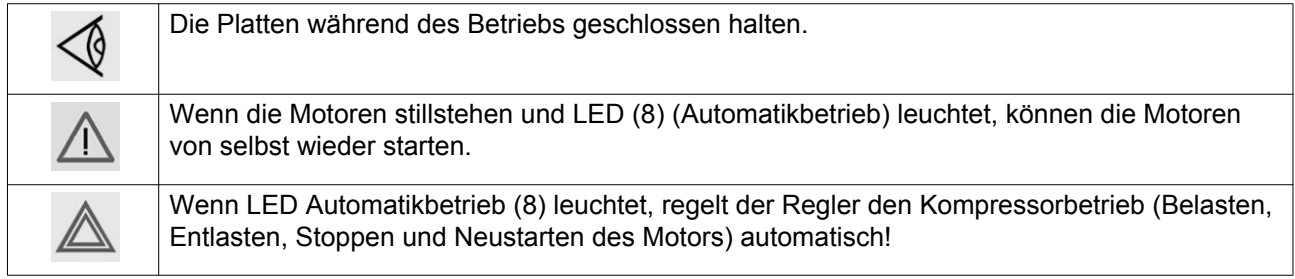

### **Regelmäßig den Ölstand prüfen.**

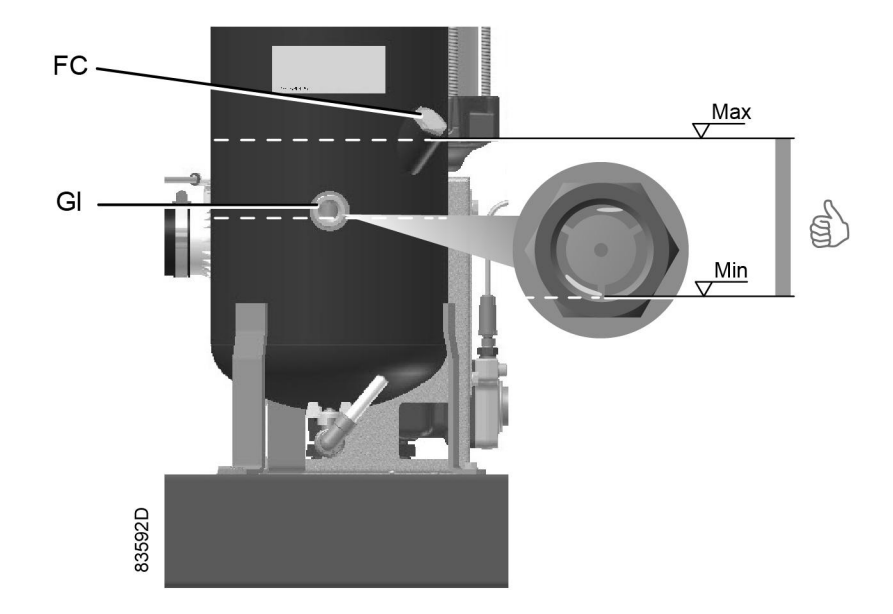

Einige Minuten nach dem Stoppen muss der Ölstand die Unterkante des Öl-Einfüllstutzens (FC) erreichen.

Wenn der Ölstand zu niedrig ist, warten, bis der Kompressor drucklos ist. Den Not-Aus-Taster (10) drücken, um ein unerwartetes Starten des Kompressors zu verhindern. Anschließend das Luftauslassventil schließen und das manuelle Ablassventil (Dm) öffnen, bis das Luftsystem zwischen Ölabscheider-/ Luftbehälter und Auslassventil vollkommen drucklos ist. Siehe Abschnitt [Kondensatablasssystem](#page-15-0) für den Einbauort des Auslassventils und des Wasserableiters.

Öleinfüllschraube (FC) um eine Umdrehung lösen, damit im System etwaig vorhandener Druck entweichen kann. Einige Minuten warten. Die Einfüllschraube entfernen und Öl bis zur Füllöffnung einfüllen. Die Einfüllschraube (FC) wieder anbringen und anziehen.

Den Not-Aus-Taster (10) entriegeln, das Symbol STOPP auf dem Display auswählen und vor dem Neustart auf Reset drücken.

Regelmäßig prüfen, ob während des Betriebs Kondensat abgelassen wird. Siehe Abschnitt [Kondensatsystem](#page-15-0). Die Menge des anfallenden Kondensats hängt von den Betriebs- und Umgebungsbedingungen ab.

### **Das Elektronikon®-Display regelmäßig überprüfen:**

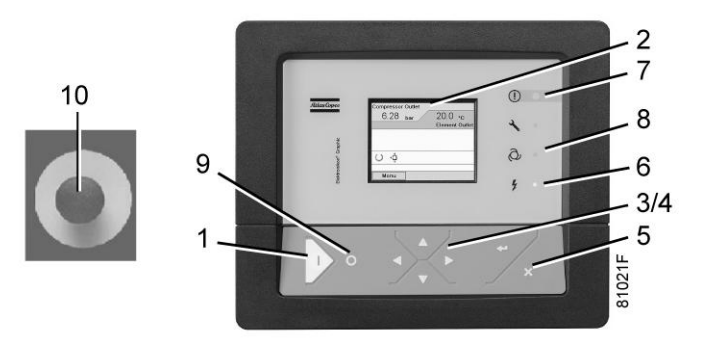

*Bedienungspaneel, Elektronikon® Graphic*

Das Display (2) regelmäßig auf Anzeigen und Meldungen prüfen. Normalerweise zeigt das Display den Kompressorauslassdruck, während der Kompressorstatus durch mehrere Symbole angezeigt wird. Die Störursache beheben, wenn die Alarm-LED (7) leuchtet oder blinkt; siehe Abschnitt [Verwendete Symbole.](#page-24-0) Auf dem Display (2) wird eine Servicemeldung angezeigt, wenn ein Serviceplan-Intervall oder eine programmierte Servicestufe für ein kontinuierlich überwachtes Bauteil überschritten wird. Die Wartungsarbeiten der angezeigten Pläne durchführen, oder das betreffende Bauteil austauschen, und die entsprechende Schaltuhr auf null stellen; siehe Abschnitt [Menü Service.](#page-40-0)

### **Stoppen**

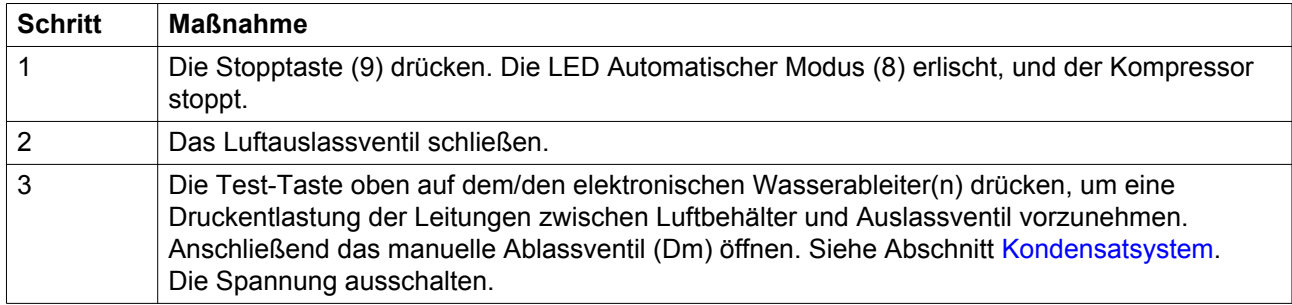

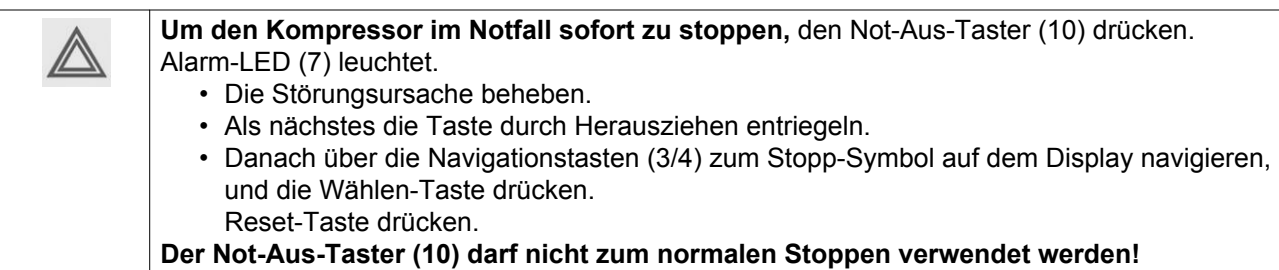

### **Außerbetriebnahme**

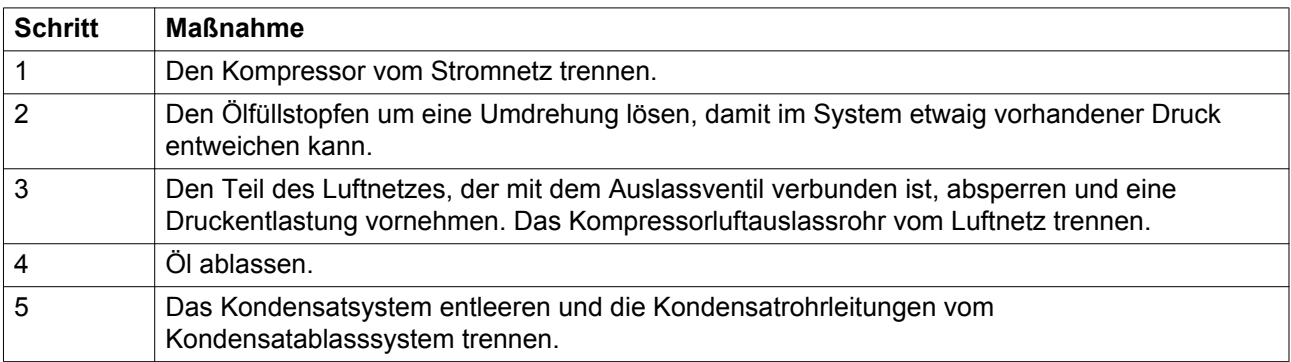

## <span id="page-87-0"></span>**7 Wartung**

## **7.1 Plan für vorbeugende Wartung**

### **Bedienungspaneel**

### **Warnung**

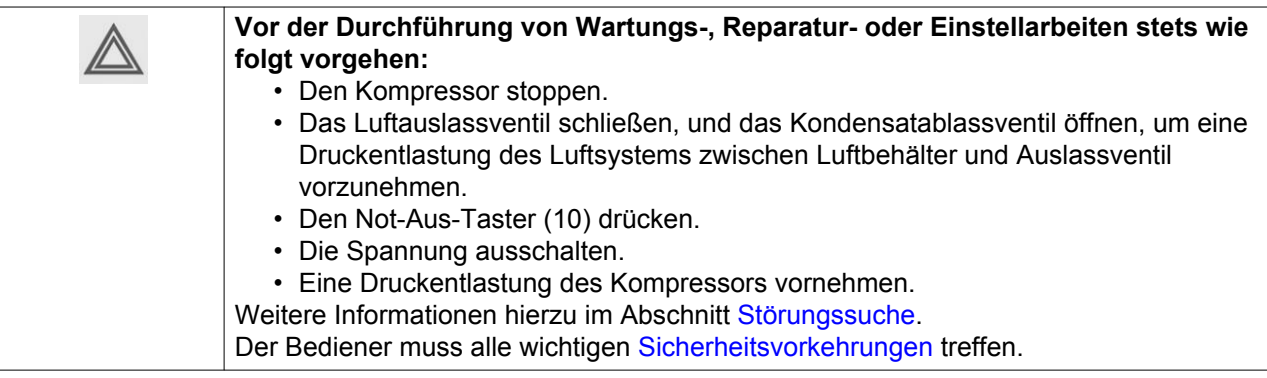

### **Garantie – Produkthaftung**

Nur autorisierte Teile verwenden. Schäden oder Störungen, die durch den Einbau nicht autorisierter Teile entstehen, fallen nicht unter die Garantie/Produkthaftung.

#### **Service-Kits**

Für eine Überholung oder vorbeugende Wartung des Kompressors sind Service-Kits erhältlich (siehe Abschnitt [Service-Kits](#page-96-0)).

#### **Serviceverträge**

Atlas Copco bietet Serviceverträge an, die Sie von jeder vorbeugenden Wartung entlasten. Wenden Sie sich an das Atlas Copco Kundencenter in Ihrer Nähe.

### **Allgemeines**

Im Rahmen der Wartung sind alle O-Ringe und Unterlegscheiben auszuwechseln.

#### **Intervalle**

Das örtliche Atlas Copco-Kundencenter hat das Recht, den Wartungsplan, vor allem die Wartungsintervalle, an die am Aufstellungsort vorherrschenden Bedingungen anzupassen.

Bei den nach längeren Intervallen durchzuführenden Inspektionen sind auch die in kürzeren Intervallen fälligen Inspektionen durchzuführen.

### **Wartungspläne für Kompressoren mit einer Elektronikon® Graphic-Steuerung**

Neben den täglich und alle 3 Monate auszuführenden Prüfungen sind vorbeugende Wartungsarbeiten im unten stehenden Plan festgelegt.

Für jeden Plan ist ein Zeitintervall programmiert, nach dem alle Wartungsarbeiten des betreffenden Plans durchgeführt werden müssen. Wenn das Intervall erreicht wird, zeigt eine Meldung auf dem Bildschirm an, welche Servicepläne durchgeführt werden müssen. Nach der Durchführung der erforderlichen Wartung die Intervalle rückstellen; siehe Abschnitt [Menü Service.](#page-40-0)

### **Plan für vorbeugende Wartung**

Checkliste: Tägliche und dreimonatliche Kontrollen

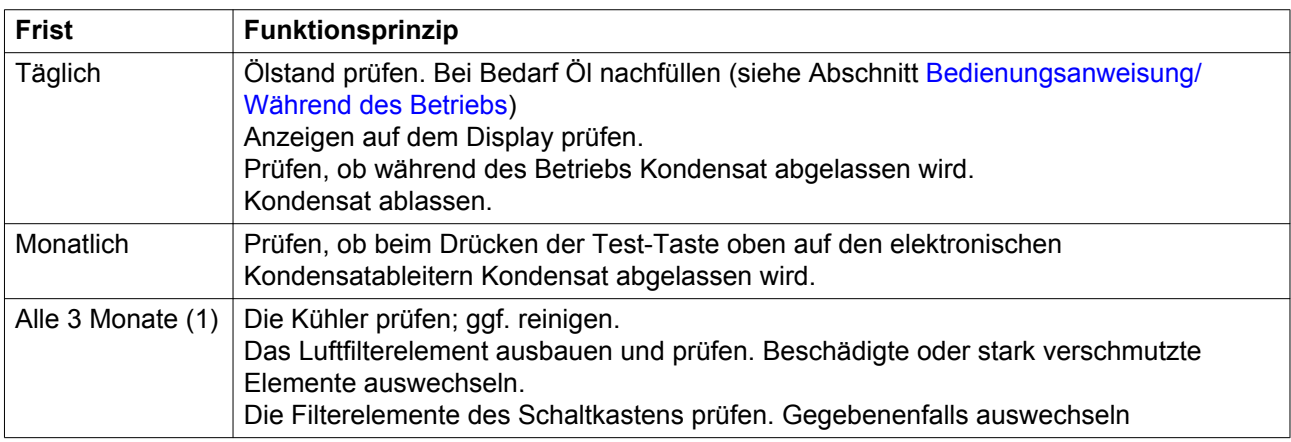

### Checkliste für Kompressoren mit Trockner

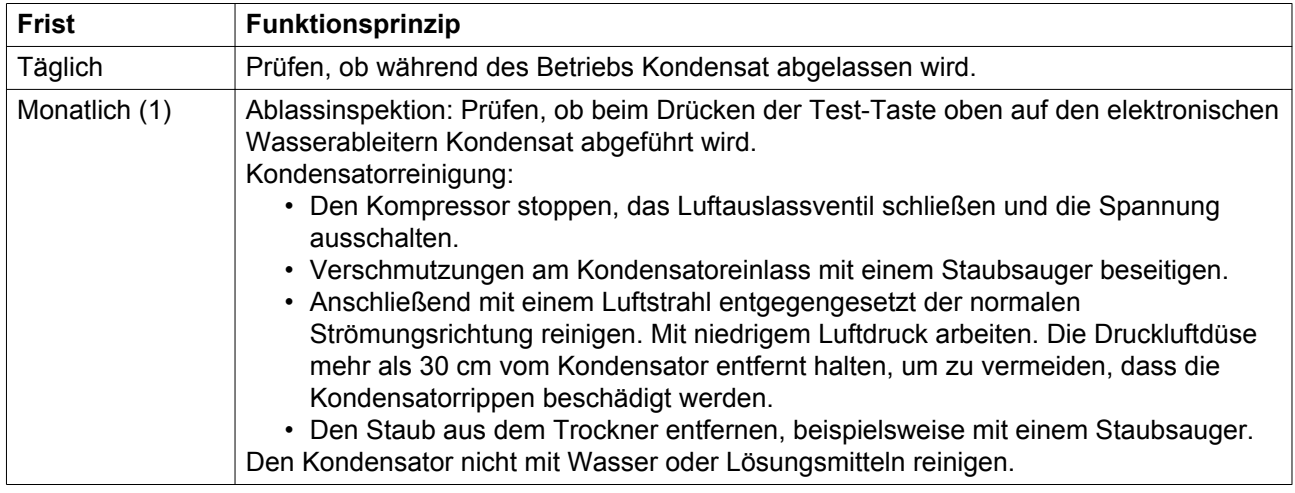

(1): Häufiger beim Betrieb in staubhaltigen Umgebungen.

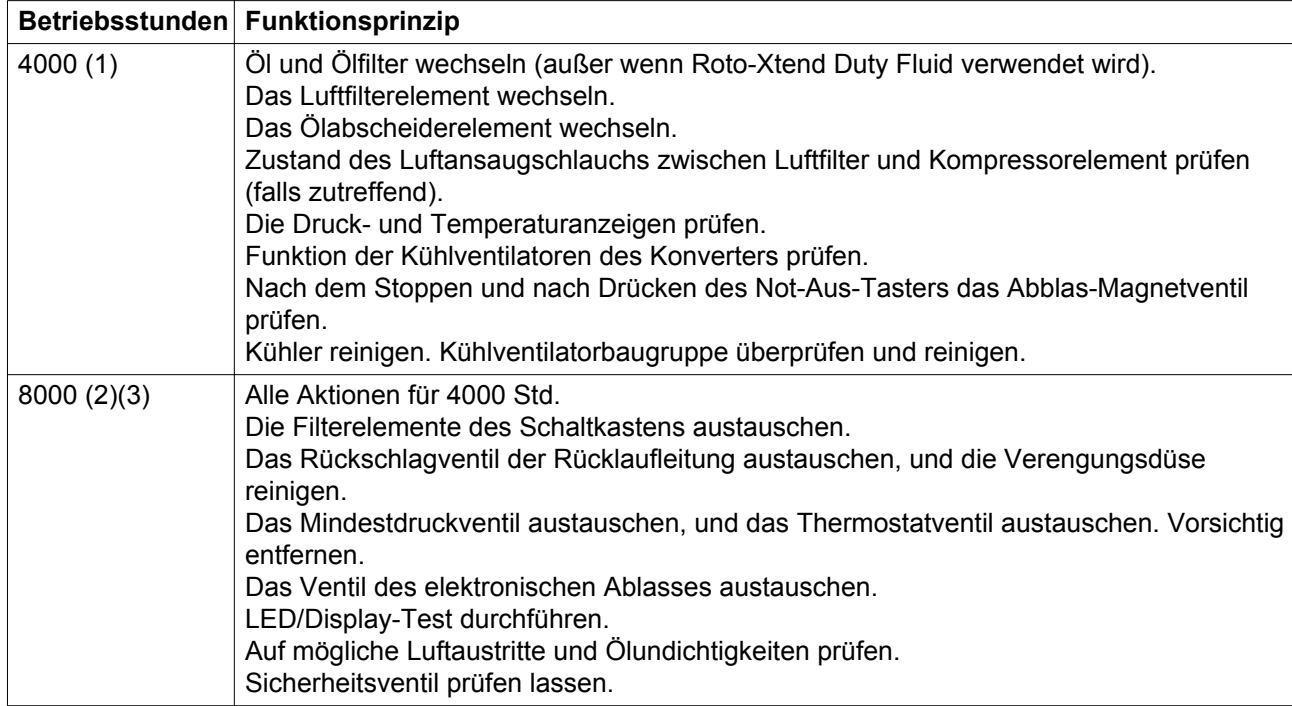

In Elektronikon programmierter Plan für vorbeugende Wartung

(1): oder jährlich, je nachdem, was zuerst eintritt.

(2): oder alle 2 Jahre, je nachdem, was zuerst eintritt.

(3): Wenden Sie sich für alle Aktionen, die bei 8000 Stunden angegeben sind, an Atlas Copco.

Die angegebenen Ölwechselintervalle gelten für Standardbetriebsbedingungen (siehe Abschnitt [Bezugsbedingungen und Grenzwerte](#page-107-0)) und Nennbetriebsdruck (siehe Abschnitt Kompressordaten). Wenn der Kompressor externen Schmutzstoffen ausgesetzt oder bei hohen Feuchtigkeitswerten in Kombination mit geringer Beanspruchung bzw. bei höheren Temperaturen betrieben wird, kann sich unter Umständen das Ölwechselintervall verkürzen. Wenden Sie sich in Zweifelsfällen an Atlas Copco.

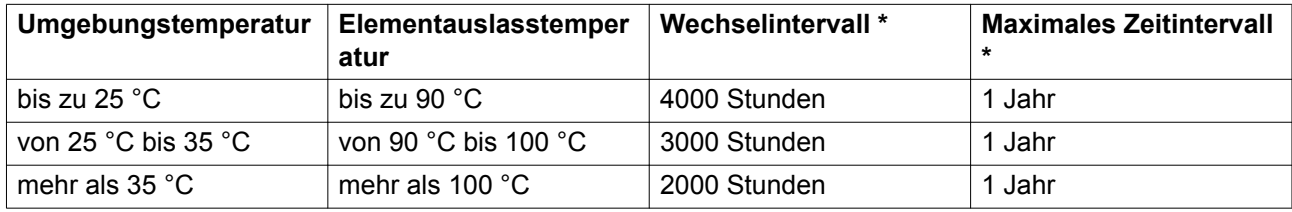

#### **Wechselintervall für Roto-Inject Fluid**

\* je nachdem, was zuerst eintritt.

### **Wichtig**

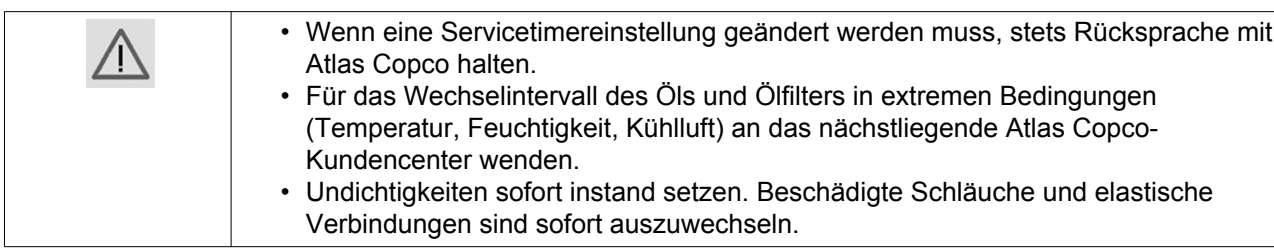

# **7.2 Ölspezifikationen**

Es wird dringend empfohlen, Atlas Copco Original-Schmiermittel zu verwenden. Sie sind das Ergebnis jahrelanger Erfahrungen im Einsatz und von Forschungen in unseren Labors. Angaben zu empfohlenen Austauschintervallen finden Sie im Abschnitt Plan für vorbeugende Wartung; Stücknummern von Ersatzteilen finden Sie in der Ersatzteilliste.

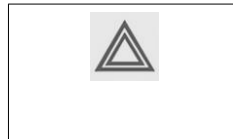

Verschiedene Schmiermittelmarken oder -sorten sollten nicht gemischt werden, da sie möglicherweise nicht kompatibel sind oder die Ölmischung möglicherweise schlechtere Eigenschaften aufweist. Ein Etikett mit dem Namen der ab Werk eingefüllten Ölsorte befindet sich auf dem Luft-/Ölbehälter.

### **Roto-Inject Fluid**

Atlas Copco-Roto-Inject Fluid ist ein speziell entwickeltes Schmiermittel für einstufige öleingespritzte Schraubenkompressoren. Durch seine spezielle Zusammensetzung erhält es den Kompressor in optimalem Zustand. Roto-Inject Fluid kann für Kompressoren verwendet werden, die bei Umgebungstemperaturen zwischen 0 ˚C (32 ˚F) und 40 ˚C (104 ˚F) arbeiten. Wird der Kompressor regelmäßig bei Umgebungstemperaturen über 35 °C (95 °F) eingesetzt, verringert sich die Lebensdauer des Öls beträchtlich. In diesem Fall Roto-Xtend Duty Fluid für eine längere Lebensdauer bis zum nächsten Austausch verwenden.

Wird der Kompressor regelmäßig bei Umgebungstemperaturen über 35 °C (95 °F) eingesetzt, verringert sich die Lebensdauer des Öls (siehe Tabelle "Lebensdauer Öl" im Abschnitt [Plan für vorbeugende](#page-87-0) [Wartung](#page-87-0)).

# **7.3 Antriebsmotor**

### **Lagerwartung**

Das Motorlager wird durch Öleinspritzung geschmiert. Erneute Schmierung ist nicht erforderlich.

# **7.4 Luftfilter**

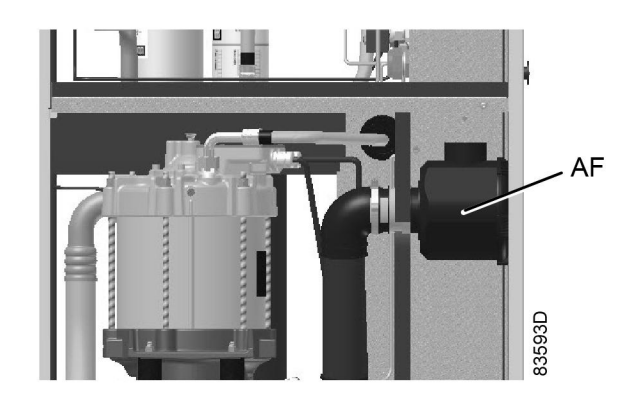

*Einbauort des Luftfilters*

### **Vorgehensweise**

- 1. Den Kompressor stoppen. Die Spannung ausschalten.
- 2. Den Deckel des Luftfilters (AF) entgegengesetzt dem Uhrzeigersinn drehen, um den Deckel zu entfernen. Das Filterelement ausbauen.
- 3. Ein neues Element einbauen und den Deckel wieder aufsetzen.
- 4. Die Servicewarnung für das Luftfilter rückstellen. Bei Kompressoren mit Elektronikon® Graphic-Regler siehe Abschnitt [Menü Service.](#page-40-0)

# **7.5 Wechsel von Öl, Ölfilter und Ölabscheider**

### **Warnung**

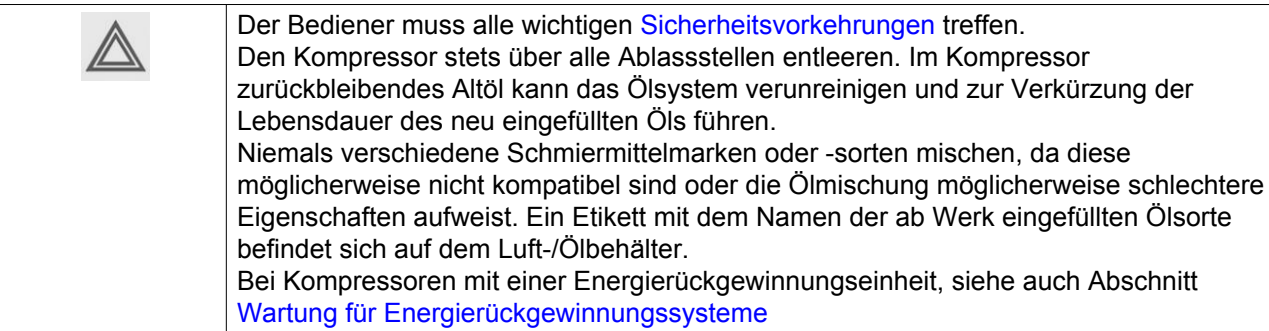

### **Vorgehensweise**

- 1. Den Kompressor warmlaufen lassen, und den Kompressor stoppen.
	- Das Luftauslassventil schließen und die Spannung ausschalten.
	- 3 Minuten warten, damit der Kompressor eine Druckentlastung des Behälters vornehmen kann.
	- Das Kondensatablassventil öffnen, um den Kühler drucklos zu machen (siehe "Kondensatsystem"), und wieder schließen.
	- Den Ölfüllstopfen (FC) nur um eine Umdrehung lösen, damit etwaiger im System vorhandener Druck entweichen kann.
- Die Leitung des Kühlkörpers auf dem Schaltkasten abdecken.
- 2. Die Entlüftungsschraube (VP) des Ölkühlers entfernen.

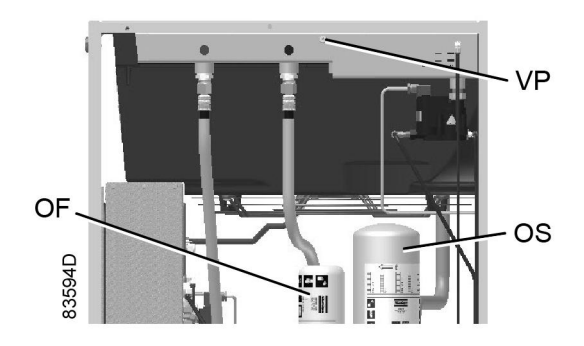

*Entlüftungsschraube, Ölkühler*

- 3. Das Ölablassventil (Do) öffnen.
	- Den Ölablassschlauch (1) nach unten halten, um das Öl abzulassen.

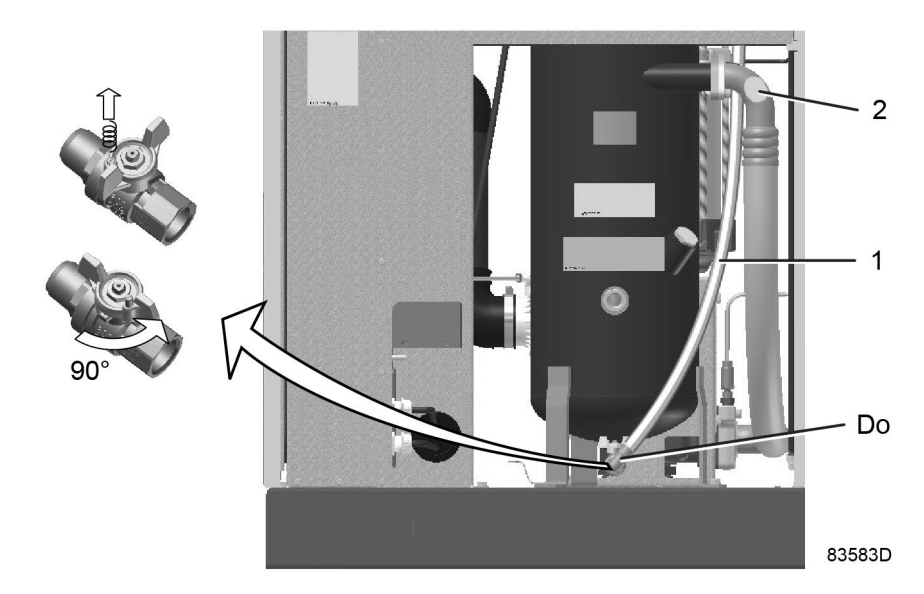

- 4. Den Luftschlauch (2) oben am Behälter trennen.
	- Den Schlauch nach unten halten, um das Öl aus dem Element abzulassen.
	- Ölfilter (OF) ausbauen. **Hinweis: Dieses Filter hat einen Linksgewindeanschluss.**
	- Den Ölabscheider (OS) abnehmen. **Hinweis: Dieses Filter hat einen Linksgewindeanschluss.** Das Öl in einem Sammelbehälter auffangen und bei einer örtlichen Ölsammelstelle entsorgen. Die

Entlüftungsschrauben nach dem Ablassen wieder anbringen.

- 5. Das Ölablassventil (Do) schließen.
	- Den Ablassschlauch wieder oben am Luftbehälter anbringen.
- 6. Den Sitz am Sammelrohr reinigen. Die Dichtung des neuen Ölfilters schmieren und den Ölfilter festschrauben. Von Hand fest anziehen.
	- Den Sitz am Sammelrohr reinigen. Die Dichtung des neuen Ölabscheiders schmieren und den Abscheider festschrauben. Von Hand fest anziehen.
- 7. Den Füllstopfen (FC) entfernen.

Den Luftbehälter bis an den Füllstutzen mit Öl füllen.

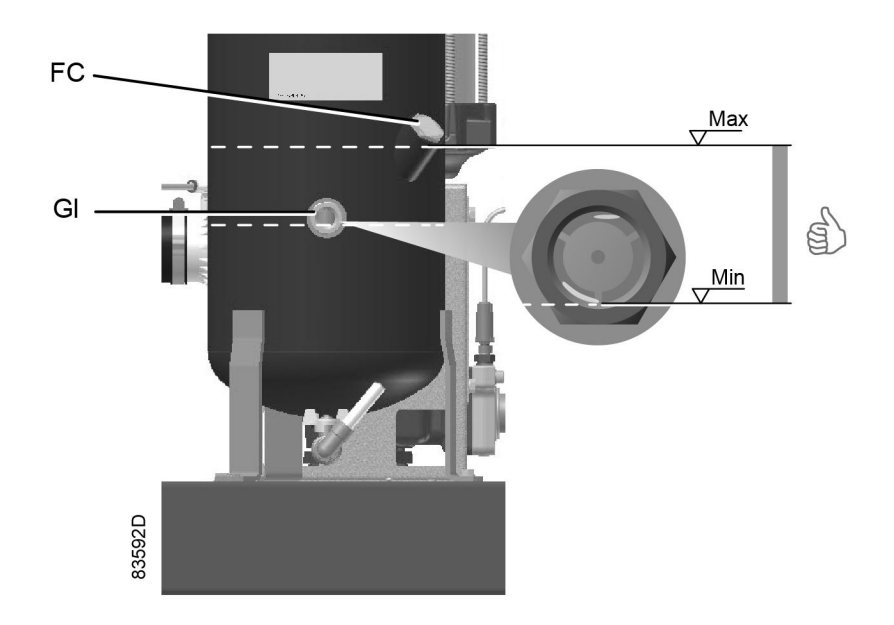

Darauf achten, dass kein Schmutz eindringen kann. Den Füllstopfen (FC) wieder einsetzen und festziehen.

- 8. Den Kompressor einige Minuten belastet laufen lassen. Den Kompressor stoppen.
- 9. Das Luftauslassventil schließen und die Spannung ausschalten.
	- 3 Minuten warten, damit der Kompressor eine Druckentlastung des Behälters vornehmen kann.
	- Das Kondensatablassventil (Dm) öffnen, um eine Druckentlastung des Kühlers vorzunehmen (siehe [Kondensatsystem](#page-15-0)), und wieder schließen.
	- Den Ölfüllstopfen (FC) nur um eine Umdrehung lösen, damit etwaiger im System vorhandener Druck entweichen kann.
- 10. Den Luftbehälter (AR) bis an den Einfüllstutzen mit Öl füllen. (Siehe [Bedienungsanweisungen /](#page-82-0) [Im Betrieb\)](#page-82-0)
	- Den Füllstopfen (FC) wieder einsetzen und festziehen.

Wenn der Ölstand zu niedrig ist, zu Schritt 7 zurückgehen.

## **7.6 Kühler**

### **Allgemeines**

Die Kühler sauber halten, damit die Leistung nicht nachlässt.

### **Vorgehensweise**

- Den Kompressor stoppen, das Luftauslassventil schließen und die Spannung ausschalten.
- Alle Komponenten unter dem Kühler abdecken.
- Die Wartungsplatte (1) vom Ventilatorabteil abnehmen.

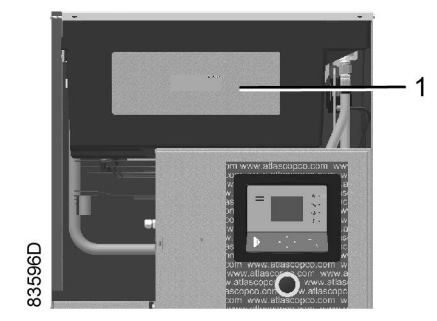

• Abgelagerte Verschmutzungen mit einer Faserbürste von den Kühlern entfernen. In Richtung der Kühlrippen bürsten.

Den Ventilator mit einer Faserbürste reinigen.

- Anschließend mit einem Luftstrahl entgegengesetzt der normalen Strömungsrichtung reinigen.
- Ist Reinigung der Kühler mit einem Reinigungsmittel erforderlich, wenden Sie sich an Atlas Copco.

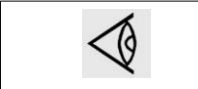

Nach den Wartungsarbeiten am Ventilator und an den Kühlern: Entfernen Sie das Material, das zum Abdecken verwendet wurde.

• Die Wartungsplatte (1) am Ventilatorabteil anbringen.

### **Vorgehensweise für Kompressoren mit Trockner.**

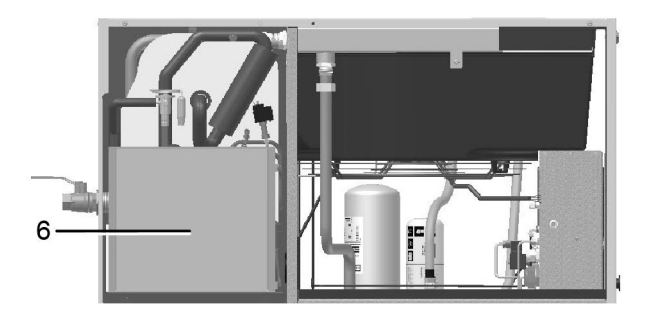

*Einbauort des Kondensators des Trockners*

- Schmutz am Einlass des Kondensators (6) mit einer Faserbürste entfernen.
- Anschließend mit einem Luftstrahl entgegengesetzt der normalen Strömungsrichtung reinigen.
- Den Kondensatorbereich mit einer Faserbürste reinigen.

## **7.7 Wartungsanweisungen für den Trockner**

#### **Sicherheitsvorkehrungen**

Die ID-Kältetrockner enthalten das Kältemittel HFC.

### **Beim Umgang mit Kältemittel müssen alle einschlägigen [Sicherheitsvorschriften](#page-9-0) sorgfältig beachtet werden. Insbesondere sind die folgenden Punkte zu beachten:**

- Ein direkter Kontakt mit dem Kältemittel verursacht Erfrieren der Haut. Deshalb immer Spezialhandschuhe tragen. Bei Hautkontakt ist die Haut sofort mit Wasser abzuspülen. Auf keinen Fall Kleidungsstücke ausziehen.
- Flüssiges Kältemittel ist auch schädlich für die Augen, daher immer Schutzbrille tragen.

• Kältemittel ist schädlich. Keine Kältemitteldämpfe einatmen. Auf gute Raumbelüftung achten.

Beachten, dass bestimmte Komponenten, wie z. B. der Kältemittelkompressor und das Auslassrohr, sehr heiß werden können (bis zu 110 °C – 230 °F). Aus diesem Grund muss gewartet werden, bis der Trockner abgekühlt ist, bevor die Abdeckungen abgenommen werden können.

Vor der Durchführung von Wartungs- oder Reparaturarbeiten die Spannung abschalten und das Lufteinlass- sowie das Luftauslassventil schließen.

### **Örtliche Gesetzgebung**

#### **Die örtliche Gesetzgebung kann Folgendes vorschreiben:**

- Arbeiten am Kältemittelkreislauf des Kältetrockners oder an jeglicher Ausrüstung, die die Wirkung des Trockners beeinflusst, dürfen nur durch eine autorisierte Prüfstelle durchgeführt werden.
- Die Anlage ist laut dem Gesetz einmal jährlich durch eine autorisierte Prüfstelle zu überprüfen.

## **7.8 Sicherheitsventile**

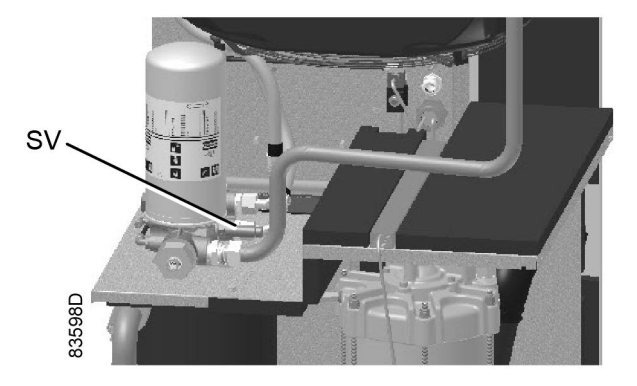

*Einbauort des Sicherheitsventils*

#### **Testen**

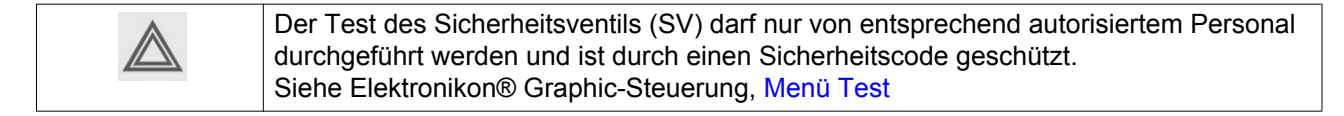

Wenn das Sicherheitsventil nicht bei dem auf dem Ventil angegebenen Druck öffnet, muss es ausgetauscht werden.

### **Warnung**

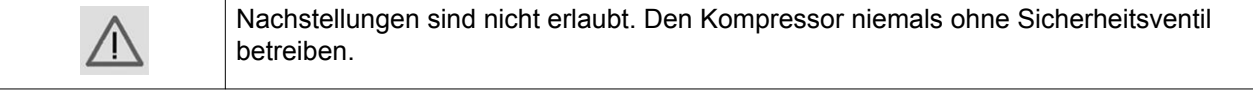

# <span id="page-96-0"></span>**7.9 Service-Kits**

### **Service-Kits**

Für eine Überholung oder vorbeugende Wartung ist eine große Auswahl an Service-Kits erhältlich. Atlas Copco Service-Kits mit Original-Ersatzteilen enthalten alle für die Wartung benötigten Teile, bieten alle Vorteile der Originalwartung und halten überdies die Wartungskosten niedrig.

Außerdem steht eine große Auswahl an ausgiebig getesteten Schmiermitteln, die speziell auf Ihre speziellen Anforderungen zugeschnitten sind, zur Verfügung, um den Kompressor in optimalem Betriebszustand zu halten.

Die Artikelnummern entnehmen Sie bitte der Ersatzteilliste.

## **7.10 Lagerung nach Installation**

### **Vorgehensweise**

Den Kompressor regelmäßig (z. B. zweimal pro Woche) warm laufen lassen.

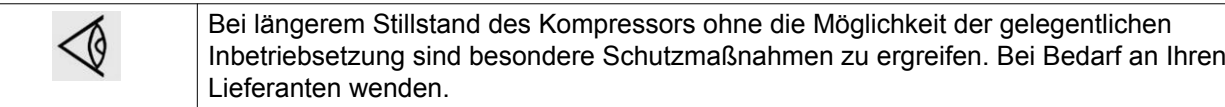

## **7.11 Entsorgung gebrauchter Materialien**

Gebrauchte Filter und andere Verbrauchsmaterialien (z. B. Trockenmittel, Schmiermittel, Putzlappen, Maschinenteile usw.) müssen auf umweltfreundliche und sichere Weise sowie gemäß den örtlichen Empfehlungen und umweltrechtlichen Vorschriften entsorgt werden.

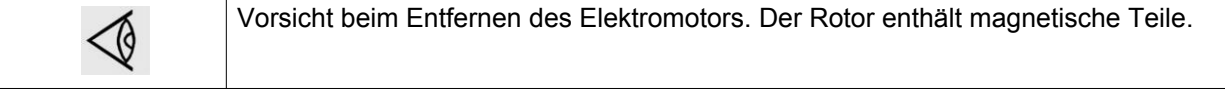

Elektronische Bauteile unterliegen der EU-Richtlinie 2002/96 /EG über die Abfallentsorgung von Elektround Elektronikaltgeräten (WEEE). Daher dürfen diese Teile nicht bei einer kommunalen Sammelstelle entsorgt werden. Entnehmen Sie die Anweisungen zur umweltfreundlichen Entsorgung dieser Produkte den örtlichen Vorschriften.

# <span id="page-97-0"></span>**8 Störungssuche**

### **Warnung**

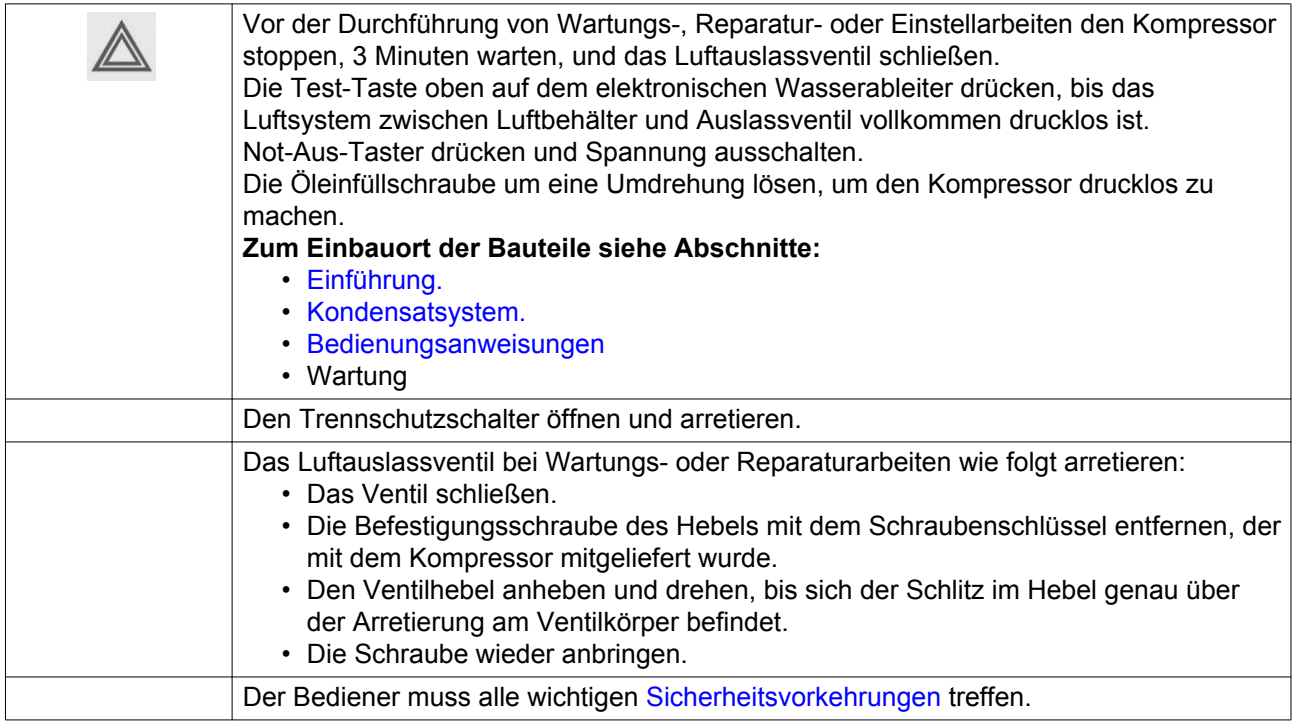

### **Vor der Durchführung von elektrischen Wartungsarbeiten**

Vor der Durchführung von elektrischen Reparaturarbeiten mindestens 10 Minuten warten, da die Kondensatoren der Start- und Drehzahlregeleinheit nach dem Ausschalten der Spannung noch einige Minuten lang gefährlich hohe Spannung führen.

### **Störungen und Behebung, Kompressor**

Wenn LED "Alarm" leuchtet oder blinkt, die Abschnitte [Menü Ereignisüberblick](#page-46-0) und [Menü Service](#page-40-0) lesen.

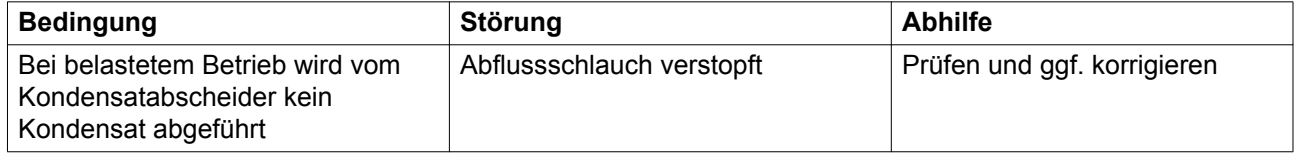

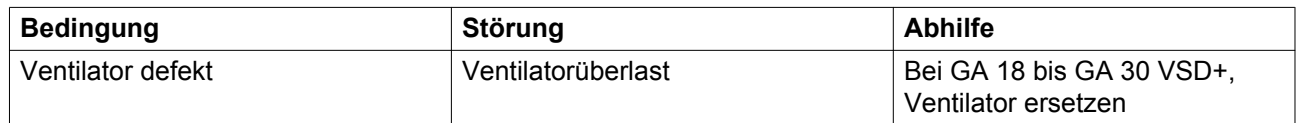

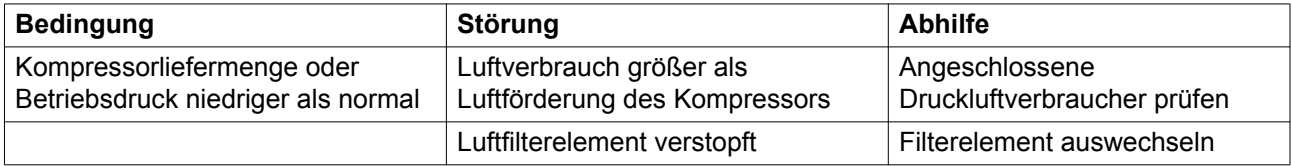

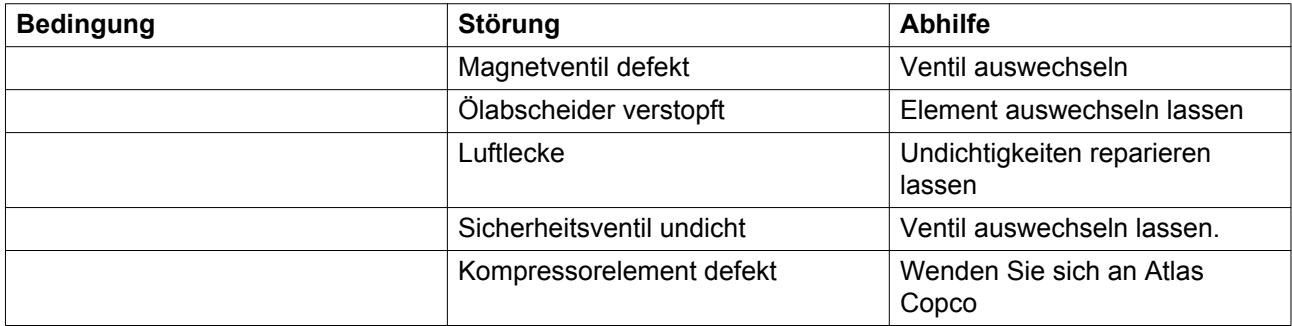

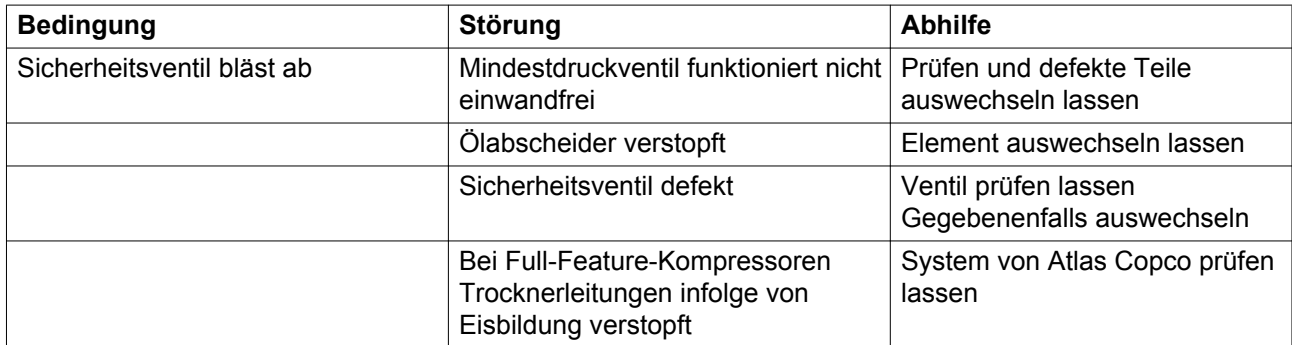

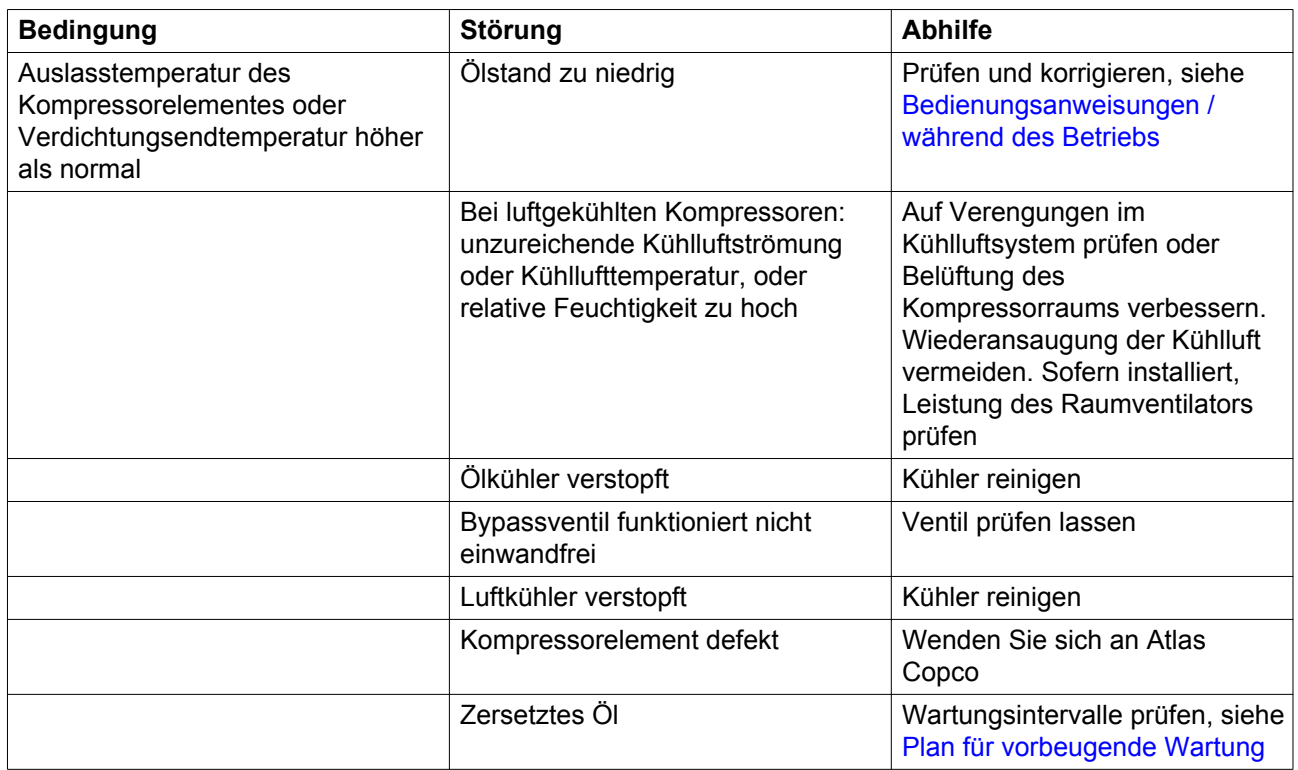

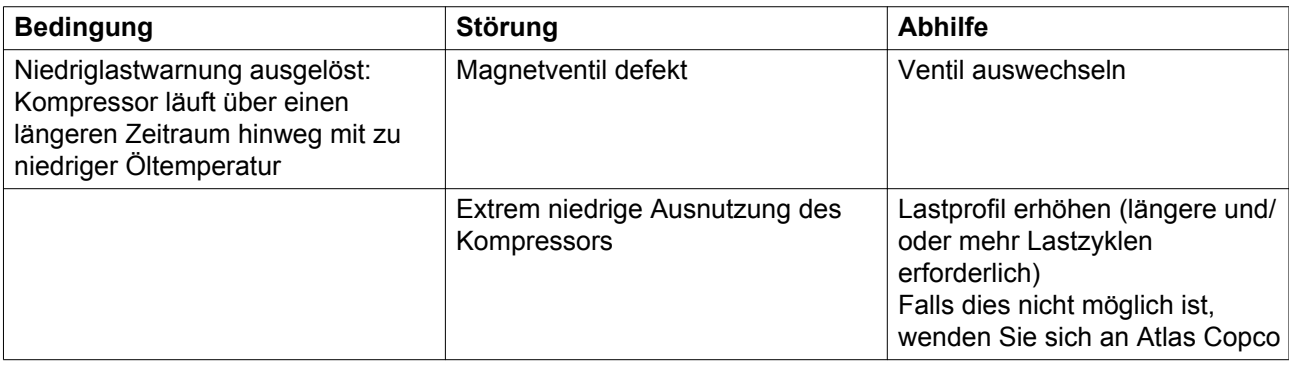

### **Fehlercodes Konverter**

Wird vom Konverter ein Problem erkannt, wird ein spezifischer Code (Konverterfehler Kompressormotor) auf dem Elektronikon-Display angezeigt, zusammen mit einem Fehlercode. In der unten stehenden Tabelle sind die wichtigsten Fehlercodes aufgeführt. Wenn ein anderer Code angezeigt wird, wenden Sie sich an Atlas Copco.

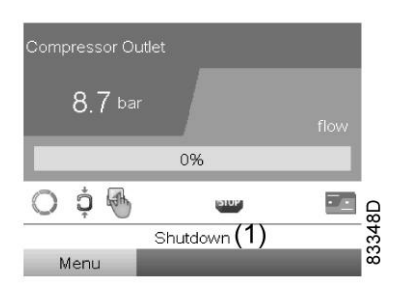

*Typisches Display, wenn der Kompressor durch eine Abschaltung gestoppt wird*

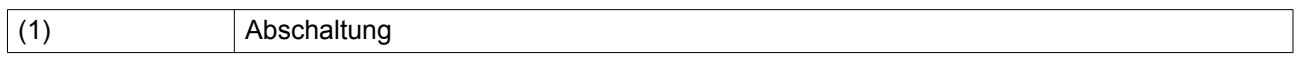

Zum Stopp-Symbol oder zum Schutz-Symbol navigieren, und die Eingabetaste drücken.

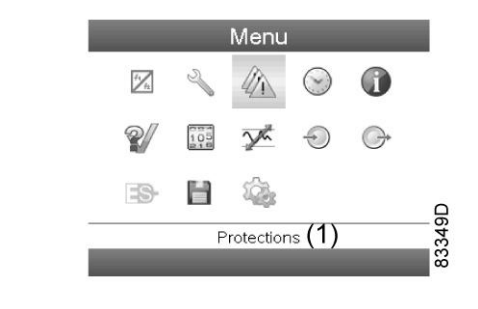

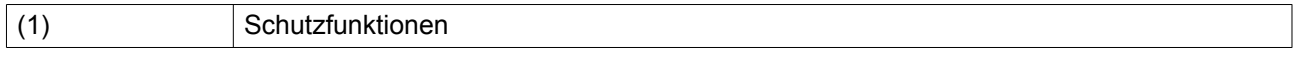

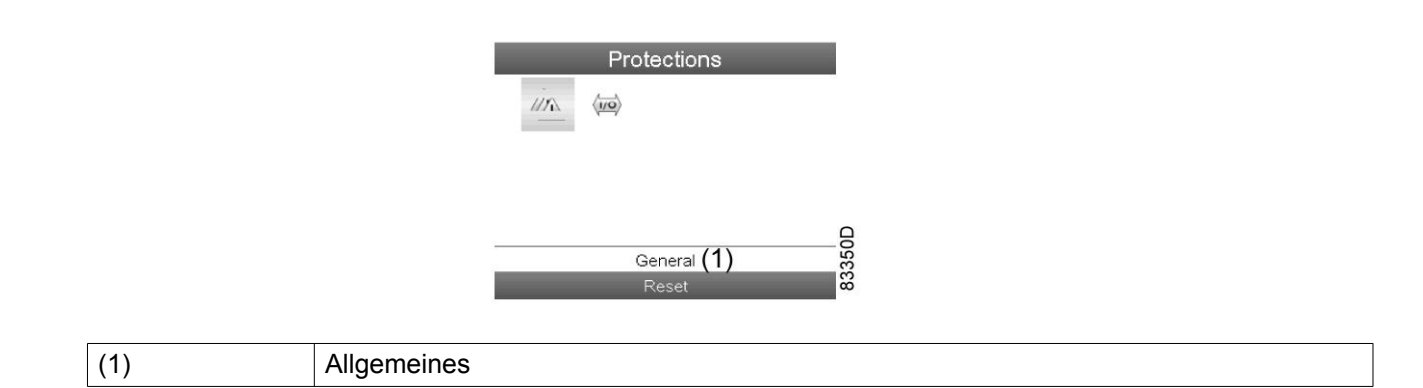

Das Display zeigt das Problem (Konverterfehler Kompressormotor) und einen Fehlercode (31 in diesem Fall) an.

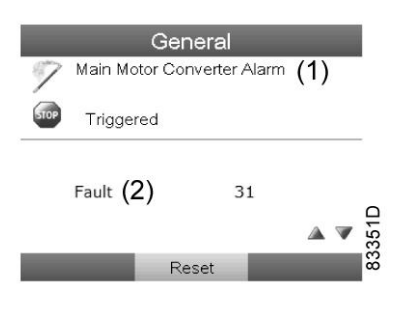

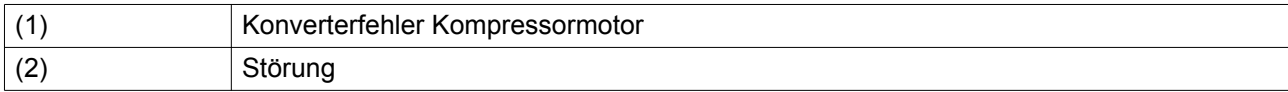

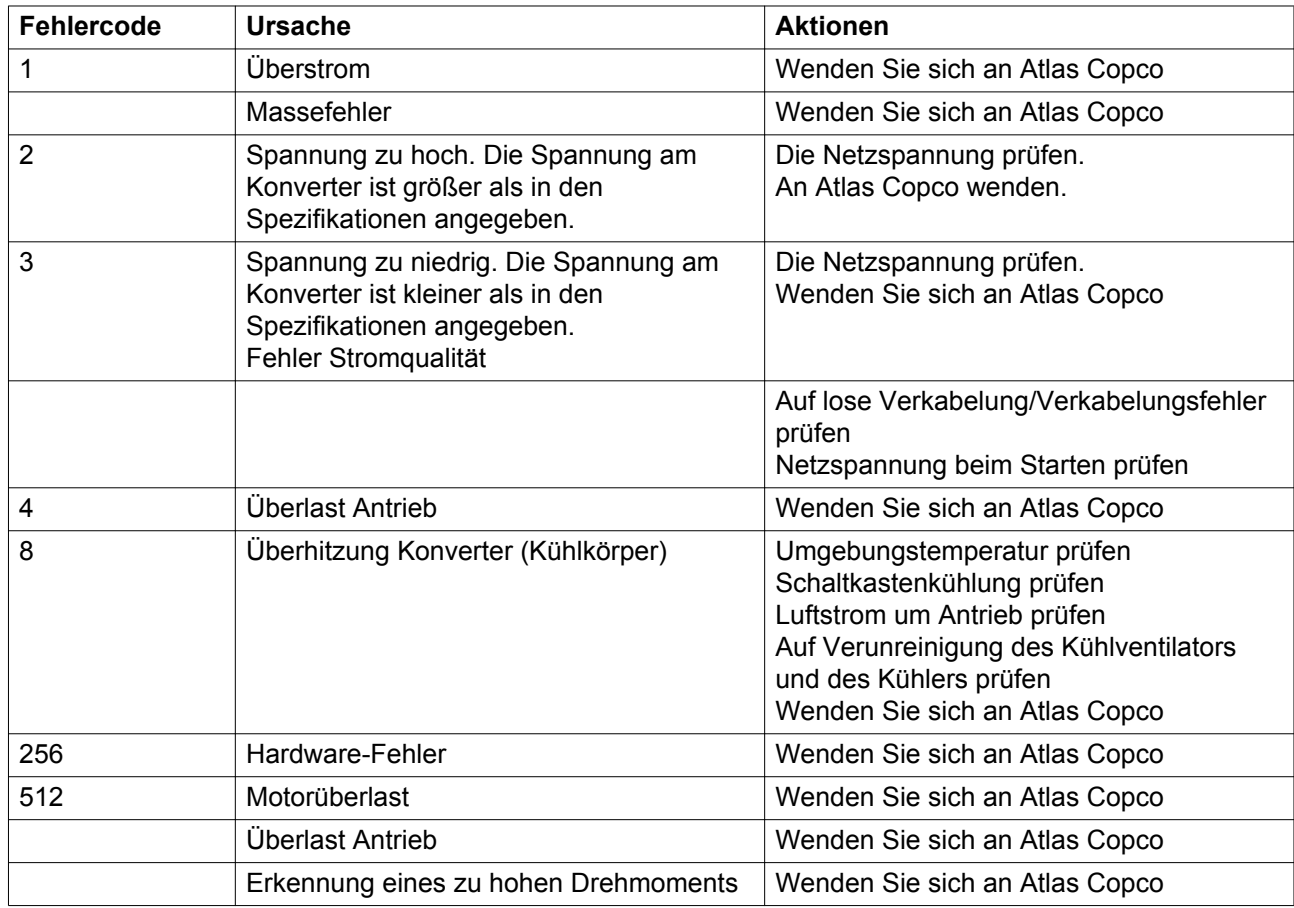

![](_page_101_Picture_247.jpeg)

### **Störungen und Behebung, Trockner**

Für alle folgenden Verweise siehe Abschnitt [Lufttrockner.](#page-19-0)

![](_page_101_Picture_248.jpeg)

![](_page_102_Picture_106.jpeg)

# **9 Technische Daten**

# **9.1 Anzeigen auf dem Display**

![](_page_103_Picture_4.jpeg)

*Elektronikon® Graphic-Steuerung*

### **Wichtig**

![](_page_103_Picture_74.jpeg)

![](_page_103_Picture_75.jpeg)

# <span id="page-104-0"></span>**9.2 Elektrokabelgrößen und Sicherungen**

### **Wichtig**

![](_page_104_Picture_186.jpeg)

### **Fehlerstrom-Schutzschalter (optional)**

Wenn die Installation einen Fehlerstrom-Schutzschalter erfordert, immer einen allstromsensitiven Fehlerstrom-Schutzschalter, RCM oder RCD Typ B (gemäß IEC/EN 60755) mit ausreichendem Ansprechverhalten verwenden.

### **Ströme und Sicherungen**

IEC-Zulassung

![](_page_104_Picture_187.jpeg)

### **Einstellung der Leistungsschalter**

![](_page_104_Picture_188.jpeg)

**Sicherungsberechnungen für IEC** werden gemäß IEC 60364-4-43 (Elektrische Anlagen für Gebäude, Teil 4: Schutzmaßnahmen - Kapitel 43: Schutz bei Überstrom) durchgeführt. Sicherungsstärken werden berechnet, um das Kabel vor einem Kurzschluss zu schützen.

### **Erdung**

Das mit dem Kompressor (PE) verbundene Erdungskabel muss einen Querschnitt von mindestens 10 mm<sup>2</sup> aufweisen (gemäß EN 60204-1 Abschnitt 828).

### **Kabelbemessung gemäß IEC**

Die nachstehenden Tabellen geben die Strombelastbarkeiten der Kabel für drei übliche Installationsmethoden an. Die Berechnung erfolgte gemäß Norm 60364-5-52 (Elektrische Anlagen für Gebäude), Teil 5 (Auswahl und Errichtung elektrischer Betriebsmittel) und Kapitel 52 (Kabel- und Leitungsanlagen).

Die zulässigen Stromstärken gelten für PVC-isolierte Kabel mit drei Strom führenden Kupferleitern (maximale Leitertemperatur 70 °C).

![](_page_105_Picture_7.jpeg)

Installationsmethode B2 gemäß Tabelle B.52.1. Mehradriges Kabel in Kabelschacht auf einer Holzwand

Maximal zulässige Stromstärke als Funktion der Umgebungstemperatur für Installationsmethode B2

![](_page_105_Picture_224.jpeg)

![](_page_105_Picture_11.jpeg)

Installationsmethode C gemäß Tabelle B.52.1. Einadriges oder mehradriges Kabel auf einer Holzwand

![](_page_106_Picture_344.jpeg)

Maximal zulässige Stromstärke als Funktion der Umgebungstemperatur für Installationsmethode C

![](_page_106_Picture_345.jpeg)

Maximal zulässige Stromstärke als Funktion der Umgebungstemperatur für Installationsmethode F

![](_page_106_Picture_346.jpeg)

### **Berechnungsmethode für IEC:**

- Einzelne Netzkabel (3 Phasen + PE Konfiguration (1)):
	- 10 % zum Kompressor-Gesamtstrom hinzufügen ( $I_{\text{tot}}$ Pack oder  $I_{\text{tot}}$ FF aus den Tabellen)
	- Für jedes Kabel die vorgeschriebene Sicherung installieren
- Paralleles Netzkabel (2 x 3 Phasen + PE Konfiguration (2)):
	- 10 % zum Kompressor-Gesamtstrom hinzufügen ( $I_{\text{tot}}$ Pack oder  $I_{\text{tot}}$ FF aus den Tabellen) und durch 2 teilen
	- Strombelastbarkeit der Kabel mit 0,8 multiplizieren (siehe Tabelle A.52.17 (52-E1))
	- Für jedes Kabel Sicherungen mit dem halben Wert des empfohlenen maximalen Sicherungsnennstroms installieren.
- <span id="page-107-0"></span>• Bei Verwendung von  $2 \times 3$  Phasen + PE wie in (3):
	- 10 % zum Kompressor-Gesamtstrom hinzufügen ( $I_{tot}$ Pack oder  $I_{tot}$ FF aus den Tabellen) und durch √3 teilen
	- Strombelastbarkeit der Kabel mit 0,8 multiplizieren (siehe Tabelle A.52.17 (52-E1))
	- Sicherungsnennstrom: Wert des empfohlenen maximalen Sicherungsnennstroms geteilt durch √3 für jedes Kabel.
- Größe des PE-Kabels:
	- Für Netzkabel bis 35 mm²: gleiche Größe wie Netzkabel
	- Für Netzkabel größer als 35 mm²: halbe Größe der Zuführungskabel

Stets den Spannungsabfall am Kabel überprüfen (empfohlen wird weniger als 5 % der Nennspannung).

Beispiel: I<sub>tot</sub> 89 A, maximale Umgebungstemperatur 45 °C, empfohlene Sicherung 100 A

- Einzelne Netzkabel (3 Phasen + PE Konfiguration (1)):
	- I = 89 A + 10 % = 89 x 1,1 = 97,9 A
	- Laut Tabelle ist für B2 und eine Umgebungstemperatur von 45 °C bei einem 50-mm²-Kabel ein maximaler Strom von 93 A zulässig. Bei einem Kabel mit 70 mm² beträgt der maximal zulässige Strom 118 A, was einen ausreichenden Wert darstellt. Somit ist ein Kabel mit 3 x  $70 \text{ mm}^2 + 35 \text{ mm}^2$  zu verwenden.

Bei Verwendung der Methode C sind 50 mm² ausreichend. (35 mm² für Methode F) => Kabel  $3 \times 50$  mm<sup>2</sup> + 25 mm<sup>2</sup>.

- Paralleles Netzkabel  $(2 \times 3)$  Phasen + PE Konfiguration  $(2)$ ):
	- I =  $(89 \text{ A} + 10 \frac{\frac{6}{2}}{2})/2 = (89 \text{ X } 1.1)/2 = 49 \text{ A}$
	- Bei einem Kabel mit 25 mm² und B2 mit 45 °C beträgt der maximal zulässige Strom 63 A x  $0.8 = 50.4$  A. Daher sind 2 parallele Kabel mit 3 x 25 mm<sup>2</sup> + 25 mm<sup>2</sup> ausreichend.
	- Für jedes Kabel Sicherungen mit 50 A anstatt 100 A installieren.

## **9.3 Bezugsbedingungen und Grenzwerte**

### **Bezugsbedingungen**

![](_page_107_Picture_204.jpeg)

#### **Grenzwerte**

![](_page_107_Picture_205.jpeg)
# **9.4 Kompressordaten**

### **Bezugsbedingungen**

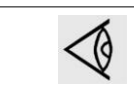

Alle nachfolgend genannten Daten gelten bei Betrieb unter Bezugsbedingungen, siehe Abschnitt [Bezugsbedingungen und Grenzwerte.](#page-107-0)

### **Allgemeine Kompressordaten**

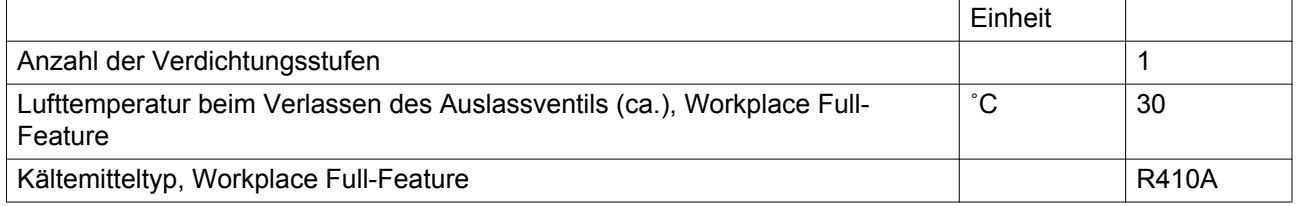

### **GA 22 VSD+**

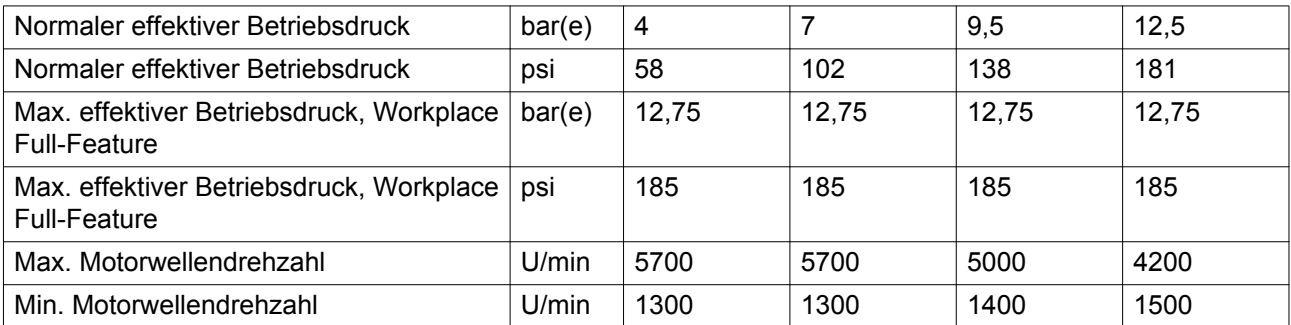

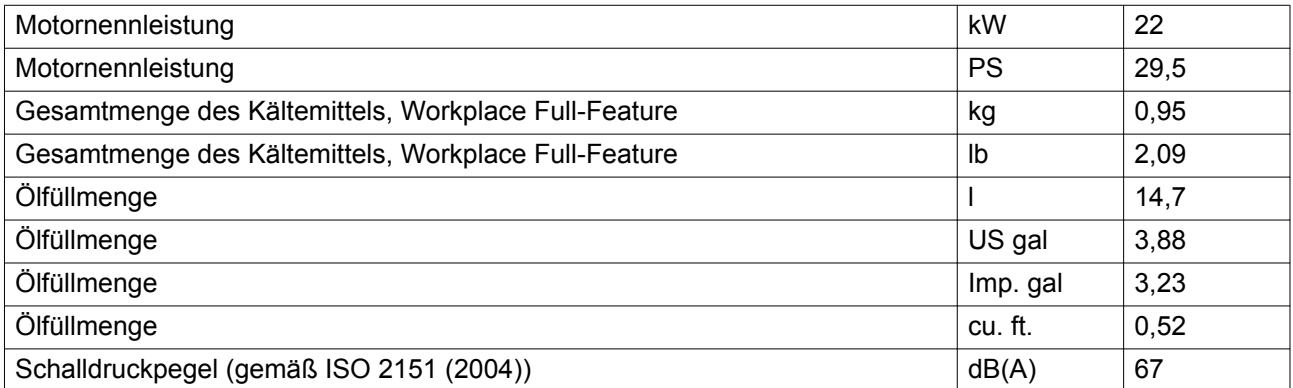

# **9.5 Technische Daten Elektronikon®-Steuerung**

#### **Allgemeines**

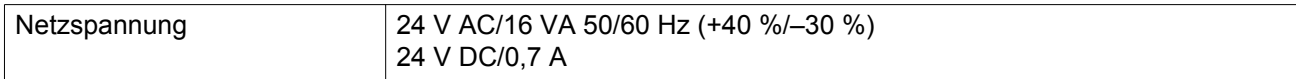

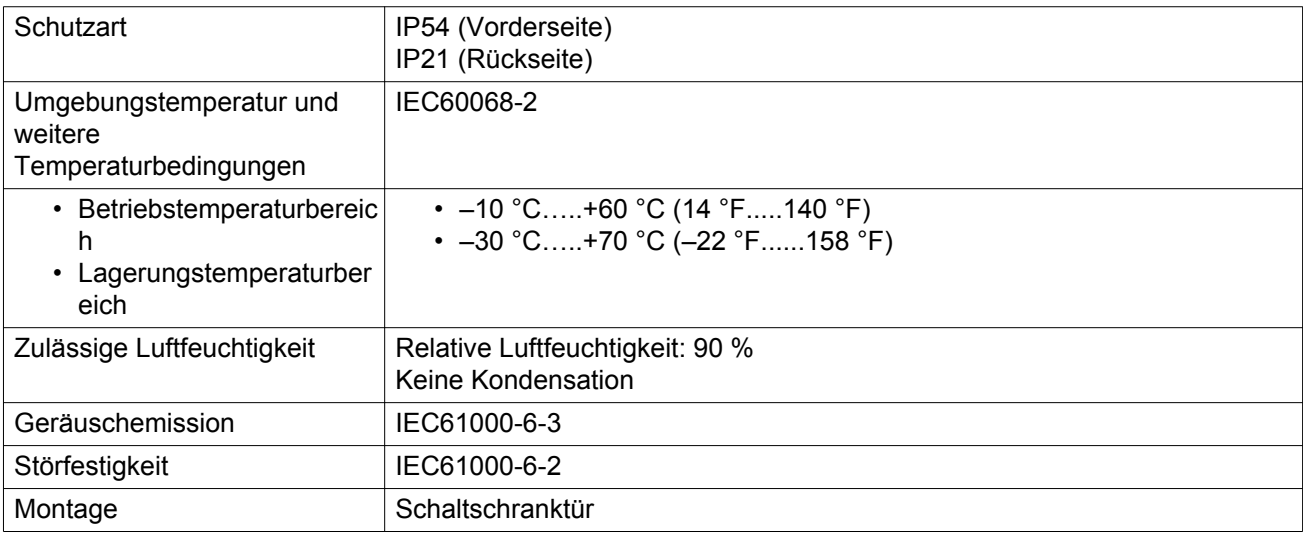

### **Digitale Ausgänge**

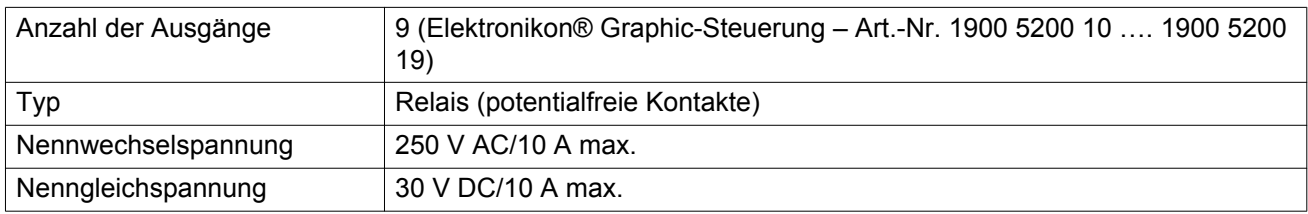

## **Digitale Eingänge**

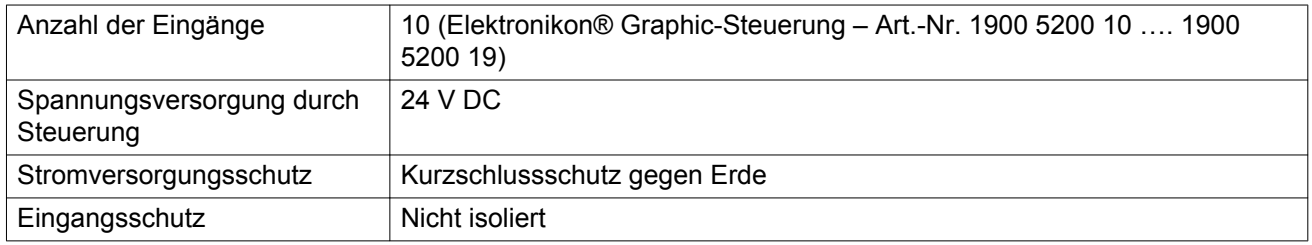

## **Analoge Eingänge**

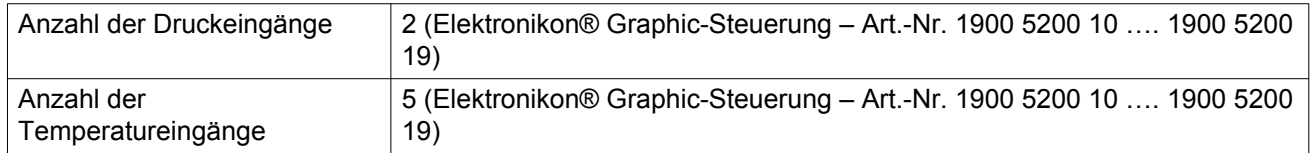

# **10 Bedienungsanweisungen**

## **Luft-/Ölabscheiderbehälter**

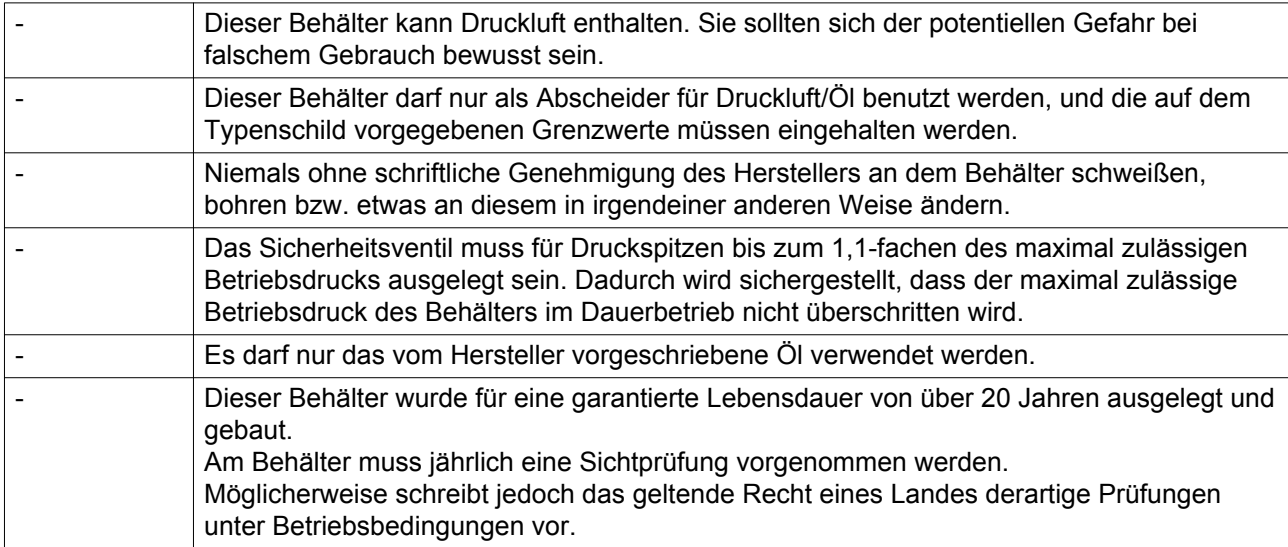

## **11 Richtlinien für die Prüfung**

#### **Richtlinien**

In der Konformitätserklärung/der Herstellererklärung des Herstellers werden die bei der Konstruktion angewandten harmonisierten bzw. sonstigen Normen aufgeführt, bzw. es wird auf sie verwiesen.

Die Konformitätserklärung/der Herstellererklärung des Herstellers ist Bestandteil der technischen Dokumentation, die mit dem Kompressor geliefert wird.

Die geltenden Vorschriften bzw. die Nichteinhaltung der vom Hersteller vorgegebenen Grenzwerte und/ oder Bedingungen können andere Inspektionszeiten als die unten angegebenen erfordern.

# **12 Druckgeräterichtlinien (DGRL)**

### **Bauteile, die der Druckgeräterichtlinie 97/23/EG unterliegen**

Die folgende Tabelle beinhaltet die nötigen Informationen für die Inspektion aller Druckgeräte der Kategorie II und höher gemäß der Druckgeräterichtlinie 97/23/EG sowie für alle Druckgeräte gemäß der Richtlinie 2009/105/EG für einfache Druckbehälter.

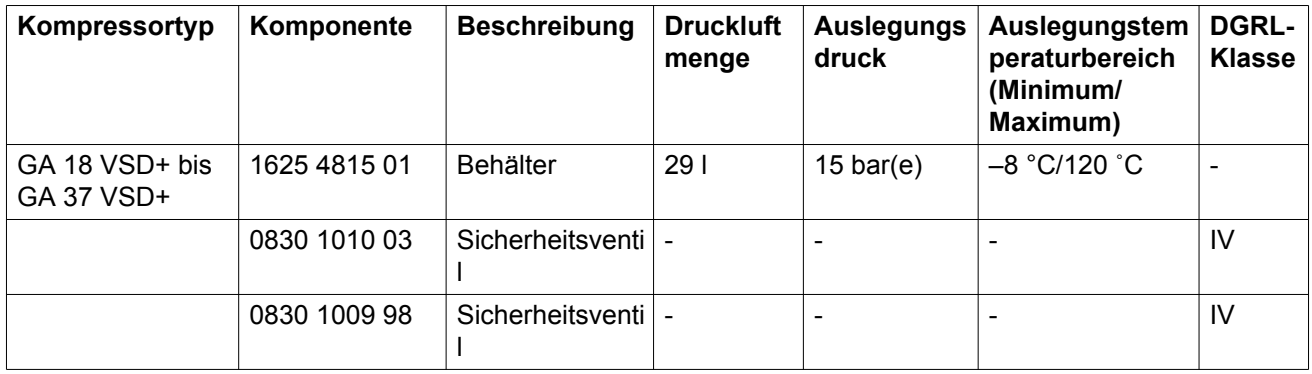

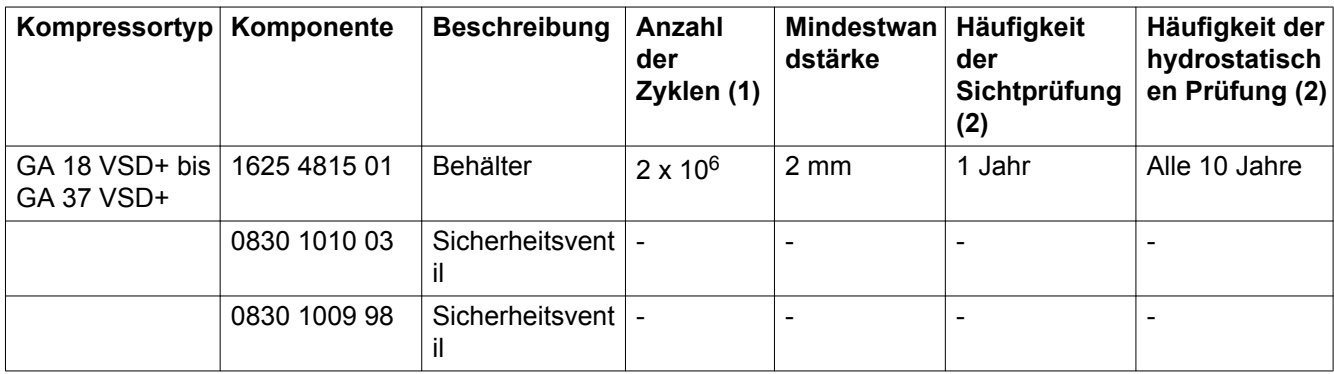

Die Kompressoren entsprechen der Druckgeräterichtlinie DGRL (PED - Pressure Equipment Directive), niedriger als Kategorie II.

(1) Die Anzahl der Zyklen bezieht sich auf die Anzahl der Zyklen von 0 bar(e) bis zum Maximaldruck.

(2) Weitere Untersuchungsmethoden, wie z. B. Ultraschall oder Röntgen, sind mit dem hydrostatischen Test der Ausrüstung gleichwertig.

 $\overline{1}$ 

## **13 Konformitätserklärung**

### EC DECLARATION OF CONFORMITY

We, ... (1) ....., declare under our sole responsibility, that the product  $\overline{z}$ 

Machine name:

Machine type:

Serial number:

Which falls under the provisions of article 12.2 of the EC Directive 2006/42/EC on the approximation of the  $\epsilon$ laws of the Member States relating to machinery, is in conformity with the relevant Essential Health and Safety Requirements of this directive.

The machinery complies also with the requirements of the following directives and their amendments as **indicated** 

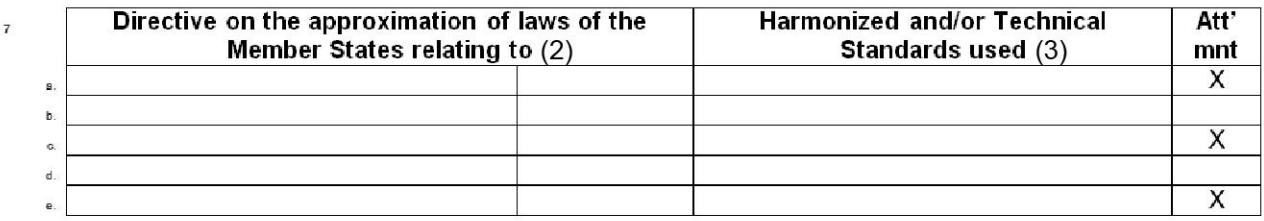

The harmonized and the technical standards used are identified in the attachments hereafter  $\ddot{\phantom{a}}$ 

Engineering

.....(1)....... is authorized to compile the technical file.  $\mathbf{h}$ 

> **Conformity of the specification** to the directives

Conformity of the product to the specification and by implication to the directives

Manufacturing

11 Issued by  $42$ 

 $13$ Name  $14$ 

 $\overline{9}$ 

10

Signature 15

 $16$ Date

*Typisches Beispiel für eine Konformitätserklärung*

(1): Kontaktadresse: Atlas Copco Airpower n.v. P.O. Box 100 B-2610 Wilrijk (Antwerpen) Belgien (2): Geltenden Richtlinien (3): Verwendete Standards

84350D

In der Konformitätserklärung/Erklärung des Herstellers werden die bei der Konstruktion angewandten harmonisierten bzw. sonstigen Normen aufgeführt bzw. es wird auf sie verwiesen.

Die Konformitätserklärung/Erklärung des Herstellers ist Bestandteil der technischen Dokumentation, die mit diesem Gerät ausgeliefert wird.

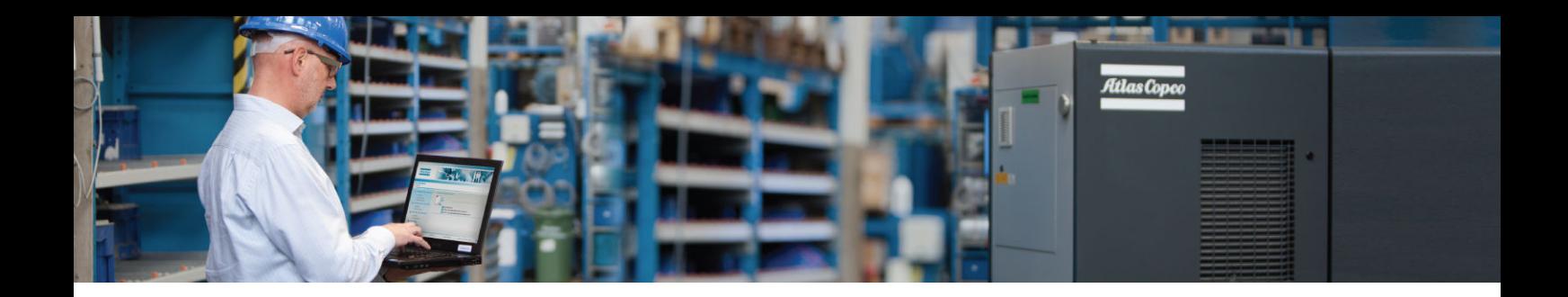

Getreu dem Motto "First in Mind–First in Choice®" bietet Atlas Copco für Ihren gesamten Druckluftbedarf qualitativ hochwertige Produkte und Dienstleistungen an, mit denen Sie die Effizienz und die Rentabilität Ihres Unternehmens steigern können.

Atlas Copco ist ständig auf der Suche nach Innovationen, um optimale Zuverlässigkeit und Effizienz zu gewährleisten. In enger Zusammenarbeit mit unseren Kunden entwickeln wir maßgeschneiderte Qualitätsluftlösungen, die sich positiv auf Ihren Betrieb auswirken.

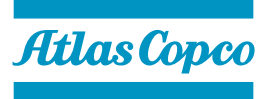